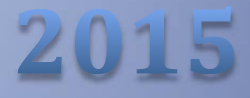

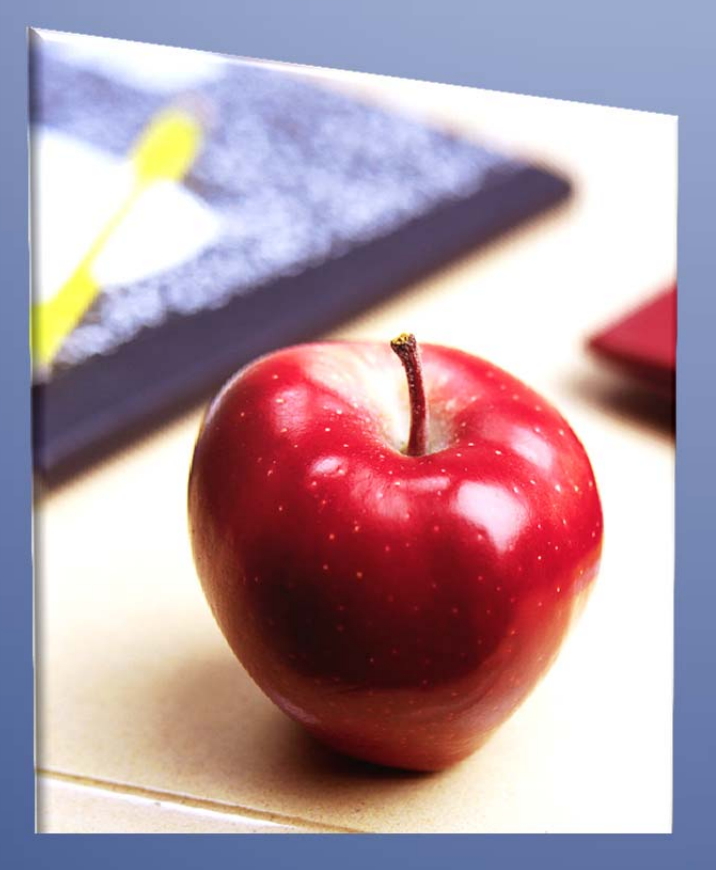

# Employers' Reference Manual - Chapter 18

*Public School Employees' Retirement System*

5 N. 5th Street Harrisburg PA 17101‐1905 Phone 1.866.353.1844 Fax 717.772.3860 Email ContactESC@state.pa.us *www.psers.state.pa.us*

# **TABLE OF CONTENTS**

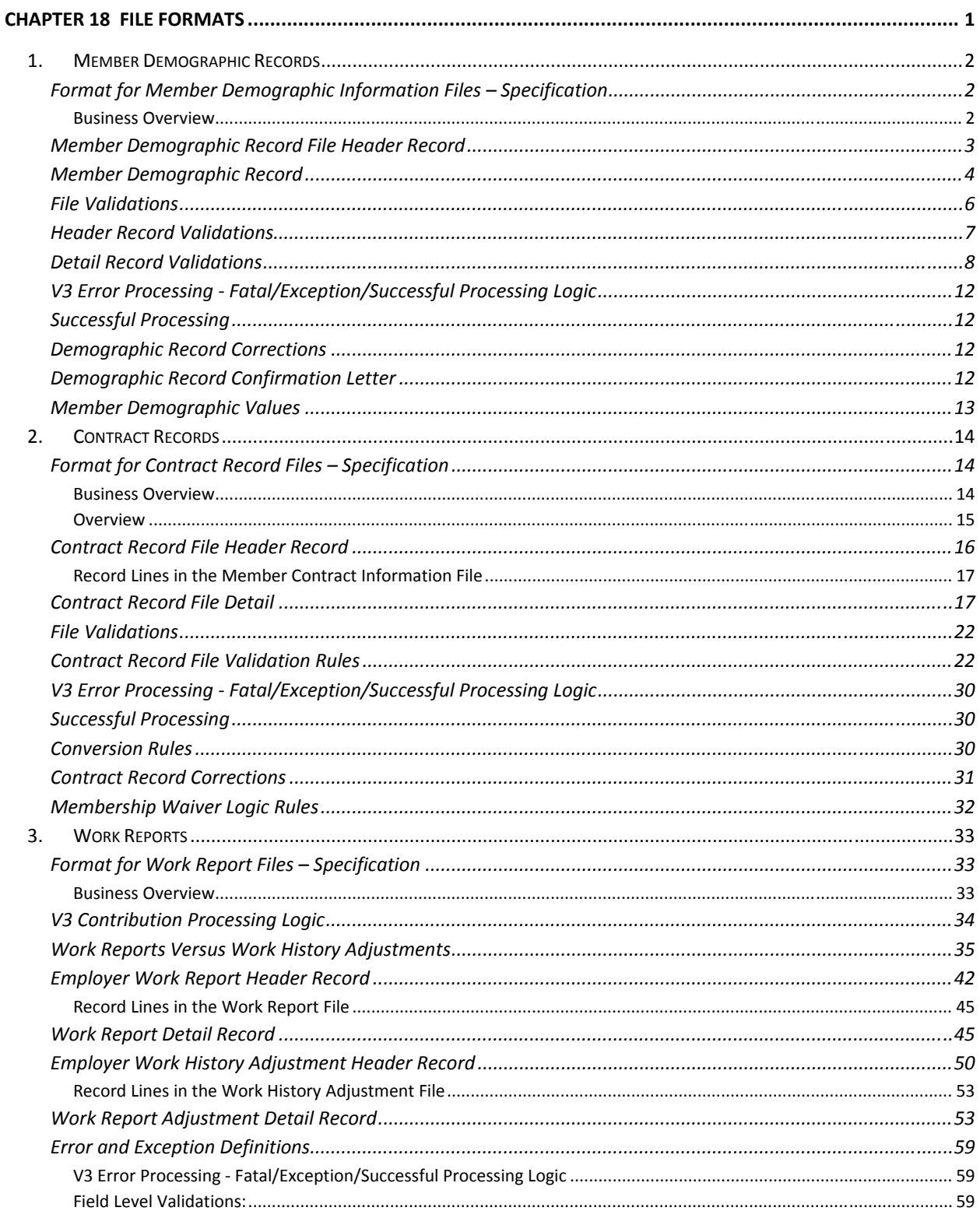

# **Chapter 18** File Formats

In order to transmit a file to the system, all information in the file must be in the correct format, as follows:

- Save the file as a plain text (ASCII) file that contains only Member Demographic Information, Member Contract Record, Work Report, or Work History Adjustment. You *cannot* mix Member Demographic Information, Member Contract Records, Work Report Records, and/or Work Report Adjustment Records into one file.
- The first line in the file is a header line.
- Each individual record must appear on its own record line.
- All record lines must be in the *fixed-record* (fixed width) format.
- Report the fields in each record line in the order identified.
- All numeric (non‐decimal) fields must be right justified, zero‐padded left. If the field is optional and will not be populated with data, zero-fill it; don't leave it blank. Blank fields will corrupt the data fields that follow and you will receive an error in your file upload.
- Date fields are considered numeric. If a date field is optional and will not be populated with data, zero‐fill it; don't leave it blank. Blank fields will corrupt the data fields that follow and you will receive an error in your file upload.
- All alpha or alphanumeric fields must be left justified, space-filled to the right. If the field is optional and will not be populated with data, space‐fill it; don't leave it blank. Blank fields will corrupt the data fields that follow and you will receive an error in your file upload.
- Implied decimals cannot be used, but when an example shows a numeric value with a decimal point, zero‐value fields must include this decimal point in that place. Refer to the specific specification below for the field format.
- For fields that are numeric signed, the minus sign must appear as the leftmost position in the field if the value is less than zero; otherwise, the leftmost position would have a zero in it.
- All header and record lines must be Carriage Return, Line Feed (CRLF Hexadecimal 0D25) delimited.
- All fields in the file are character-based and fixed-length. Some fields require a particular character, such as a decimal point, in a specific place. The sample data shown for each field indicates the layout of that field. All records must use this layout for both real data and "empty" or "zero value" data.

# **1. Member Demographic Records**

# **Format for Member Demographic Information Files – Specification**

#### **Business Overview**

Employers will submit Member Demographic Detail Records electronically through Employer Web. The employer can

- Enter each record separately on the Member Demographic section of Employer Web. The manual demographic record will create/ update record in V3 member module directly.
- Upload a Member Demographic File to PSERS using the Employer Web file upload functionality. For the uploaded file, the file data will then be imported into V3 via the V3 Import Module.

The Member Demographic Import is a process that allows employers to send a Member Demographic File to PSERS with detailed member indicative information (address and census information) so that the System can be updated with the most current address and census information for each member. The Member Demographic Import can be run separately from the Work Report Process and/or Contract Record Process. The address information received via the Member Demographic Import should always update the member's Residence Address.

Employers will be encouraged to submit their Member Demographic Record Files only when there is a change of information by following a "PSERS defined cycle". The employer may choose the "PSERS defined cycle" they prefer. PSERS defined cycles are: weekly, bi-weekly, semi-monthly, or monthly. At a minimum, employers must submit their Member Demographic Record Files on a monthly basis, preferably on the first of every month.

The Member Demographic Web Application may be accessed at any time. Employers can view the status of their Member Demographic Record File and/or submit a "new" Member Demographic Record or update an existing Member Demographic Record via the Employer Web Application.

A *Member Demographic Confirmation Letter* will be generated and sent to the member when an initial demographic record is approved and for every change to the demographic record that is approved manually on Employer Web after this. However, it is not generated if an employer uploads and approves a demographic file for a member who already has a record in the V3 Member module, even if the record in that file updates the information in V3 for this member.

# **Member Demographic Record File Header Record**

*Key for R/O/C column:*

*R = Required field*

*O= Optional*

*C= Conditional*

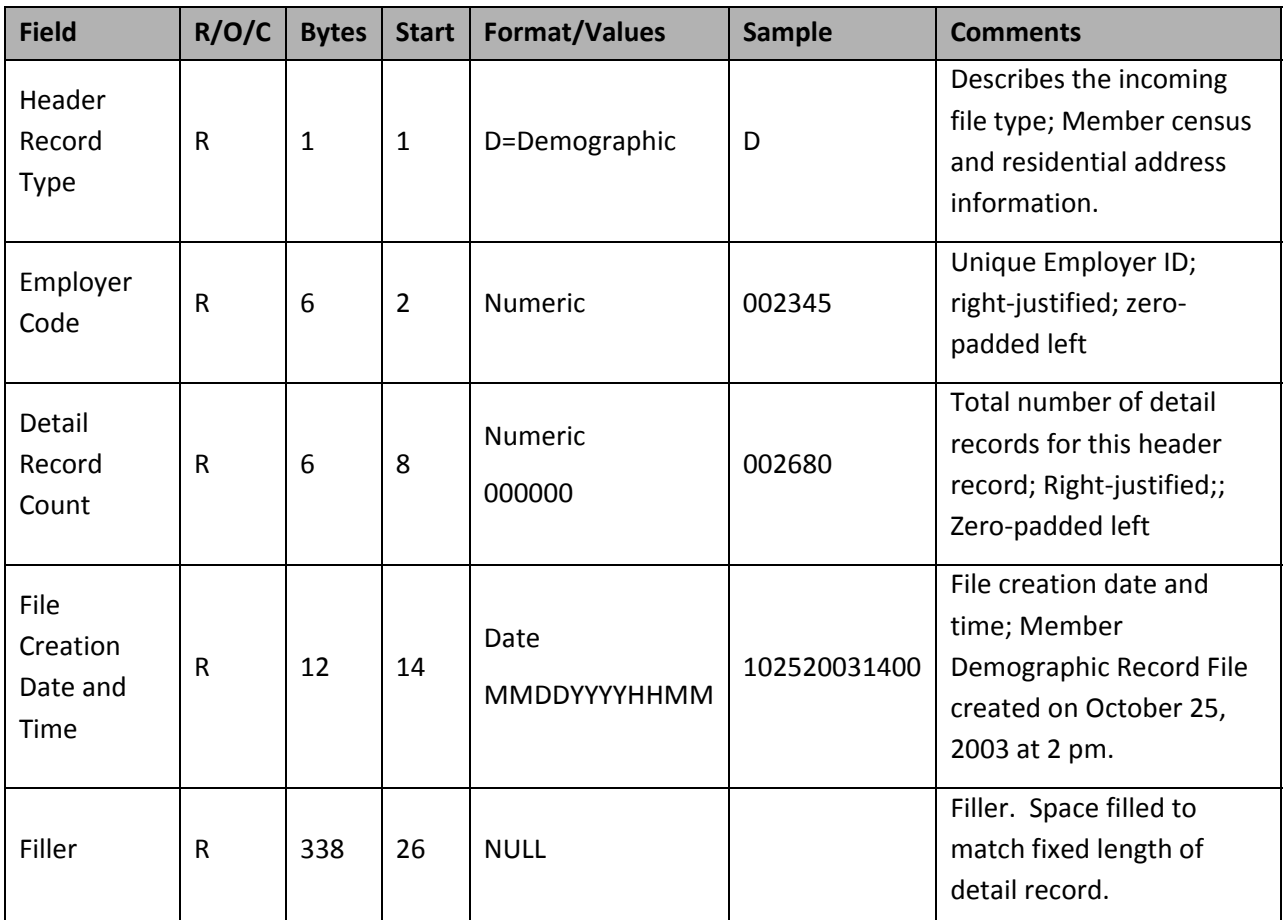

All fields are required. "Start" indicates what column that field begins in on the header line. "Bytes" indicates how many bytes (characters) are in the field. All fields are a fixed-length.

**Example:** The following sample header uses the information as shown in the above table:

#### D002345002680102520061400

In this example, a Member Demographic Information File from Employer 002345 is being submitted with 2,680 records in it. The file was created on October 25, 2006 at 14:00 (2:00 p.m.).

Each Member Demographic Information Record must consist of a single line of information, in the following format:

# **Member Demographic Record**

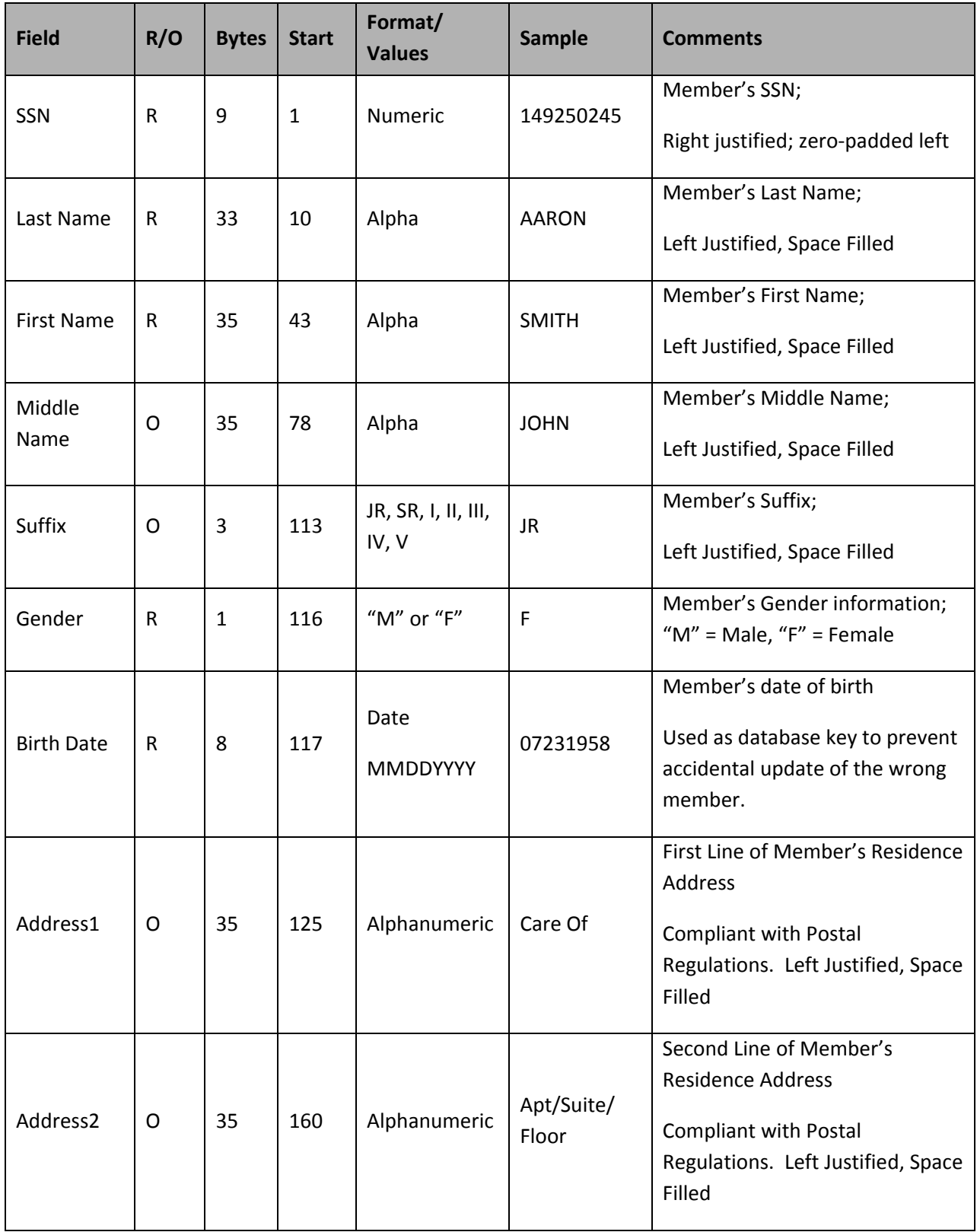

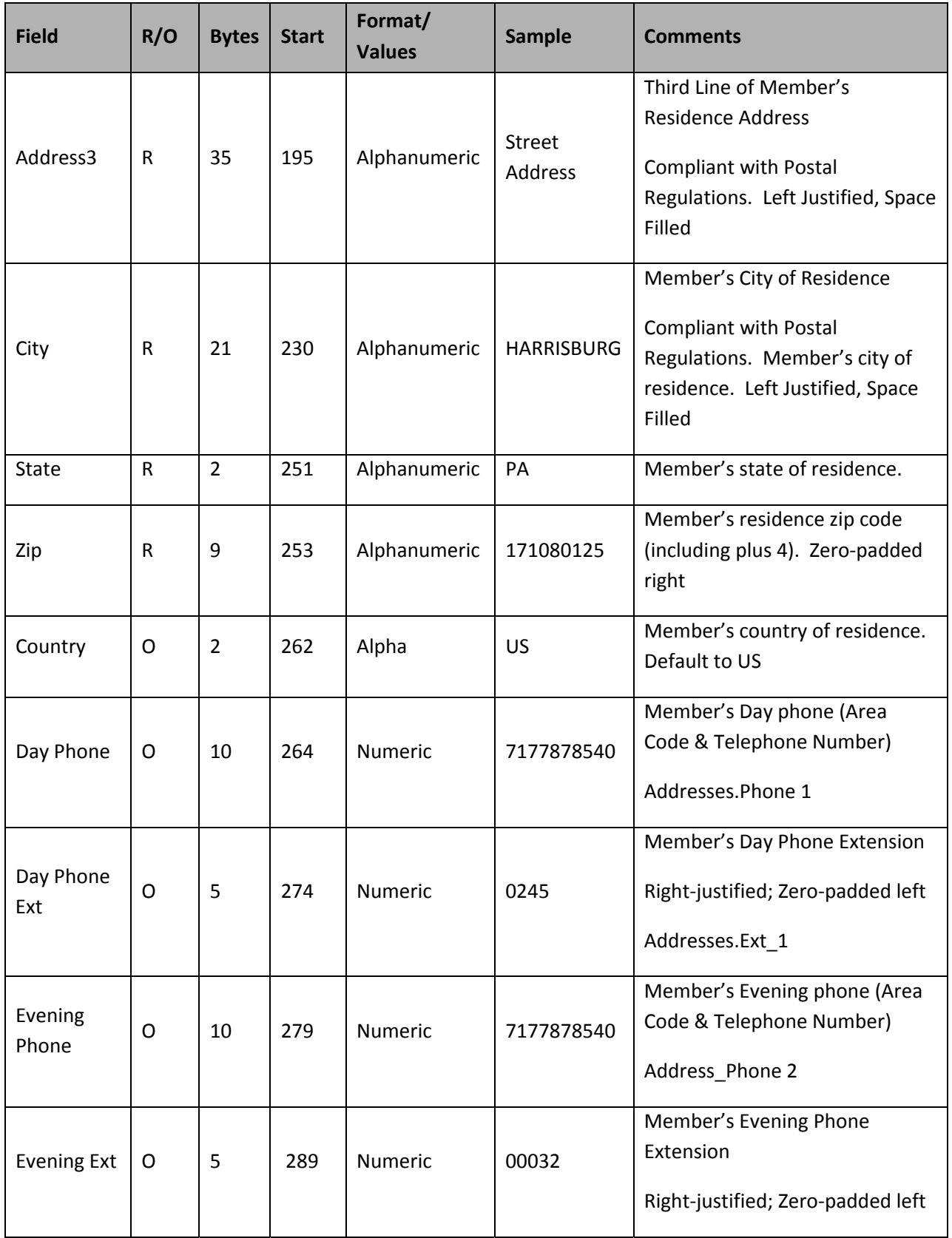

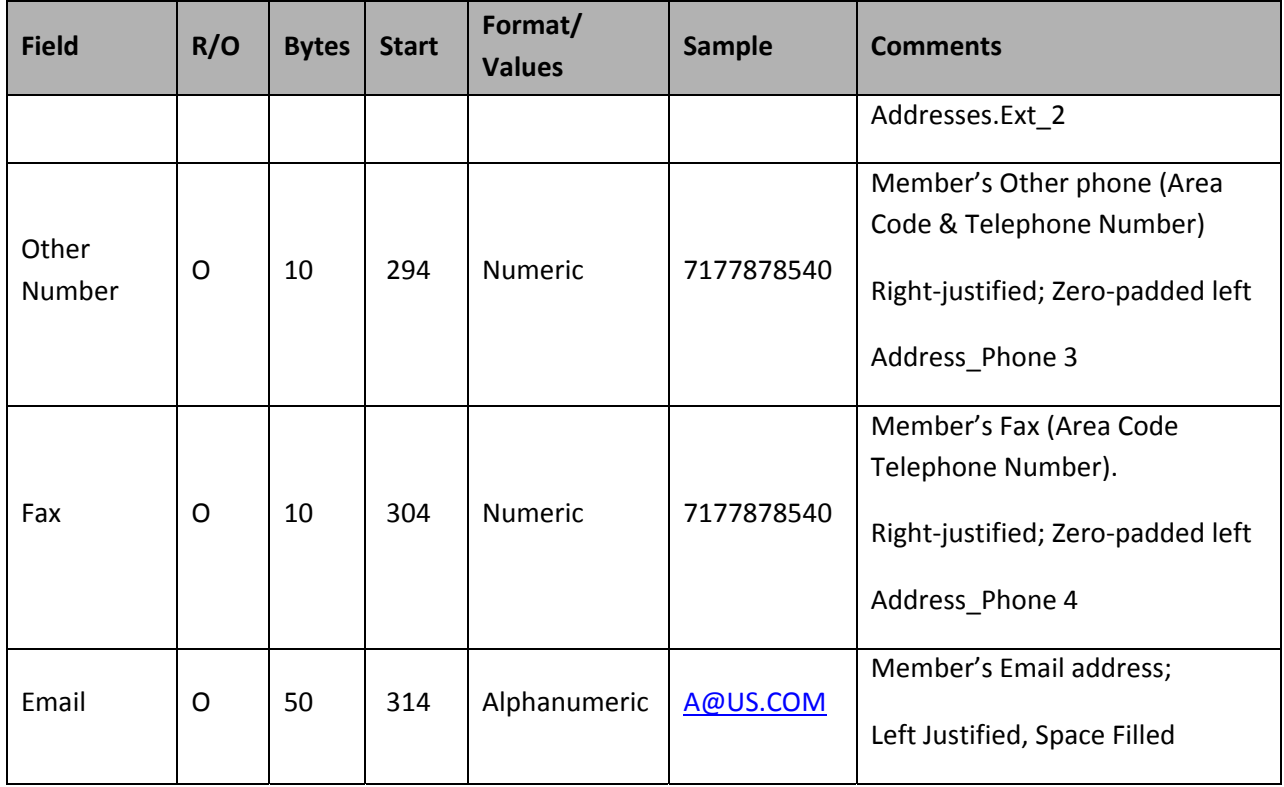

# **File Validations**

(F) Fatal = Entire record rejected. No V3 update will take place until the employer corrects the rejected *record.*

*(E) Exception = Record accepted. V3 is updated based on record details but with warning message(s) provided back to the employer.*

*(W) Workflow Trigger = Internal workflow for PSERS is generated.*

On the Import Detail Window in V3 or the Web Import GUI, the following error messages will appear. If multiple errors exist for any given record, the System will identify each error and list them together on the screen (separated by a comma).

**Note:** The only address information V3 will audit is Address Line 1, Address Line 2, Address Line 3, City, State, Zip, and Country.

**Note:** The Address History Audit feature will also track the Source of change (e.g., username, system, employer code and user login id), Insert Date, Inserted By (e.g., username, system, employer code and user login id), Updated By (e.g., username, system, employer code and user login id) and Update Date.

Prior to committing the demographic information to the database, the address information will be cleansed by the "Postal Software."

**Member Demographic Detail Record – File Validations** (*Note: Conditions highlighted in gray assume* that the incoming SSN and DOB match the current record on file. Field #1 represents data on system. *Field #2 represents incoming field on demographic file.*

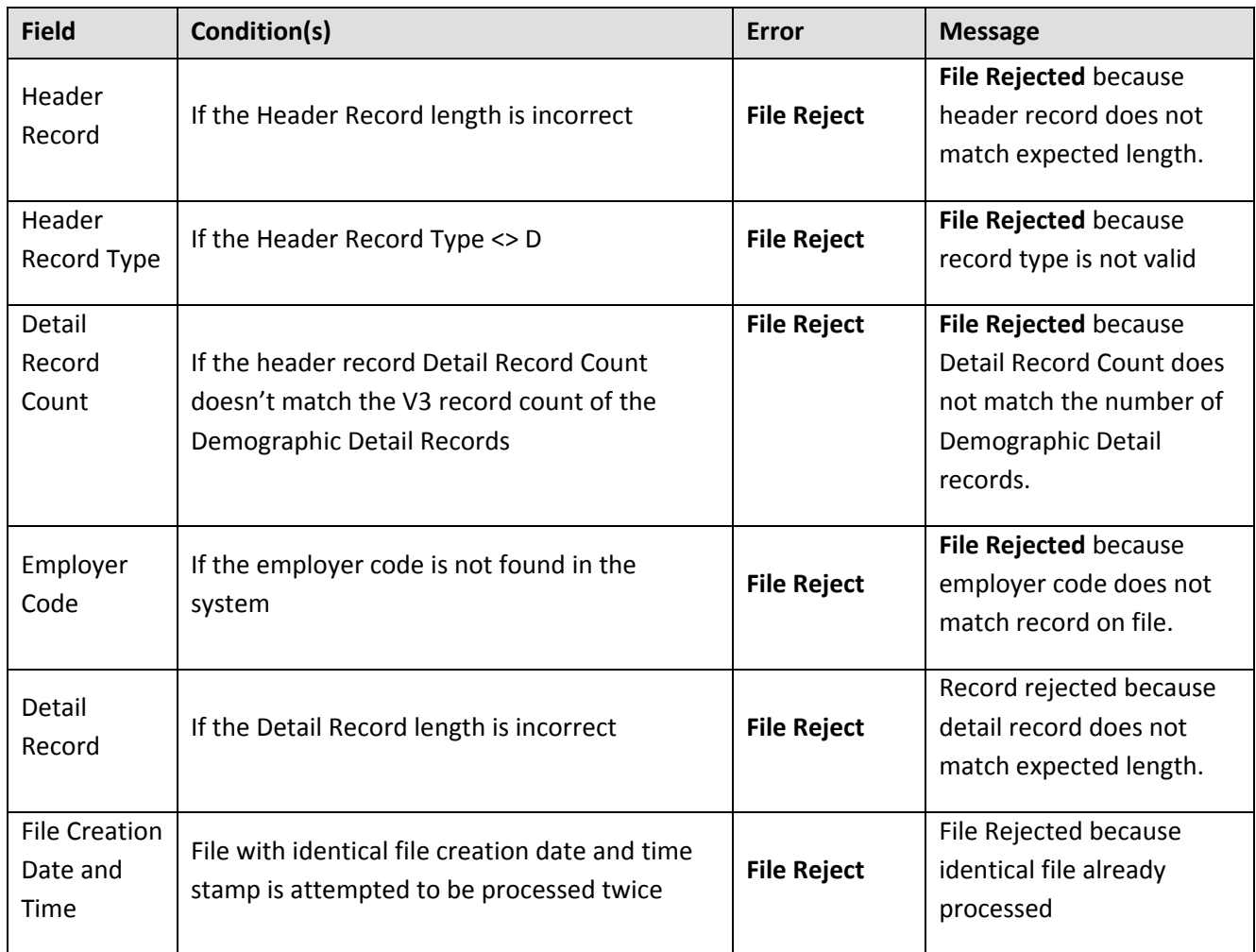

# **Header Record Validations**

# **Detail Record Validations**

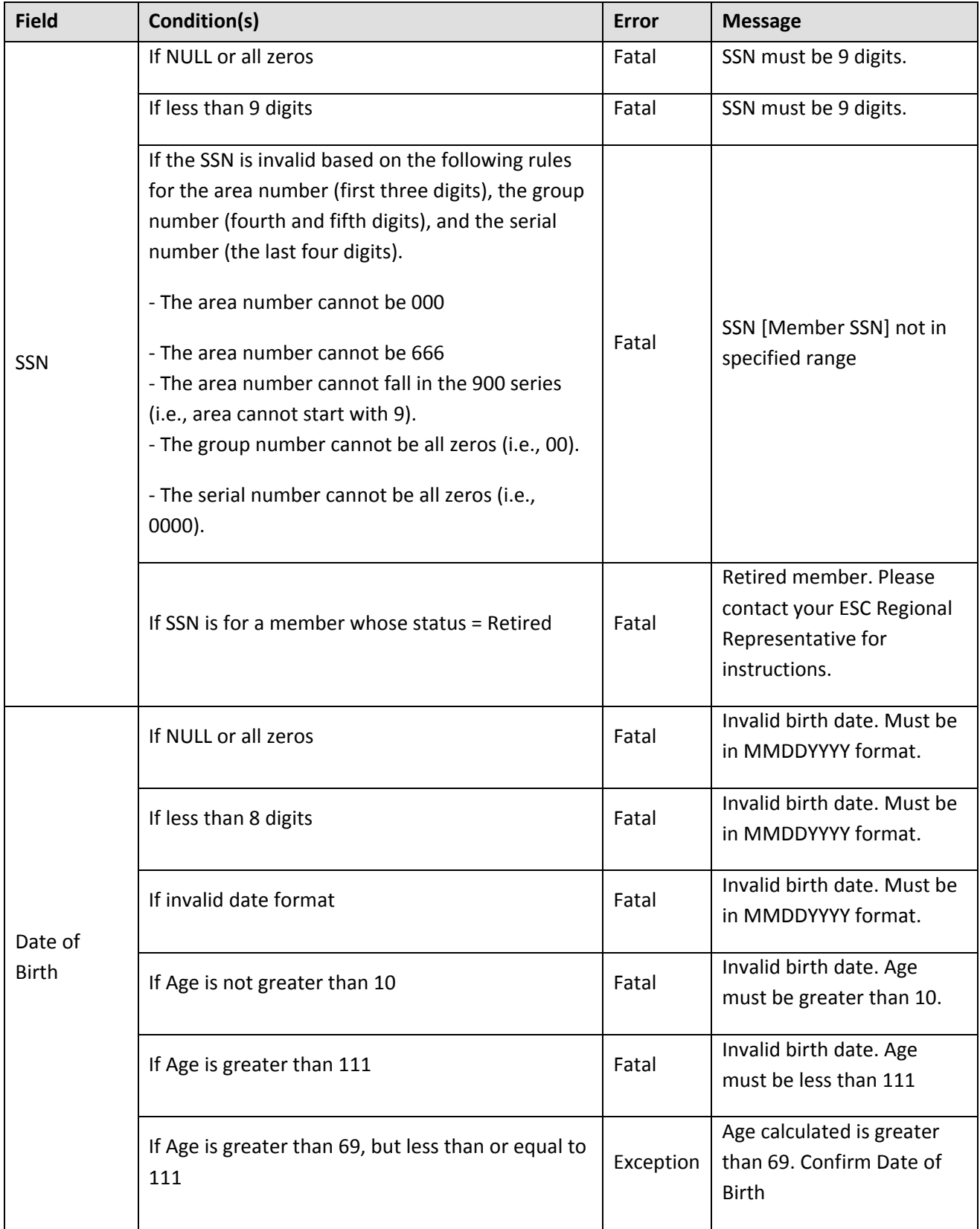

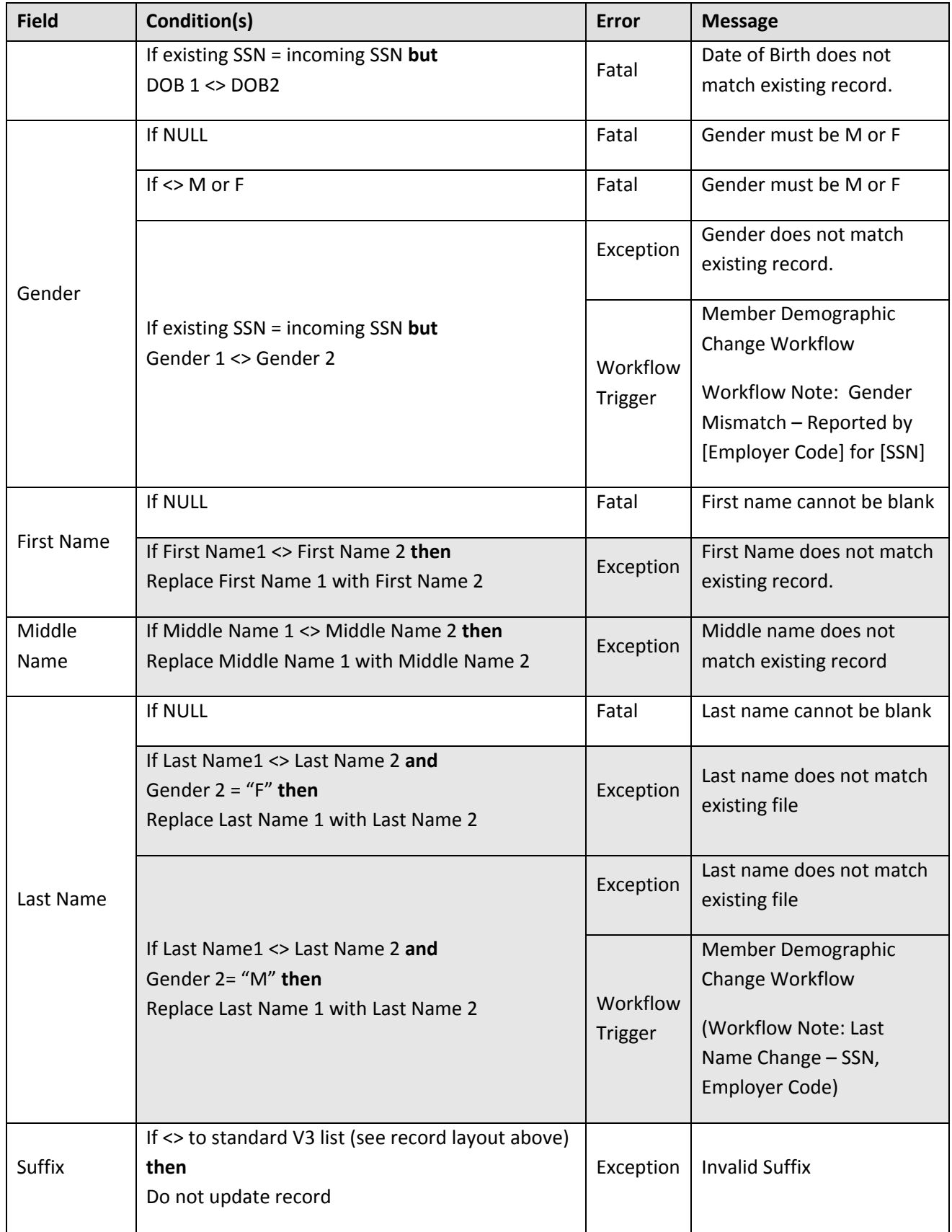

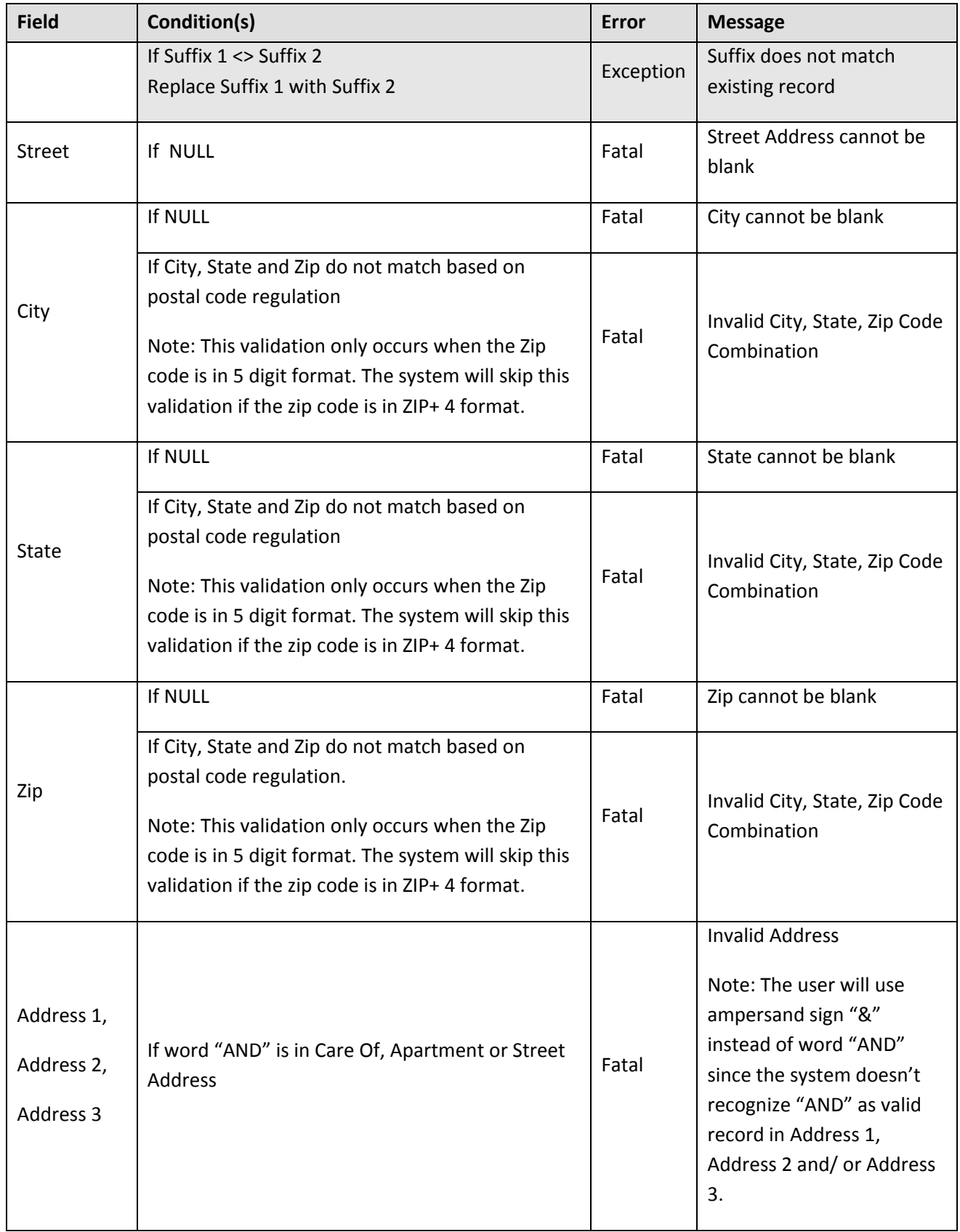

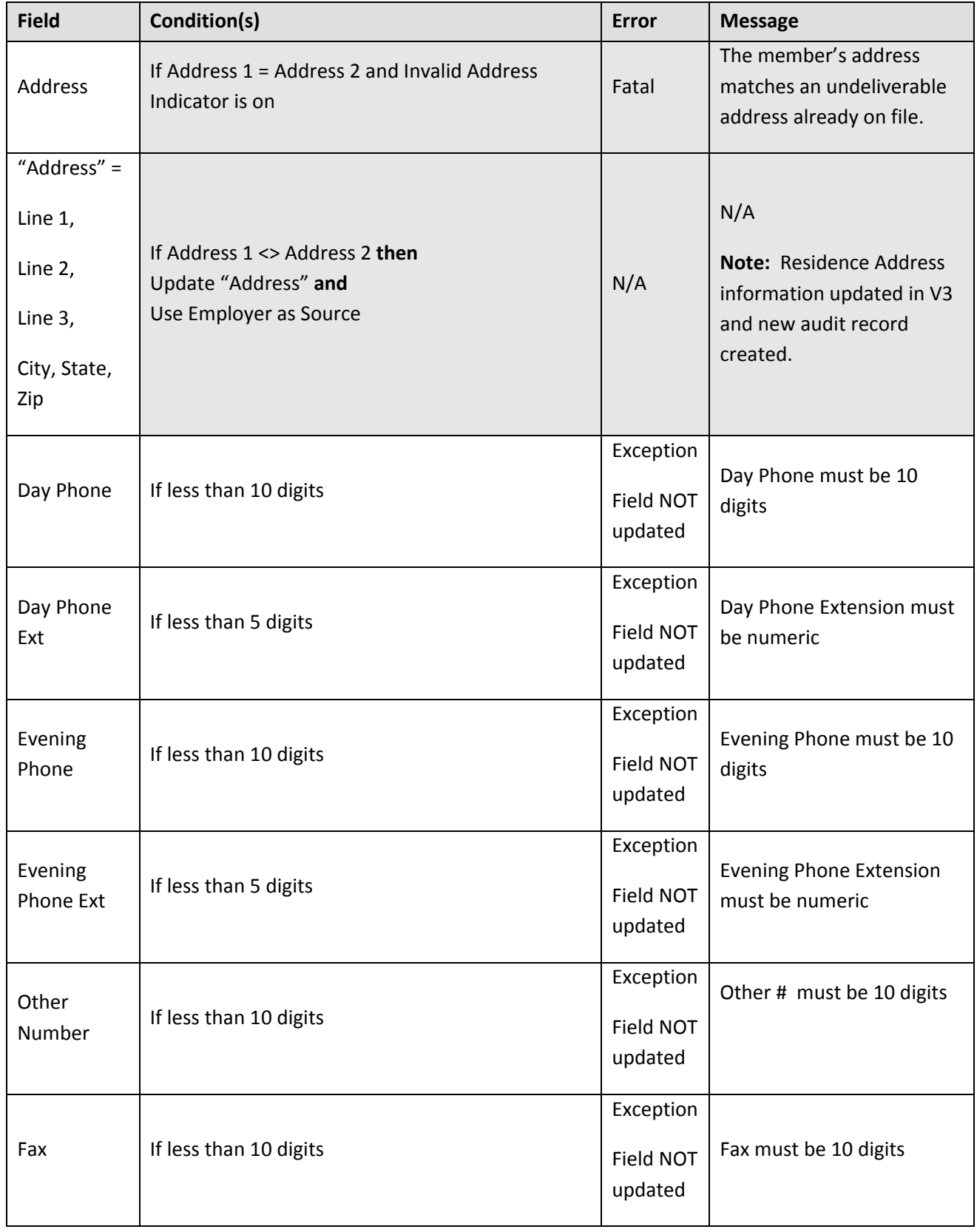

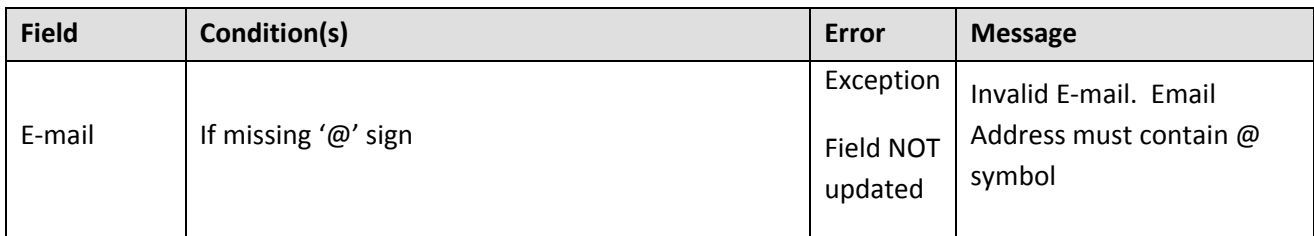

# **V3 Error Processing ‐ Fatal/Exception/Successful Processing Logic**

The system will continue processing the record even when a fatal error is encountered so that all the errors can be reported back to the employer as a whole and the employer will only need to fix all the records once. The V3 Import Module and Employer Web GUI will identify the errors. If a record contains fatal errors and exceptions all the errors will appear under the Fatal Error Category in the Import Module. Employers can view the Error Processing Status (i.e., fatal, exception, successful) for each record via the Member Demographic Web Application.

# **Successful Processing**

If the required field validation rules are satisfied, the System will update the member's census information and/or residence address and create a new audit record where appropriate (as defined above). The Member History Audit feature will also track Source of change (e.g., username, system, employer code and user login id), Inserted Date, Inserted By (e.g., username, system, employer code and user login id), Updated By (e.g., username, system, employer code and user login id), and Updated Date.

Set the Valid Address Indicator to yes.

**The demographic record will create a new member in V3 updating the Person, Member and Address table.**

# **Demographic Record Corrections**

Similar to the Work Report Correction Method, employers can go to the Member Demographic Web Application to correct the Member Demographic Detail Records that are in error or the employer can submit a new Member Demographic Detail Record File (using upload functionality in Employer Web) with the corrected records.

An historical trail of the "fixed" Member Demographic Detail Records will not be stored in the System. For example, if a Member Demographic Detail Record File had a total of 10 records with 3 rejected and the employer then corrected the 3 records in error, there will be no "audit trail" of the error(s) that were associated to the Member Demographic Detail Record.

# **Demographic Record Confirmation Letter**

This letter is generated upon the approval of a member demographic import file for each member in the file whose V3 record is created by that file. It is also generated by the manual entry or update of a member demographic record from the web. This letter contains two conditions. The letter will be generated if:

- The member demographic record initially creates the member record.
- The member demographic record is performed manually through Employer Web and updates an already established member record and any of the values on the demographic record are different from the values already in V3.

### **Member Demographic Values**

Prefix, first name, middle name, last name, suffix, date of birth, gender, SSN, residence address line 1, residence address line 2, residence address line 3, city, state, zip, daytime phone number, evening phone number, e‐mail address, fax number, other phone number

NOTE: If more than one update comes for the same member on the same day from *multiple* employers, generate one letter for each employer's updates (if those updates meet the above criteria) showing just what that employer submitted. These updates should be sent in one envelope. The system will continue to work as currently designed to process updates to the member record.

NOTE: If more than one update comes for the same member on the same day from the *same* employer, generate only one letter that displays the latest update for each modified field.

*Revised 04‐01‐2013*

# **2. Contract Records**

# **Format for Contract Record Files – Specification**

#### **Business Overview**

The Contract Record will contain work related information to determine final average salary (FAS) calculations, purchase of service (POS) functions, waiver requests, and voting status rights. The Contract Record allows PSERS to capture more timely information, related to FAS and POS calculations from the employers prior to a member seeking a benefit.

Prior to submitting a monthly Work Report, employers are required to submit a Contract Record for each job title the member holds. The Contract Record will help provide the FAS framework for determining the member's percent of contract worked and feed into the salary annualization calculation. More specifically, the monthly Work Report will be used to apply actual months and units worked against the expected FAS information. The Contract Record also allows for PSERS to compensate for the fact that employers cannot provide daily work history information. The Contract Record provides the flexibility for employers to report Work Status and/or Personnel Codes to the specific day.

Following are the nine main fields on a Contract Record:

- a. Job Title
- b. Employment Type
- c. Wage Type
- d. Work Status
- e. Work Status Start Date
- f. Work Status End Date
- g. Expected Months
- h. Expected Units
- i. Voting Status

If any of the data in the "main" fields on the Contract Record change (except for Voting Status), the employer will be required to submit a new Contract Record to PSERS. In addition, if a waiver request is denied, the employer must submit a new Contract Record which will end date the waiver contract.

The Work Status field will be used to indicate the employee's current job status, whether the member is contributing or not, job termination, and whether the member is requesting to waive PSERS membership.

If a valid Contract Record with a Work Status equal to "ACTIVW" (Active Waived) is received, then the Waiver Determination Workflow is initiated. The Contract Status will be set to "Pending Waiver". PSERS staff will then determine if the member is eligible to waive membership and set the Waiver Determination Workflow Status to "Eligible" or "Ineligible" accordingly. The System will then automatically update the Contract Status to "Waived" or "Waiver Denied". If the determination is that the member is eligible to waive membership (Contract Status = "Waived"), the System will update the Member Status to "Waived". If the determination is that the member is "Ineligible" to waive membership (Contract Status = "Waiver Denied"), the employer is notified to resubmit a new Contract Record with Work Status equal to "ACTIVE" and the Member Status will remain the same unless the value was "NULL" then Member Status is set to "Pending".

A PSERS member can have multiple Contract Records in the System.

#### **Overview**

The Contract Record will be submitted electronically via the Employer Web. If any of the "main" Contract Record fields (except Voting Status) changes, the employer must end date the existing Contract Record and submit a new Contract Record to PSERS. In addition, if a waiver request is denied, a new Contract Record must be submitted.

Employers will be encouraged to submit their Contract Record Files via a "PSERS defined cycle". The employer may choose the "PSERS defined cycle" they prefer. PSERS defined cycles are: weekly, bi-weekly, semi-monthly, or monthly. At a minimum, employers must submit their Contract Record Files on a monthly basis, preferably on the first of every month.

The Contract Record Web Application may be accessed at any time. Because timeliness is important when reporting the death of an active member, PSERS requires the death notification of active members via the Contract Record Web Application unless the Contract Record File is to be submitted the same day. Employers can view the status of their Contract Record File and/or submit a "new" Contract Record.

The Contract Record File will first be processed for field level (e.g., SSN cannot be blank, etc.) and then business rule validations. The System will check to see if the member is attempting to waive PSERS membership. In certain cases, the System can automatically determine that a member is ineligible to waive membership. The System will not automatically determine a waiver request to be eligible. PSERS staff must determine a waiver request to be eligible. PSERS staff will set the Eligibility Determination Workflow Status to "Eligible" and the System will set the Contract Status to "Waived" upon PSERS staff approval. After processing the waiver logic, V3 will create / update the member's Contract Record information accordingly. Finally, the System will send the appropriate member and/or employer correspondences.

**Note:** Corrections to an erroneous Contract Record must be corrected via the Contract Record Web Application. If a Work Report was already submitted for the erroneous Contract Record a workflow will be triggered for PSERS staff to determine next steps. This should be a "rare" occurrence.

#### **Examples:**

A) Field Level Validations – Record Layout

The file will be reviewed for readability (i.e. syntax and file generation) and compliancy with required field rules. **The record will be rejected, if a required field is blank or not in the appropriate format.**

# **Contract Record File Header Record**

*Key for R/O/C column:*

*R = Required field*

*O= Optional*

*C= Conditional*

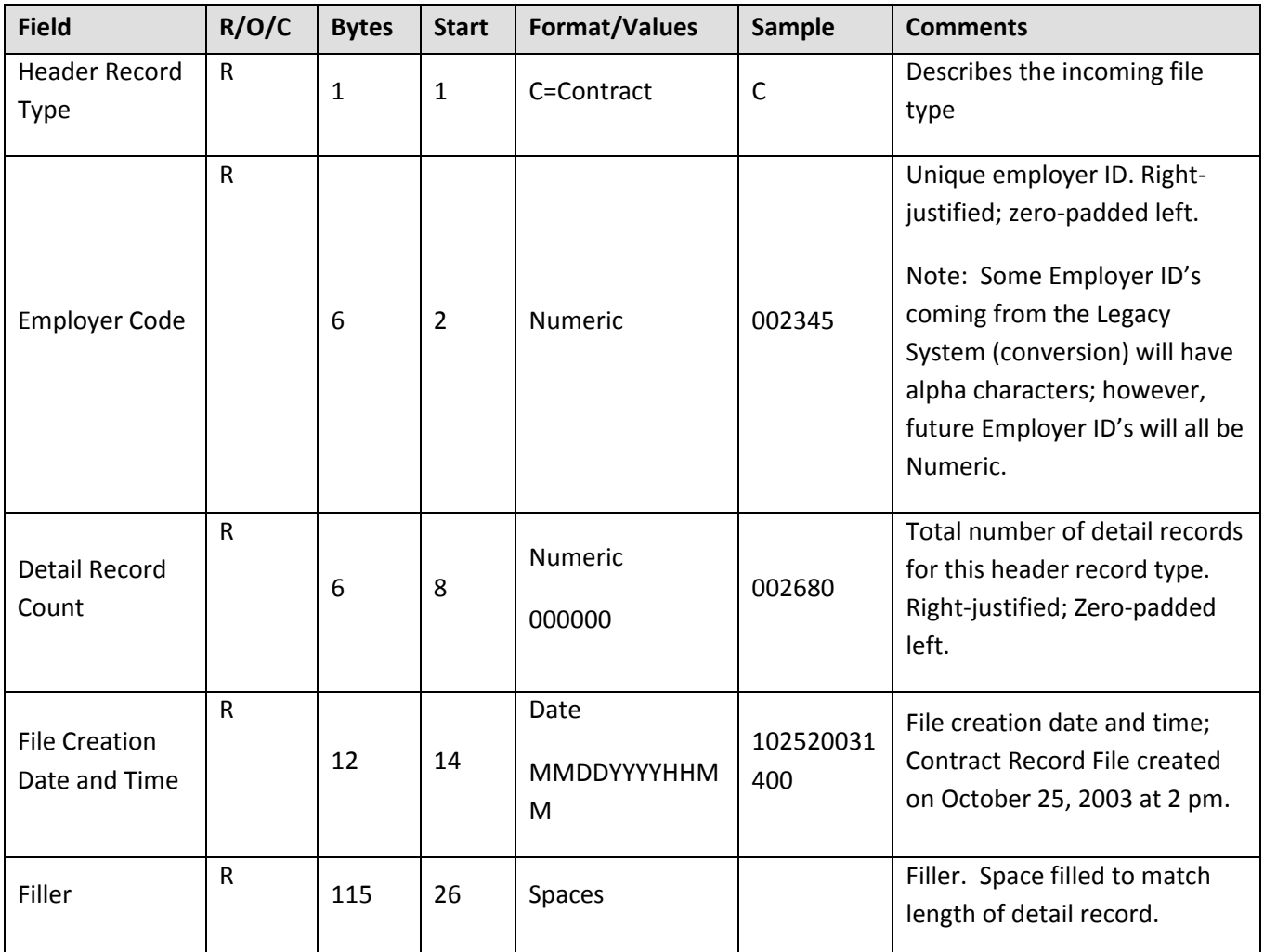

All fields are required. "**Start**" indicates what column that field begins in on the header line. "**Bytes**" indicates how many bytes (characters) are in the field. All fields are a fixed length.

**Example:** The following sample header uses the information as shown in the above table:

#### C002345002680102520061400

In this example, a Member Contract Information File from Employer 002345 is being submitted with 2,680 records in it. The file was created on October 25, 2006, at 14:00 (2:00 p.m.).

#### **Record Lines in the Member Contract Information File**

Each Member Contract Record must consist of a single line of information, in the following format:

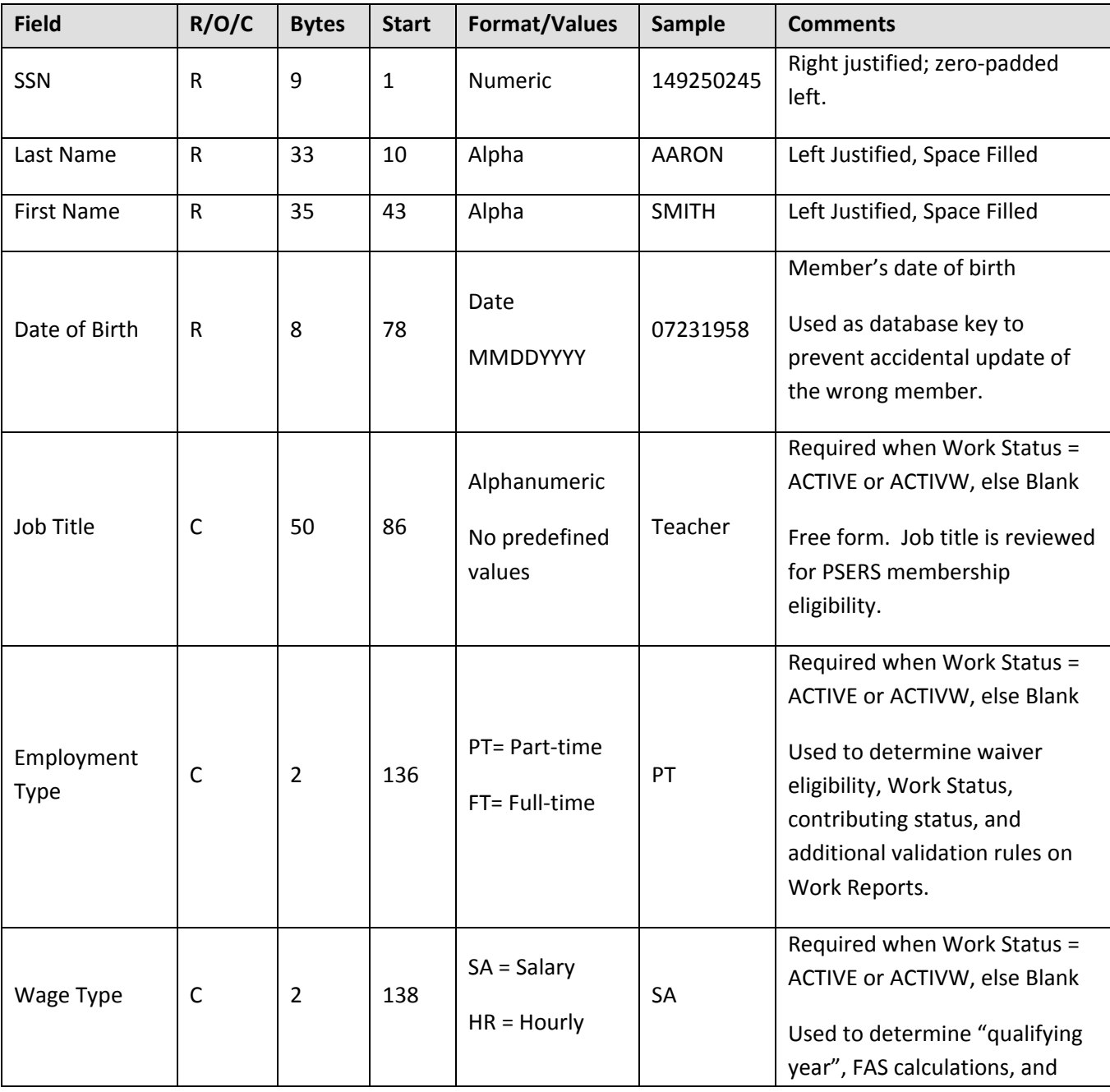

#### **Contract Record File Detail**

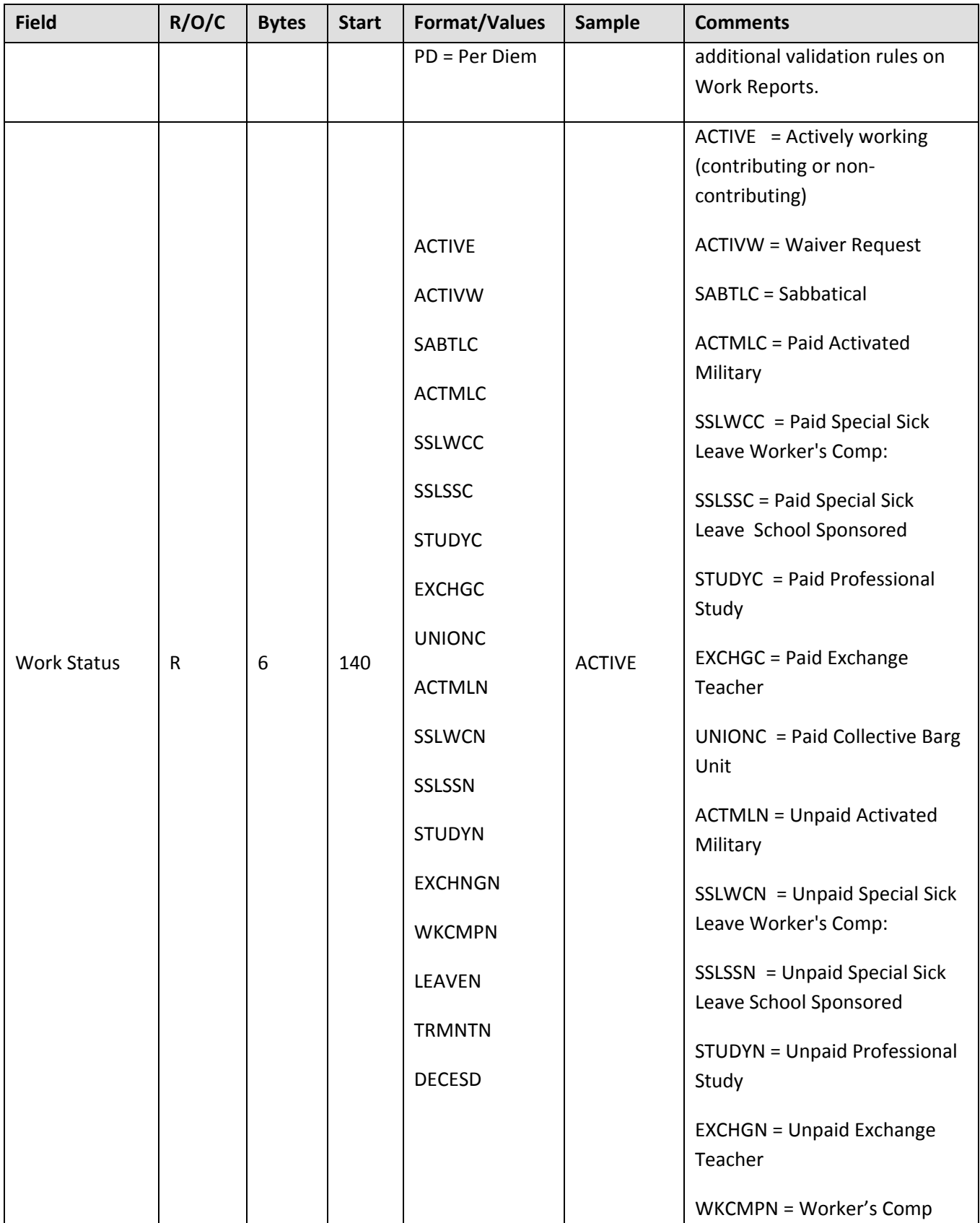

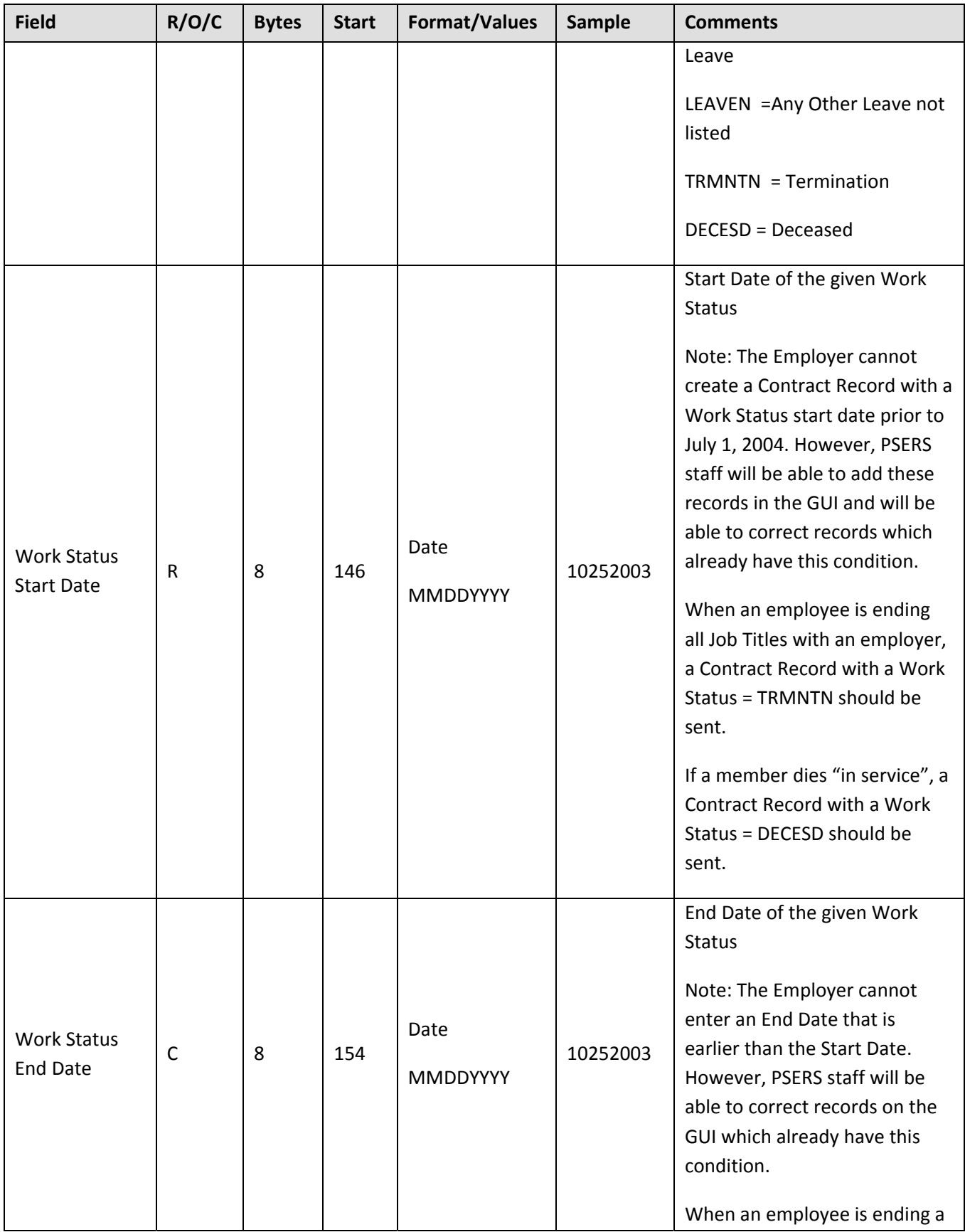

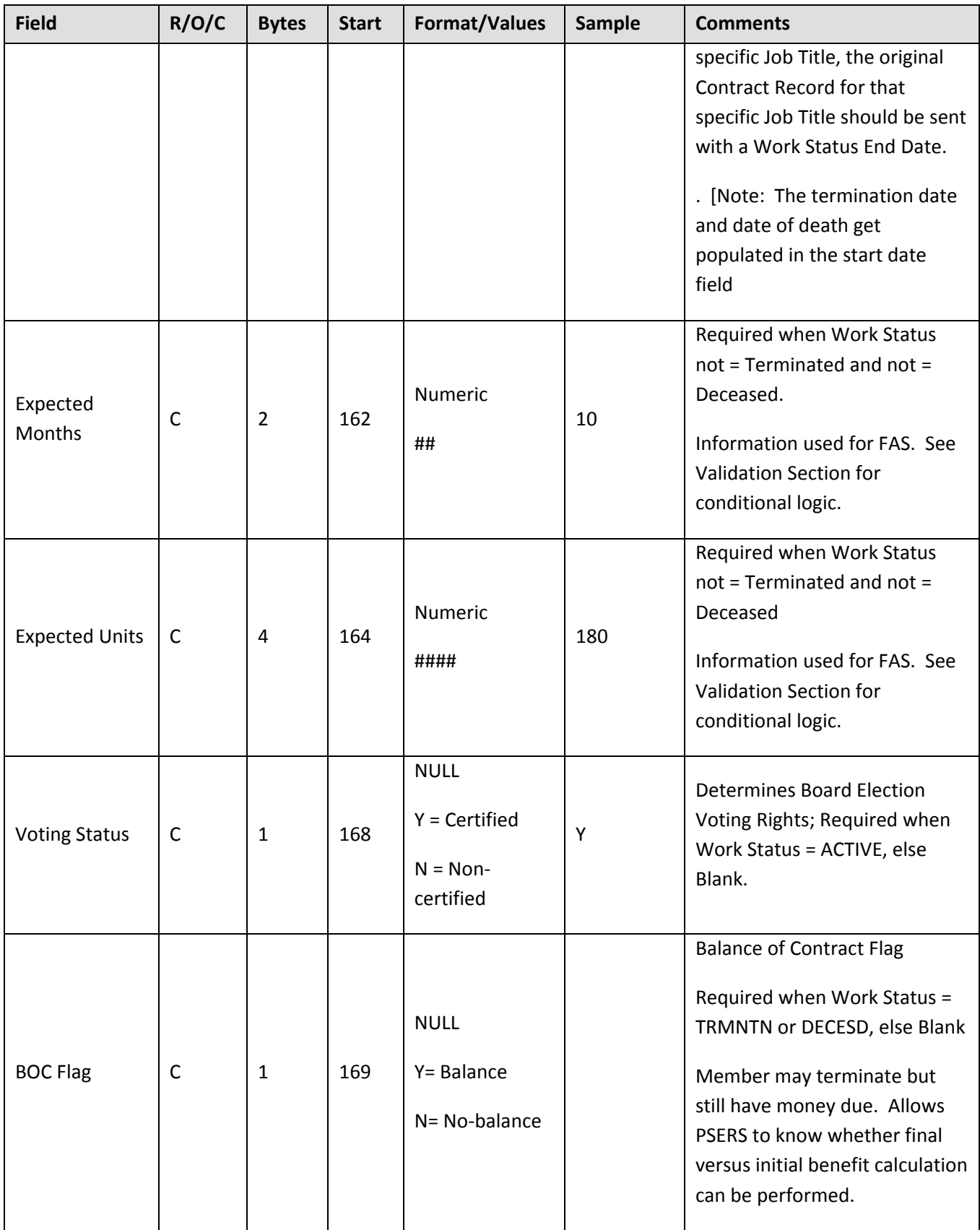

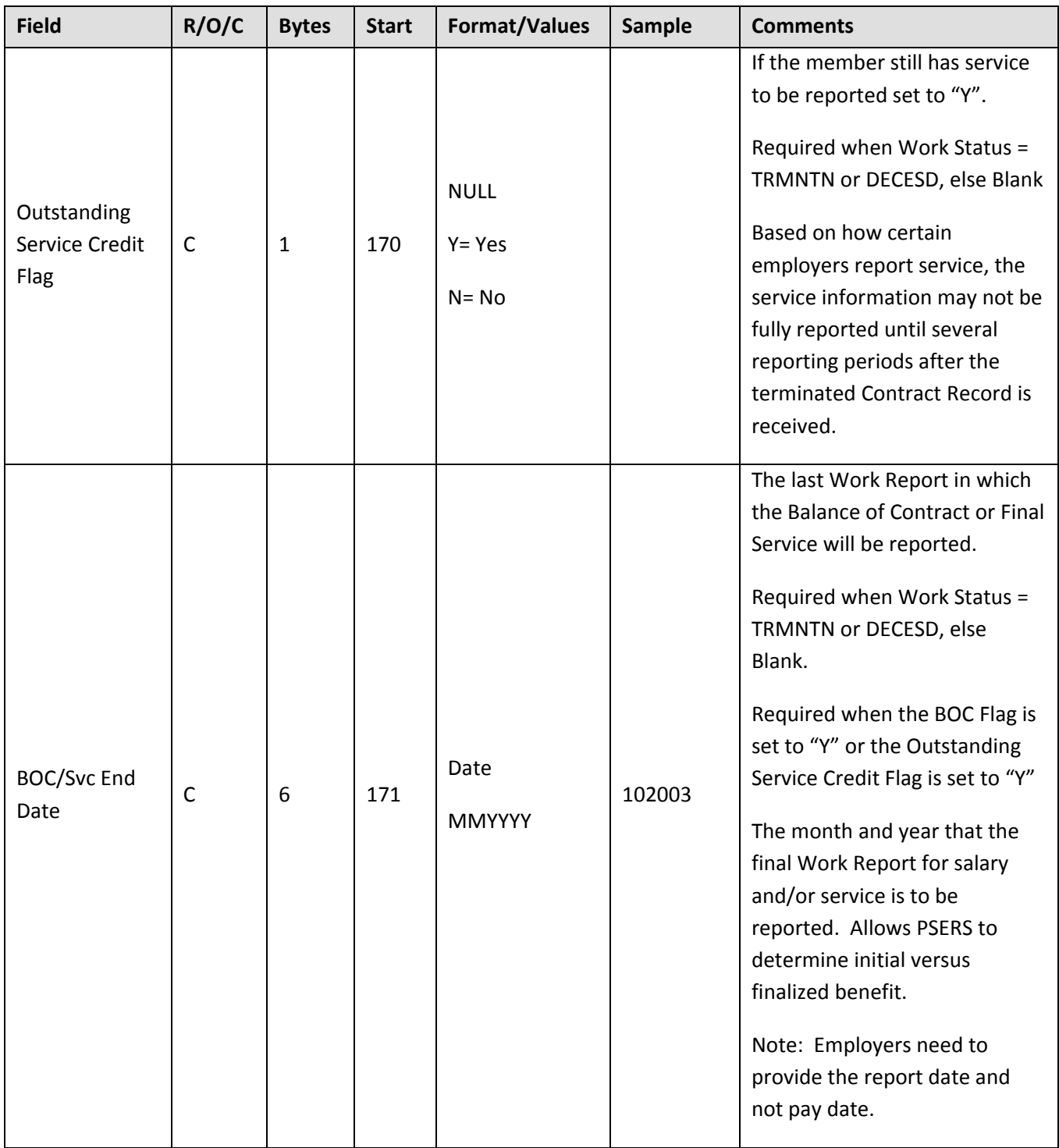

# **File Validations**

#### B) Business Rule Validations

After field level validations, the Contract Record File will be reviewed for compliancy with business rules (e.g. record cannot contain a full‐time per diem position, etc.).

#### **Validations**

File Reject = Entire Contract Record File is rejected and Contract Records are not reviewed for processing.

(F) Fatal = Entire record rejected. No V3 update will take place until the employer corrects the rejected *record.*

*(E) Exception = Record accepted. V3 is updated based on record details but with warning message(s) provided back to the employer.*

#### *(W) Workflow Trigger = Internal workflow for PSERS is generated.*

On the Import Detail Window in V3 or the Web Import GUI, the following error messages will appear. If multiple errors exist for any given record, the System will identify each error and list them together on the screen (separated by a comma).

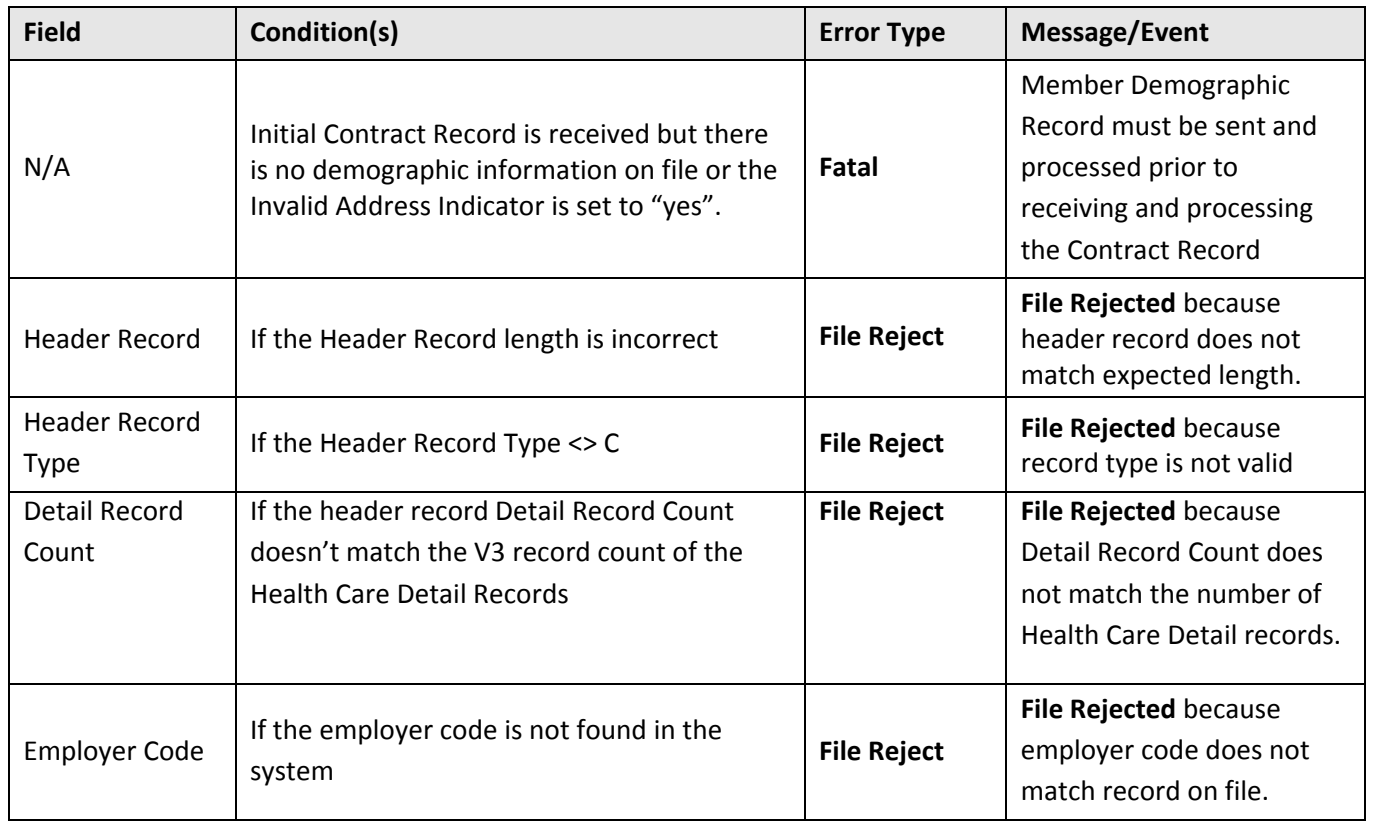

# **Contract Record File Validation Rules**

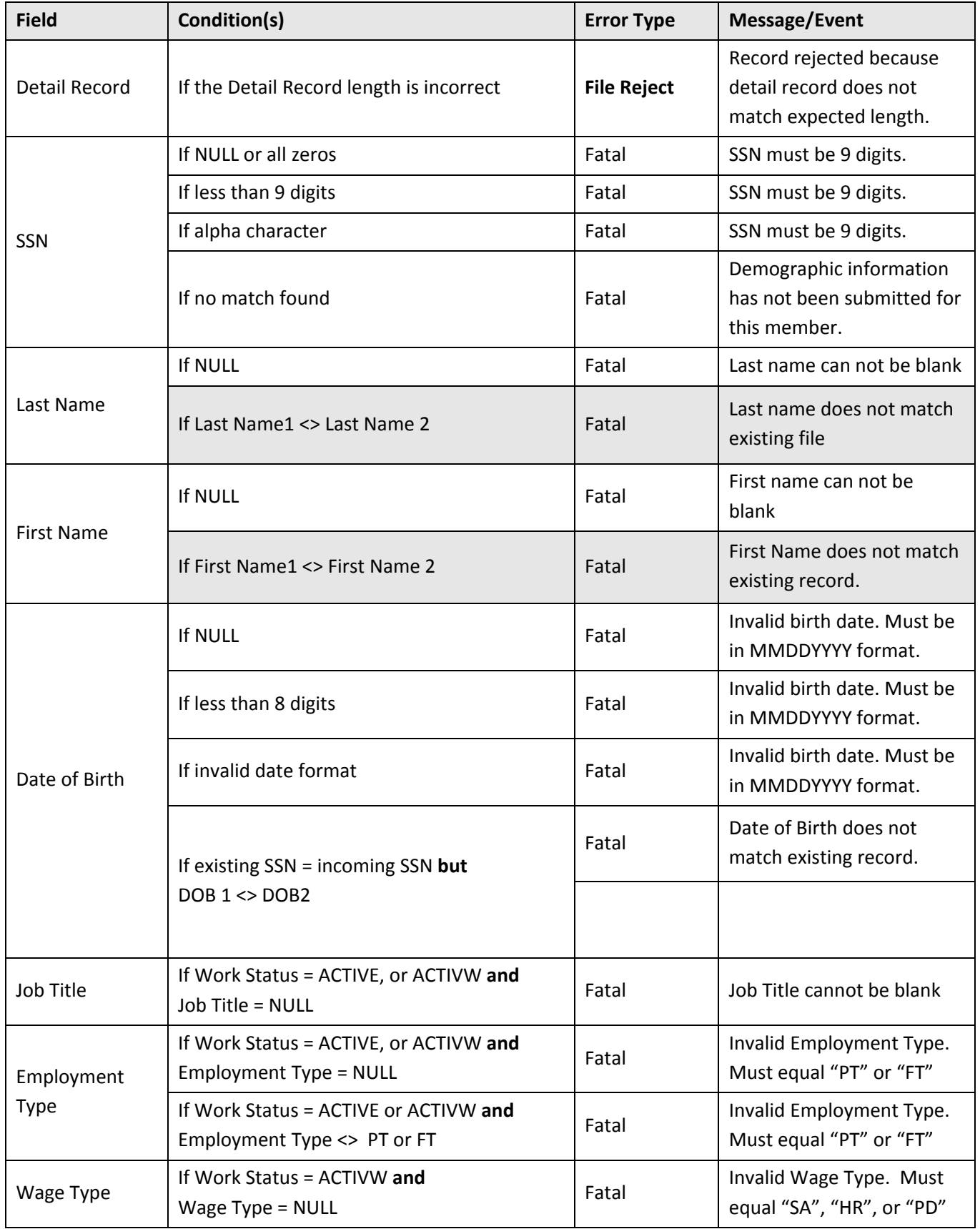

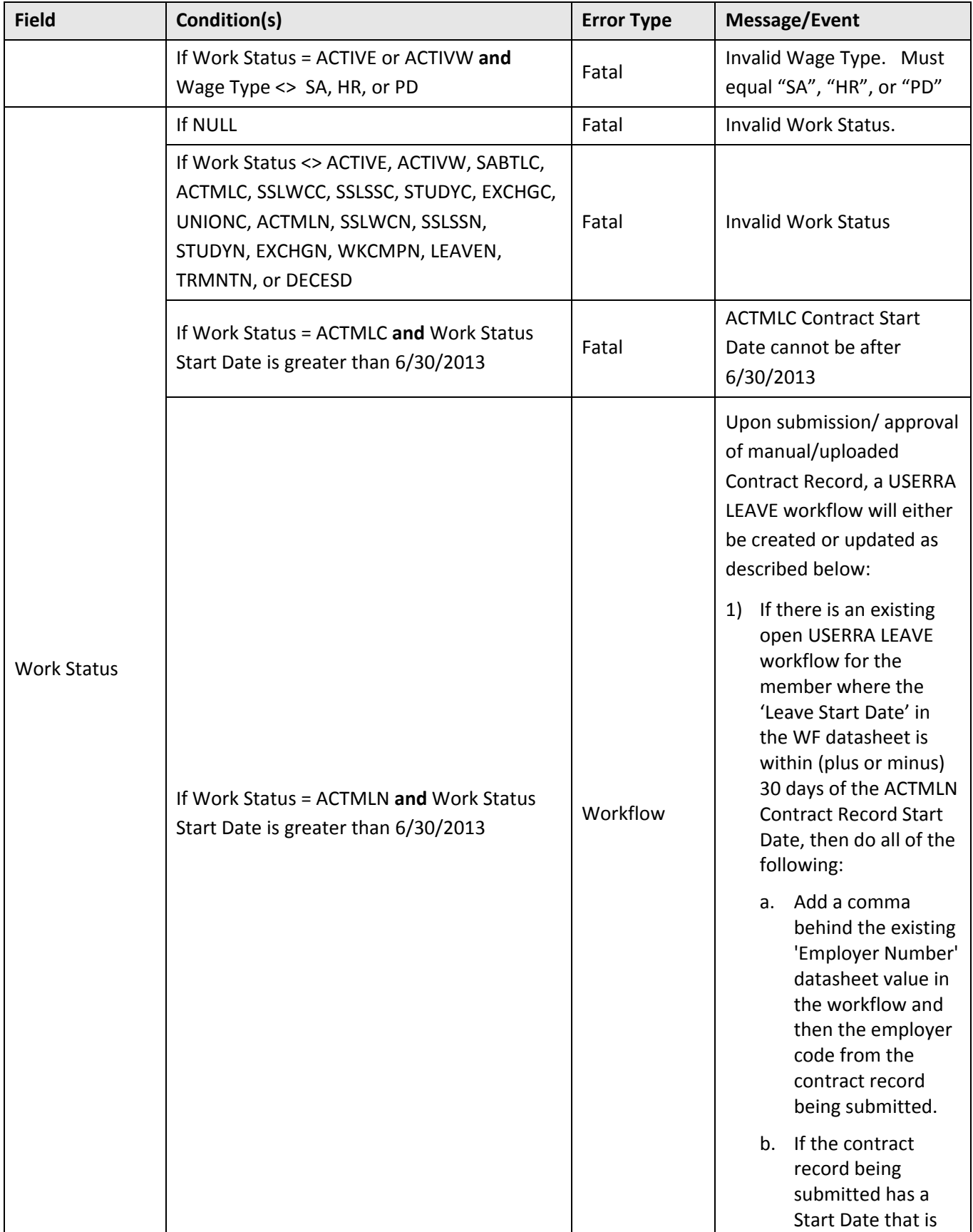

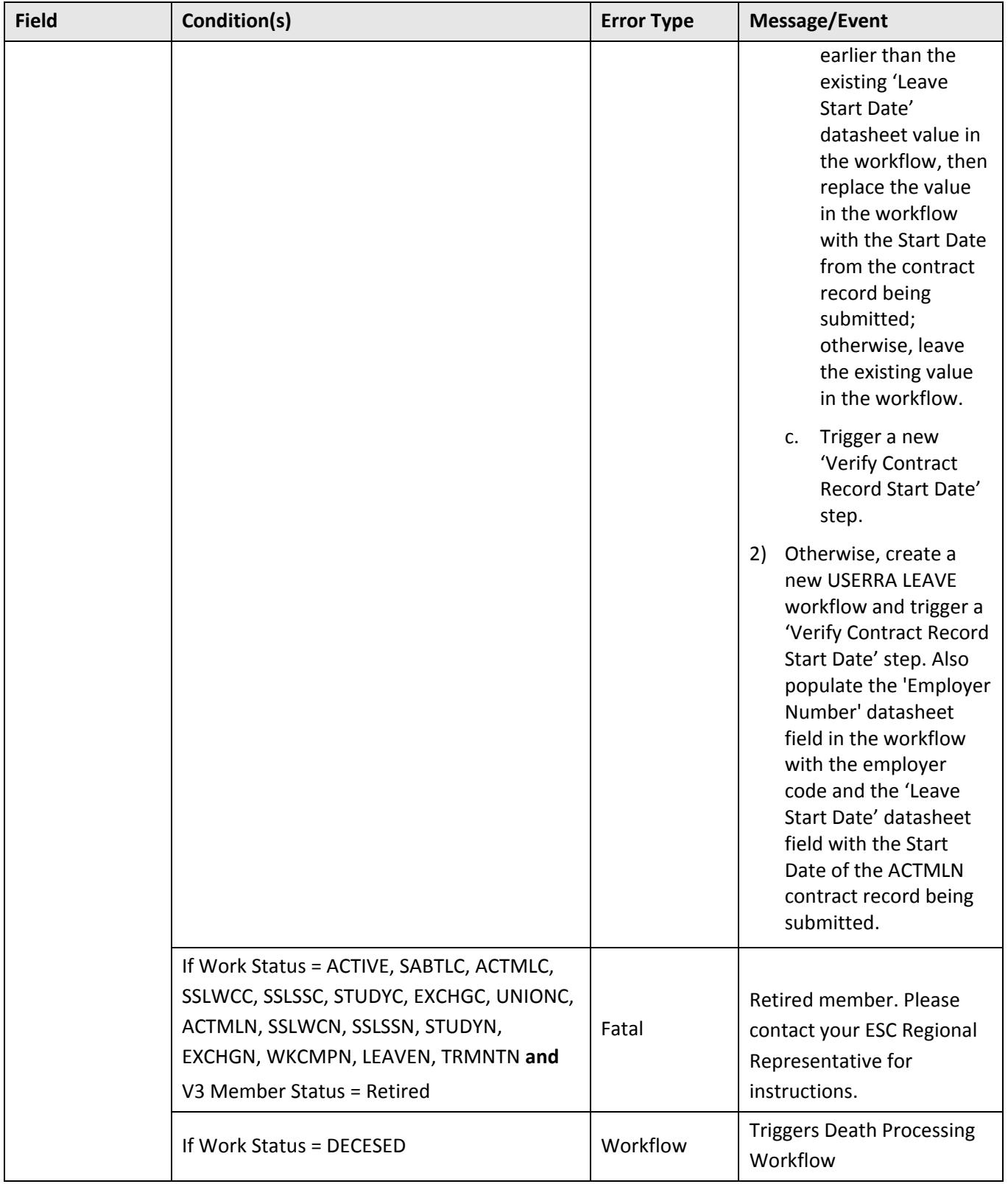

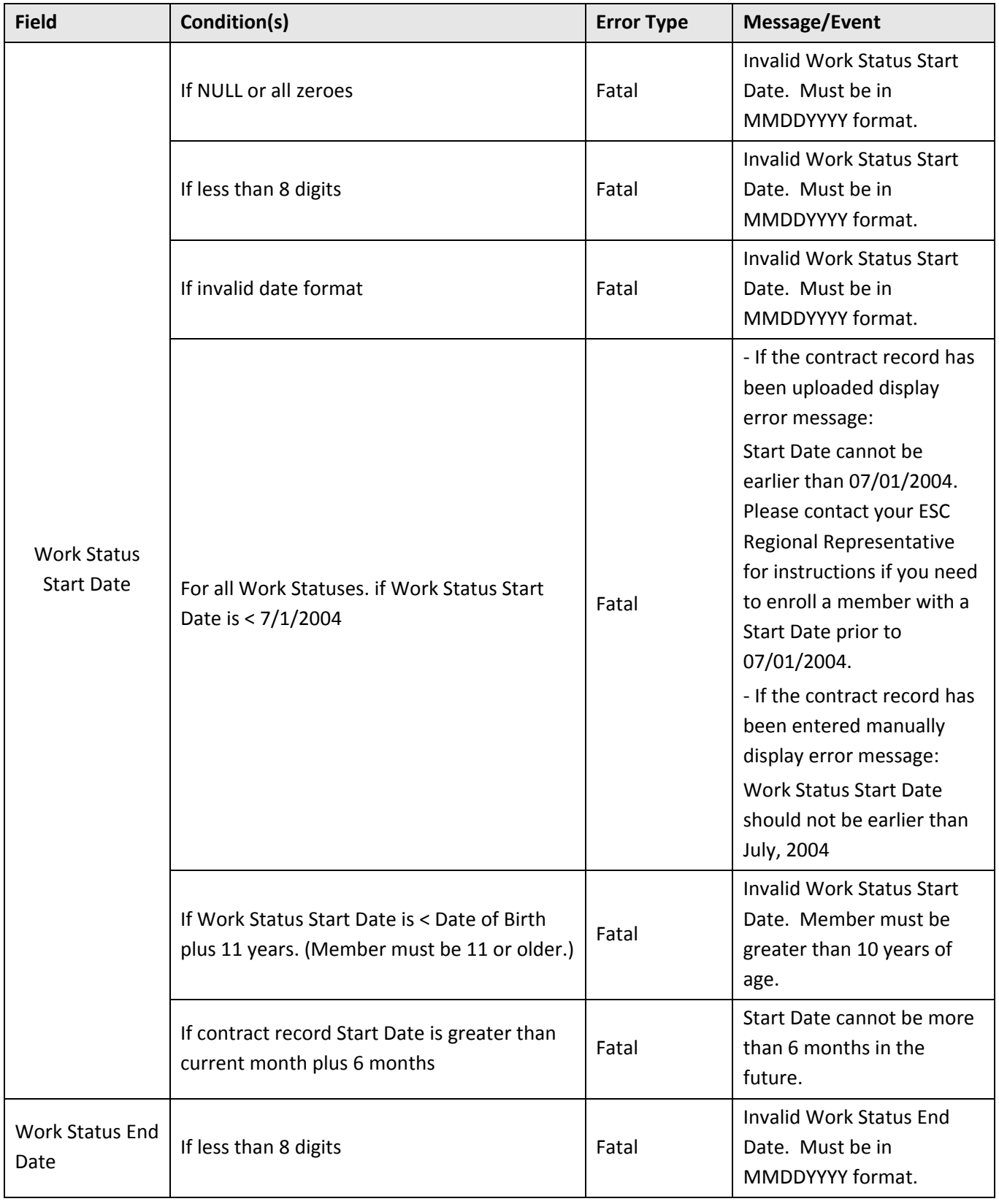

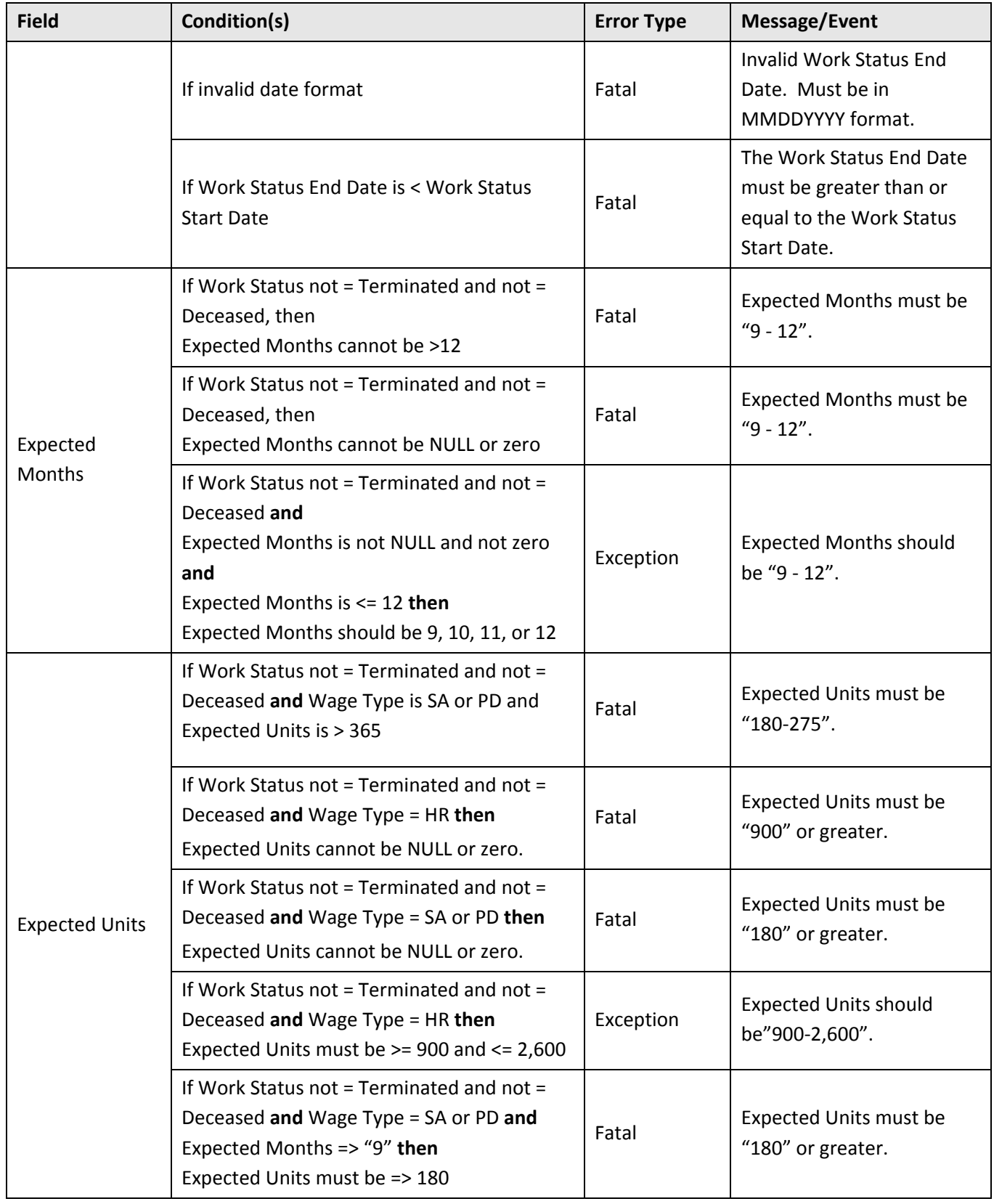

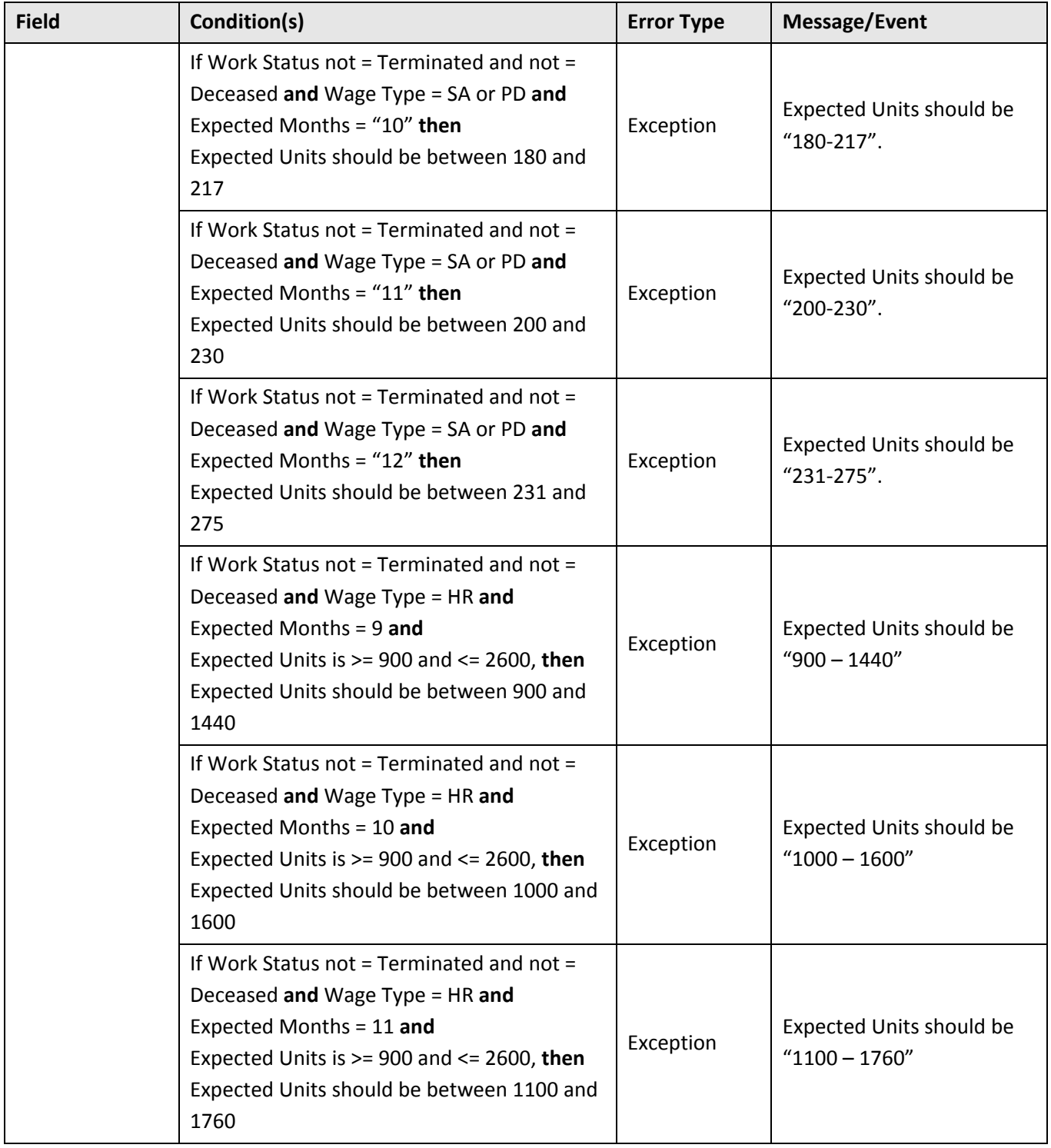

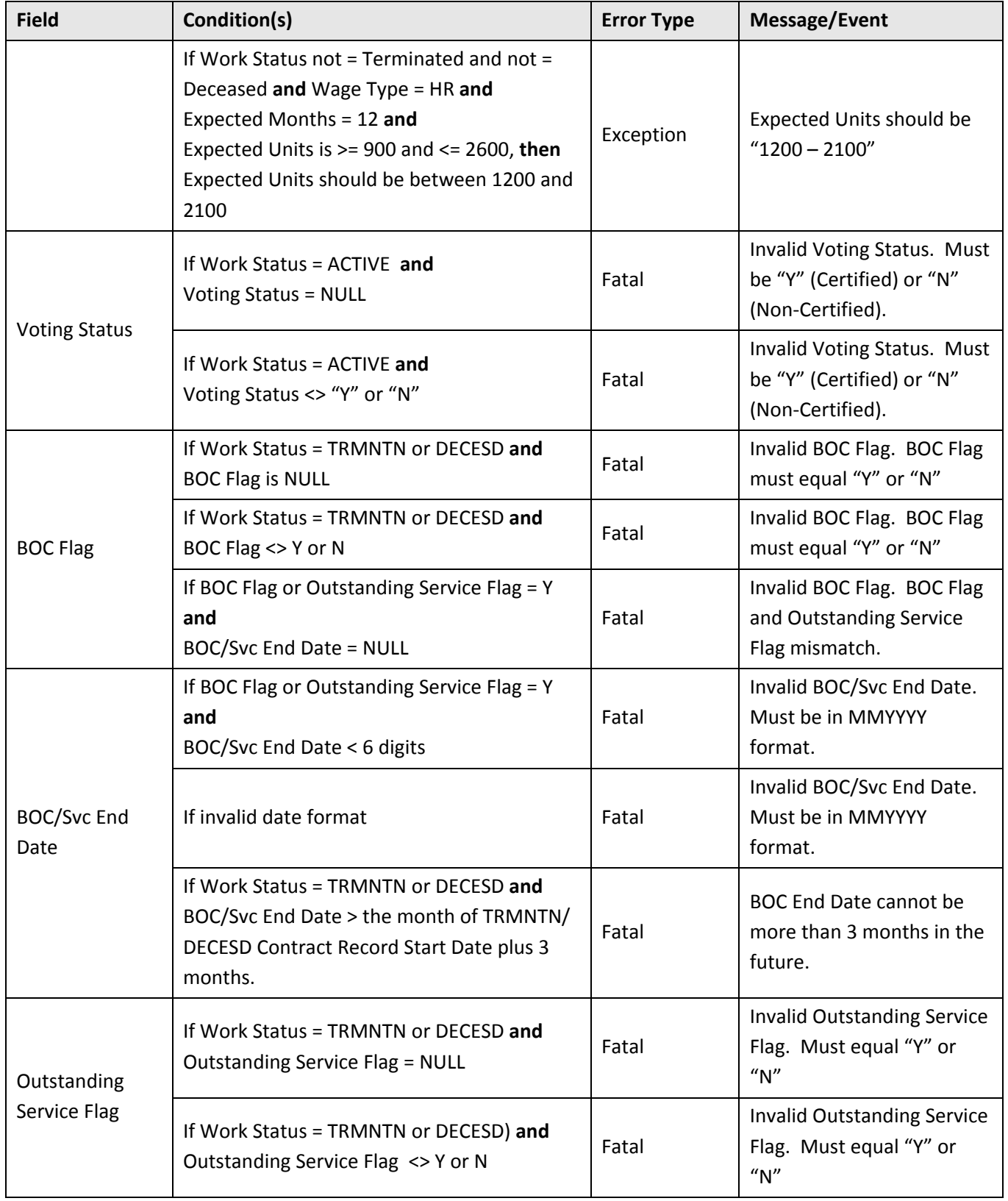

# **V3 Error Processing ‐ Fatal/Exception/Successful Processing Logic**

The System will continue processing the record even when a fatal error is encountered so that all the errors can be reported back to the employer as a whole and the employer will only need to fix all the records once. The V3 Import Module and Employer Web GUI will comma delimit the errors. If a record contains fatal errors and exceptions all the errors will appear under the Fatal Error Category in the Import Module. Employers can view the Error Processing Status (i.e., fatal, exception, successful) for each record via the Contract Record Web Application.

### **Successful Processing**

If the required field validation rules are satisfied, the System will update the member's Contract History and/or create a new Contract Record where appropriate. Contract Record Audit History record(s) will be written to track the following information: Source of the change *(e.g., username, system, or employer code and employer admin login),* Inserted Date, Inserted By *(e.g., username, system, or employer code and employer admin login)*, Updated By *(e.g., username, system, or employer code and employer admin login)*, and Updated Date.

# **Conversion Rules**

These conversion rules apply to all Contract Records, except for Terminated and Deceased, at the time the Contract Records are approved by the employer:

- If a school employee is Full Time:
	- 1. If the Expected Months are less than 9, regardless of Wage Type, Then convert them to 10 at the time the data is stored in V3
	- 2. If the Expected Units on a Salaried or Per Diem Contract Record are less than 180, Then convert them to 180 at the time the data is stored in V3
	- 3. If Expected Units on an Hourly Contract Record are less than 900, Then convert them to 1100 at the time the data is stored in V3
- If a school employee is Part Time:
	- 1. If the Expected Months are less than 9, regardless of Wage Type, Then convert them to 10 at the time the data is stored in V3
	- 2. If the Expected Units on a Salaried or Per Diem Contract Record are less than 180, Then convert them to 180 at the time the data is stored in V3
	- 3. If Expected Units on an Hourly Contract Record are less than 1100, Then convert them to 1100 at the time the data is stored in V3

# **Contract Record Corrections**

The employer can only enter Work Status End Date for Contract Records previously submitted by them. The Work Status End Date cannot be earlier than the Work Status Start Date. In addition, the employer will not have the ability to edit a Contract Record built as part of Conversion. PSERS staff will be able to edit all fields on the Contract Record GUI including the records built as part of Conversion.

An historical trail of the "fixed" Contract Records will not be stored in the System. For example: if a Contract Record File had a total of 10 records with 3 rejected and the employer then corrected the 3 records in error, there will be no "audit trail" of the error(s) that were associated to the Contract Record File.

V3 will maintain one overall Eligible Job Title Factor Table. For non‐charter schools, the Job Title must be found under the "All Non‐Charter" Employer Code or the employer's specific Employer Code (e.g., 7190, etc.).

If the School Type is "Charter", the Job Title must be found only under the specific Employer Code and not the Employer Code of "All Non‐Charter."

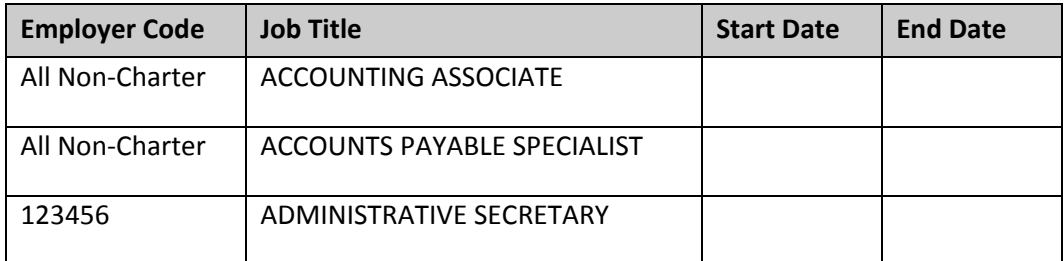

**SAMPLE:** Eligible Job Title Factor Table

C) Employers can also submit a PSERS Membership Eligibility Questionnaire. The membership eligibility determination will not be made by the System but will create an Eligibility Determination Workflow to track the process. Eligibility will be determined at the job title level for a school, not at the member level.

#### D) Waiver Processing ‐ Eligibility Determination

The member's request for membership waiver will be initiated via the Contract Record (Work Status = ACTIVW). The Contract Status will also be used to track the "status" of the member's request to waive membership (i.e., Pending Waiver, Waiver Denied, and Waived). V3 will reject waiver requests that fail to meet PSERS defined validation rules (e.g., requesting to waive a full time position, etc.). See Contract Record Processing Section for additional details. Conversely, V3 will never automatically approve a membership waiver request (i.e., set Contract Status to Waived). Instead, a Waiver Determination Workflow will be initiated to send the employee a PSERS Membership Waiver form and track its turnaround for PSERS staff to review. PSERS staff will determine whether the employee is "eligible" or "ineligible" to waive PSERS membership and indicate their determination through the Waiver

Determination Workflow. The System will then update the Contract Status appropriately based on the Waiver Determination Workflow Step "update".

The examples below will illustrate when the V3 Import Module will reject the membership waiver request versus initiating a Waiver Determination Workflow (i.e., set Contract Status to Pending Waiver). The events after the Contract Status update to "Pending Waiver" are determined by the Waiver Determination Workflow Spec and not part of the V3 Import Module logic.

# **Membership Waiver Logic Rules**

- 1. Employment Type must equal "PT".
- 2. An annuitant (i.e., Member Status = Retired) returning to "active" school employment cannot waive PSERS membership (i.e., check Member Status history). An annuitant cannot return to school service without loss of annuity.
- 3. PSERS membership continues until termination of service.
- 4. Once enrolled (part‐time or full‐time), a member cannot waive membership prospectively unless there is a termination of service.
	- a. Exception: If the employee is with multiple school districts and each position is eligible to waive membership then the employee may contribute in one district but waive in the other for the current school year. If the contributing position is not terminated prior to the following school year, the waived position is no longer valid and the employee must contribute and a new Contract Record is required from that employer.
- 5. When multiple Contract Records occur in the same school year for the same employer, one waiving membership and one not, the waiver determination is made using the earliest employment date.
- 6. A PSERS Membership Waiver form must be completed for each waiver request per employer.
- 7. Once a Contract Status is set to "Eligible", the employee is deemed a member of PSERS; however, membership can be rescinded if a waiver request is eligible and received within 30 days of the first day of employment.
- 8. Waivers received prior to membership will remain in effect for the entire school year. That service can never be purchased.

E) V3 Updates and Record Processing ‐ If no fatal errors exist on the Contract Record File, several V3 events will occur:

1. Add/update a Contract Record in the Contract History Tab in the V3 Member Module. *Note: Demographic Record Import must be processed prior to contract record file. Demographic Record Import creates new member records.*
- 2. Membership Class Table Updates
- 3. Leave Code Processing
- 4. Member Status Updates
- 5. PSERS Membership Date Logic
- 6. Member/Employer Correspondence

*Revised 06/24/2014*

# **3. Work Reports**

# **Format for Work Report Files – Specification**

#### **Business Overview**

The employers will electronically submit work reports (salary, contributions, and service) on a monthly basis. In most cases, the information from the employers is extracted from their payroll and/or human resource systems. Even though several payroll cycles (weekly, bi-weekly, semi-monthly, and monthly) exist, the outer cycle is monthly and the inner reporting cycle is also monthly. Within the monthly work report, a member record should exist for each Wage Type (Salaried, Per Diem, Hourly) and each fiscal year. **Note: if a member has multiple contract records for the same wage type for one employer, then the employer for this member should report only one work report detail record per wage type.** At a high level, the information received on the work report supports several key business areas:

- 1) Provides salary and service as input for FAS calculation.
- 2) Provides member deductions for POS installments.
- 3) Allows employers to report unpaid wages and contributions for POS calculations.

The member's contribution rate is determined by the member's enrollment date (which is now based on the contract date) – i.e., when did this member join PSERS – as well as the member's Breaks in Service. The framework of the work report is to provide salary/wage and service information in as timely a manner as possible. Most members should have salary/wage information provided monthly. The corresponding service information (hours and days) should accompany the salary/wage information in most cases (always when wage type is per diem or hourly) except for during the summer months. Several employers can only provide service information at the fiscal year end for salaried members. For pension calculations, PSERS only needs the information assigned to a given fiscal year, which runs from 7/1 to 6/30. Consequently, the period start and stop dates in V3's work history tab may only represent paid dates, but will always be associated to the correct fiscal year earned.

# **V3 Contribution Processing Logic**

Only one V3 Agreement exists for PSERS because each school remits work reports on a monthly basis. The wage type on the work report maps to the V3 job category. For each member on the report, V3 determines the member's contribution rate.

The Employer Accounts module has 4 receivable funds that feed into the 3 PSERS' General Ledger (G/L) funds:

- 1. Member Savings Contributions
- 2. Member POS Installments
- 3. Employer Share (part of Employer Contribution Group Fund)
- 4. Employer Premium Assistance (part of Employer Contribution Group Fund)

The Member Saving Contribution Due Amount will be calculated by the system. If the employer incorrectly reports the member's contributions, the system will still credit the participant account with the proper contribution amount and hold the employer liable for the calculated amount and not the reported amount (an exception message will be passed back to the employer.

The Member POS Installment information will be passed directly to the Participant Account and credit the member's POS due amount. If the POS Installment is included in a Work Report, the installment is treated as if it was received on the date the employer's money is due to PSERS (the 10<sup>th</sup> of the month following the month the Work Report is for; for example, if the installment is reported in the November Work Report, the payment date is treated as December 10, regardless of when the Work Report is actually received). If the POS Installment is included in a Work History Adjustment, the installment is treated as if it was received on the date the Release Reports Batch processed the Work History Adjustment. Because the employer collected the money, the receivable is created in the Employer Accounts module.

Similarly, the Employer's Contribution Amount, which consists of both the Employer Share and Premium Assistance, will be determined using the same V3 agreement. The Employer will be billed for the total due amount (Employer Share including Employer Premium Assistance) but the system will track the receivables separately. When the employer money comes in, the system will split it accordingly into the Employer Contribution and the Employer Premium Assistance Receivable Funds. The rate formula will also determine if the entity is non‐school in order to split the due amount according to the Commonwealth subsidy percentage that is in effect. Certain types of POS triggered in the Member Account module will create a receivable in the Employer Share and possibly Employer Premium Assistance depending on the type and date of purchase. Lastly, the Employer Share and Premium Assistance funds will be combined into the Employer Contribution Group Fund – this visually allows the user to see the combined balance of the two funds or each fund at a detail level.

The Commonwealth Share and Premium Assistance receivables will be created when the entity is non‐ school in a similar fashion as the corresponding Employer components. **Note: V3 will NOT generate an** **Invoice (Employer Statement of Account) for the Commonwealth of PA but will send transactions to the G/L system.**

Sample Employer Account:

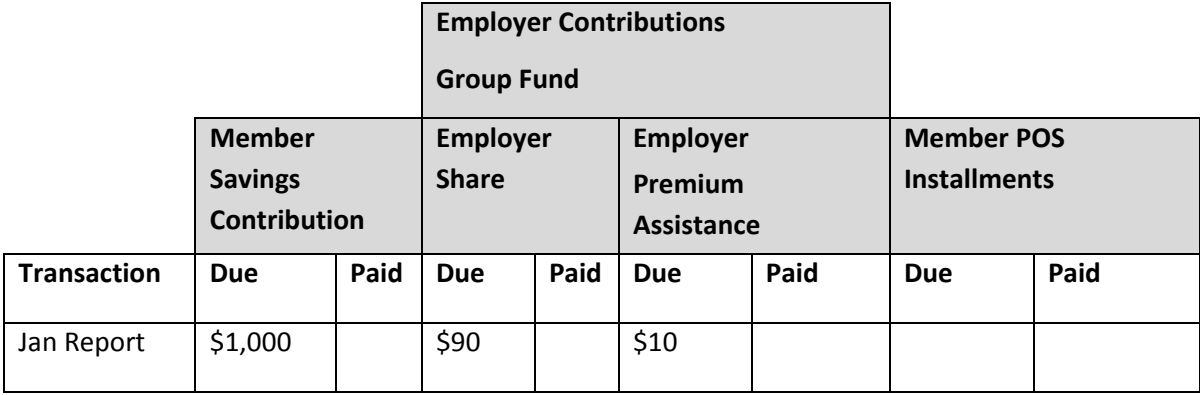

# **Work Reports Versus Work History Adjustments**

There will be two separate reporting files: one for regular Work Reports and another for Work History Adjustments. Employers must remit the Contributions and POS Installments that they withheld from their employees' paychecks by the 10<sup>th</sup> of the month after they were withheld; this essentially means that payment for each Work Report is due by the  $10<sup>th</sup>$  of the month following the month to which the Work report applies. PSERS strongly encourages employers to submit their Work Reports by this same due date, but there is no legislative mandate to require this.

**Example:** July's payment is due to PSERS by August 10<sup>th</sup>. PSERS requests that employers also submit the July Work Report by August  $10^{th}$ . Employers are given until the  $20^{th}$  of the month to correct their mistakes on the Work Report, with the goal of approving the Work Report by the 20<sup>th</sup> of the month. As Work Reports are approved by employers, PSERS releases them to Member Accounts and Employer Accounts via the Release Reports Batch.

The Work History Adjustment file format is to be used when a correction needs to be applied to a released Work Report. The following types of errors require a retroactive lump sum adjustment: errors that cannot be corrected by employer payroll or the member's information across a fiscal year needs to be adjusted. In many cases, employers will not need to send Adjustments because the information will be corrected the next month on their payroll systems; consequently, the corrections will be made in the member's next paycheck and on the next Work Report.

In the Employer Accounts module, there are Work Report transactions and Work History Adjustments (additional transaction types exist, such as delinquency interest, write‐offs, etc.). When a Work Report is received, the Report status is initially "Validated" or "Web Pending." While the Work Report is in "Validated" or "Web Pending" status, the employers can continue to make corrections directly to the Work Report. When the employer approves the report, the Status goes to "Pending". Information on a "Pending" work report will appear on the member's Work History tab for viewing. After the employer

approves the Work Report, the Release Reports Batch will release the reported information to the Member Accounts module, and the report status will move from "Pending" to "Released". If the report is "Released", a user is prevented from making corrections or additions to any transaction. To adjust the member's history after the month has been released, a Work History Adjustment must be created.

**Note:** The adjustment amounts on Work History Adjustments are to be treated as the "Difference." If an existing Work Report for January has a reported salary of \$1,000 but the member should have been reported as \$1,700 for the month, the next month's Work Report, or a Work History Adjustment, as appropriate, should be submitted as +\$700, so the net amount in V3 will be \$1,700. By default, the member's work history will display only the net amount.

### **Example #1 – Employer under Reports Salary by \$1,000 (assume 10% contribution rate)**

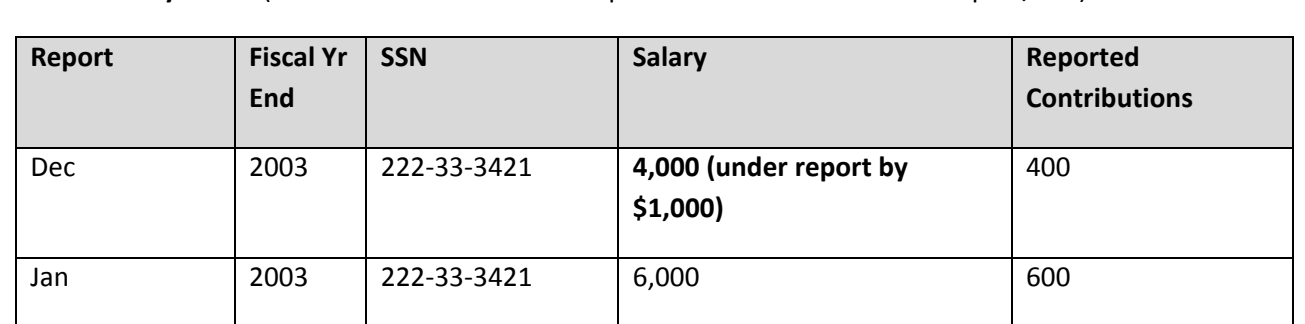

**Work History Detail** (Note: These fields do not represent all the fields on the import/GUI)**:**

**Sample Employer Accounts: Detail** (Note: These fields do not represent all the fields on the import/GUI)**:**

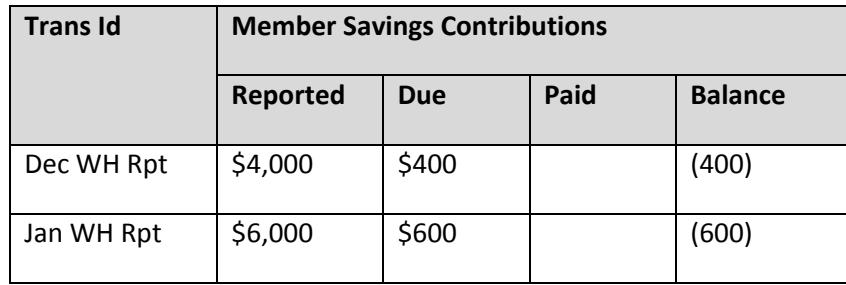

#### **Sample Member Account**

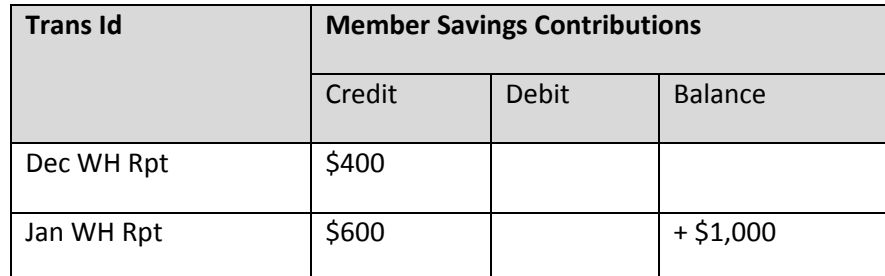

## **Assumptions**

- 1. The member was underpaid in December by \$1,000 and will have their salary adjusted by the employer during the next payroll cycle (January).
- 2. The employer and V3 will calculate the contributions based on the correct contribution rate and salary reported in their respective months, so receivables are established correctly.
- 3. For FAS, the member's salary/contributions/service will be applied toward the right fiscal year.
- 4. PSERS will not really know that the employer corrected the member's salary in this scenario, but the benefit calculation is not impacted.
- 5. In this example, a V3 Work History Adjustment is not needed because the employer submitted both Work Reports for the same fiscal year.
- 6. The same rules would apply if the member was overpaid one period and then corrected the next payroll cycle by being underpaid.
- 7. If the salary adjustment needs to occur across a fiscal year, then the employer does need to send a Work History Adjustment record.
- 8. If the salary adjustment needs to be reported as a net (total) negative amount, then the employer does need to send a Work History Adjustment record.

### **Example #2 – Employer Incorrectly Calculates Contribution Rate (assume 10% contribution rate)**

**Work History Detail** (Note: These fields do not represent all the fields on the import/ GUI)**:**

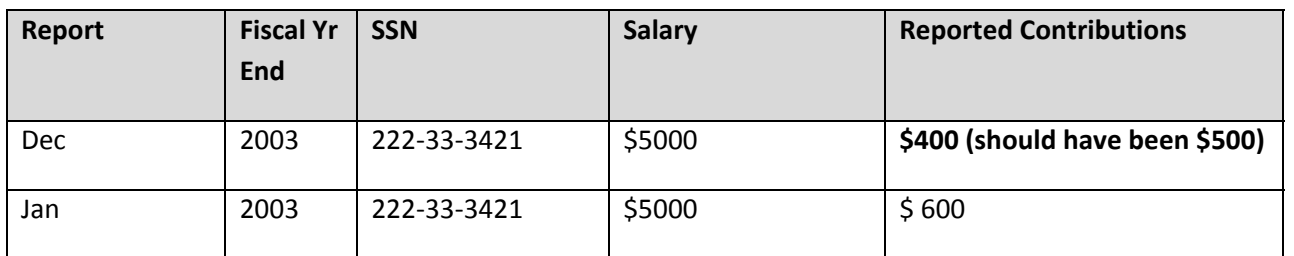

**Sample Employer Accounts: Detail** (Note: These fields do not represent all the fields on the import/GUI)**:**

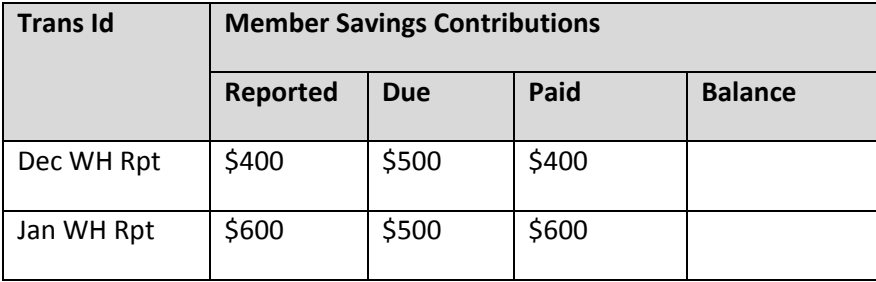

### **Sample Member Account**

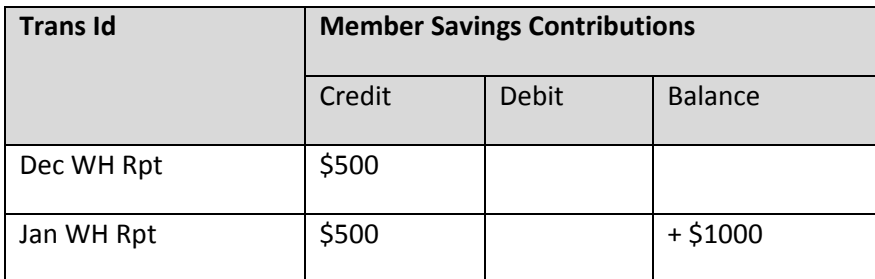

## **Assumptions**

- 1. The employer uses the wrong rate to calculate the member's contribution.
- 2. The employer corrects the contribution amount on the next payroll cycle.
- 3. V3 credits the Member Accounts module with the calculated contribution amount and not the reported amount.
- a. This creates an exception condition reported back to the Employer. Note: The exception message is displayed on the Employer Web screen as soon as the employer enters and saves the report.
- 4. V3 creates the Employer Account receivable based on the reported salary amount and the V3 correct contribution rate.
- 5. The same rules would apply if the employer's reported member contributions are over or under the V3 calculated Contribution Amount.
- 6. No Work History Adjustment record is needed from the employer; this becomes strictly a financial obligation from the Employer to PSERS and not a reporting issue.

The list below describes the scenarios when an employer needs to submit a Work History Adjustment and the associated reason codes. These adjustments will be reflected on the Employer Statement of Account. Separate Work History Adjustments are required whenever a member's information crosses a fiscal year.

- 1. **Payroll Correction** (code = SALARY) A change is needed to salary and/or contributions across a fiscal year. This code is also used within a fiscal year when the employer can't correct the mistake via their normal payroll cycle.
- 2. **Contract Error** (Code = CNTRACT) Work Report was received by PSERS without this member's financial information because the employer was unable to submit the Contract Record prior to releasing the monthly Work Report for this member.
- 3. **Lump Sum/Retro Pay Adj** (Code = LMPSUM) Indicates a non‐court‐awarded adjustment across fiscal years. The employer must submit separate records for each fiscal year and/or contribution rate. The employer will need to report the positive or negative difference for the period.

For example, if the employer previously reported salary of \$200 per month for March through June but the member should have earned \$250 per month over this period:

## *Original Work Report for FY 2012*

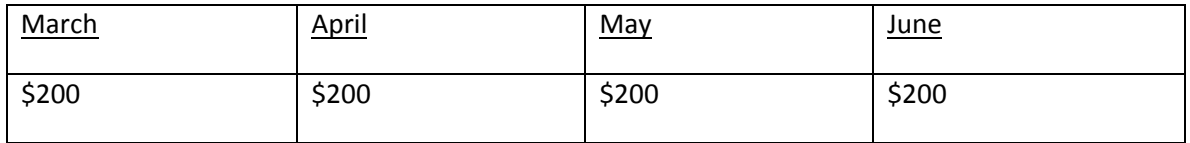

The employer will need to send a Work History Adjustment with a difference of +200 for the period. V3 will then apply this amount to June of the fiscal year the Work History Adjustment is for. The result will then look like:

## *Adjustment File submitted in June 2012 for FY 2012*

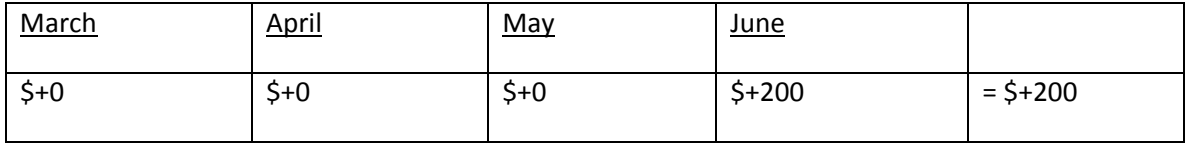

#### *Net in member work history and Participant Account:*

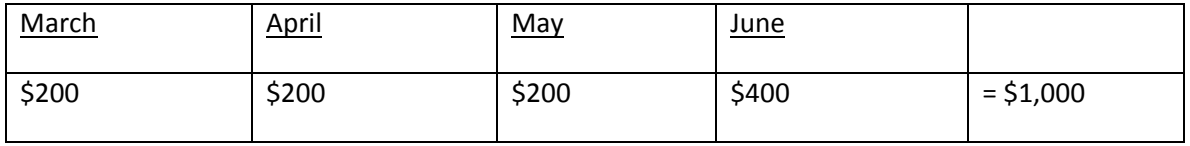

- 4. **Service Adjustments** (Code = SVCADJ) Information about days and/or hours needs to be moved to a different fiscal year. This code is also used within a fiscal year when the employer can't correct the mistake via their normal payroll cycle. Service adjustments are maintained similarly to salary adjustments – those crossing fiscal years will need to be reported to PSERS as separate records; otherwise, corrections can be made through the employer's normal payroll cycle.
	- If the adjustment is to correct service associated with salary/wages reported in the *WNC* (Wages No Contributions) field, then the SVCADJ must contain \$.01 in the WNC field.
	- If the adjustment is to correct service associated with salary/wages reported in the *Base, URCC, OT, and/or SUP* field, then the SVCADJ must not contain any wages.

**Note:** If this adjustment includes a change to salary, then use the SALARY code instead.

- 5. **Late** (Code = LATRPT) If an employer failed to send or correct member information on a Work Report and the corresponding Work Report has been released. All other codes supersede this one, therefore; it should only be used when the other reason codes are not applicable.
- **6. POS Correction** (code = MEMPOS) Change to the member's monthly POS installment amount across a fiscal year. This code will also be used within a fiscal year when the employer can't correct the mistake via their normal payroll cycle.

**Note:** If this adjustment includes a change to salary, then use the SALARY code instead.

7. **Uncredited money and service** (code = UNCRDT) – This typically occurs as an administrative error when the employer forgets to report an individual – contributions may or may not have been withheld. If the contributions were withheld from the member, then the contributions are due in the Employer Account across the Member Contribution, Employer Share, and Employer PA funds. If contributions were not withheld, then the member needs to purchase the service.

8. **Court Award** (Code = CAWARD) – Arbitration relating to a rate grievance, improper termination, etc. PSERS must review the court award/order before releasing any information to the Employer or Member Accounts. If the court award spans multiple fiscal years and/or contribution periods, then the employer must submit an adjustment record for each fiscal year and/or contribution period with the corresponding salary and service. V3 will set the status of these reports to "Hold" for PSERS to manually determine the supporting documentation has been received and analyzed. The Release Reports Batch will ignore these types of adjustments until the report status has been changed to "Open."

**709 Form ‐** This occurs very infrequently and is when the member fails to meet their leave of absence obligation. The employer can request credit for both employer and member contributions. The member's Account should be reversed. This scenario will be handled manually in the Employer Accounts module and the Member Accounts module. The *709 Form* (PSRS‐709) form can be obtain under the Forms menu on PSERS Employer Web.

The following section contains the record layout for both the Work Report and Work History Adjustment files. Note that this spec describes the layout that employers use when submitting Work Reports / Adjustments.

# **Employer Work Report Header Record**

Key For R/O/C Column:

- R = Required
- O= Optional
- C = Conditional

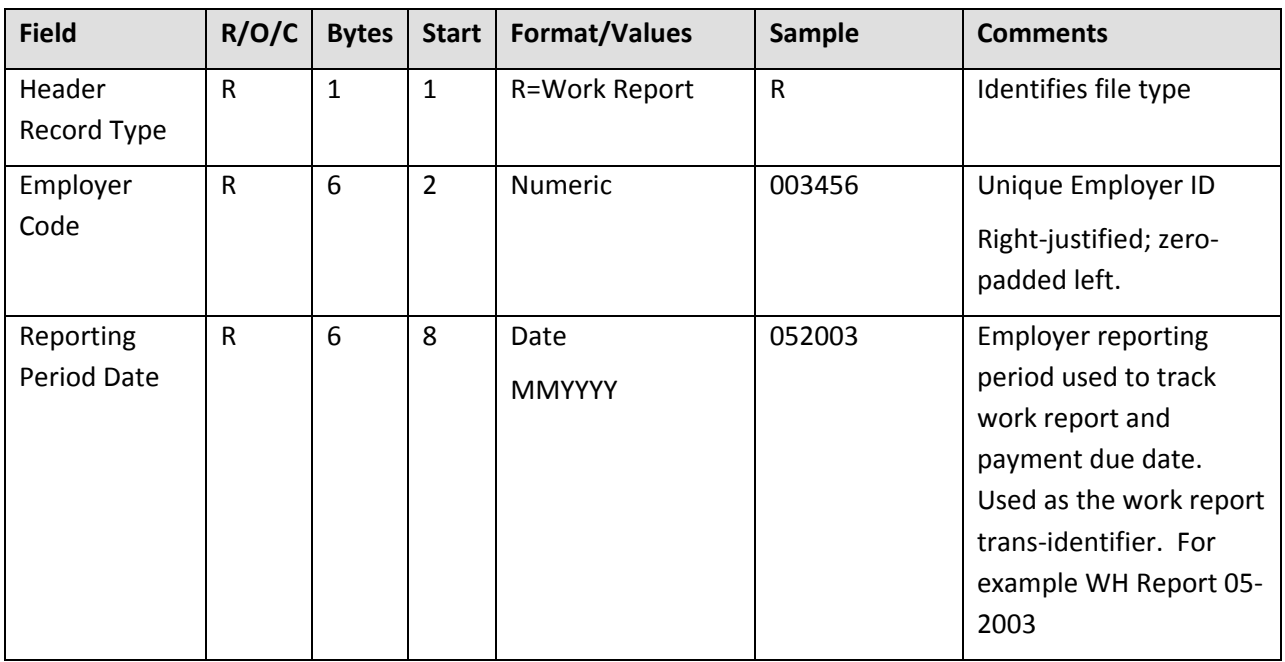

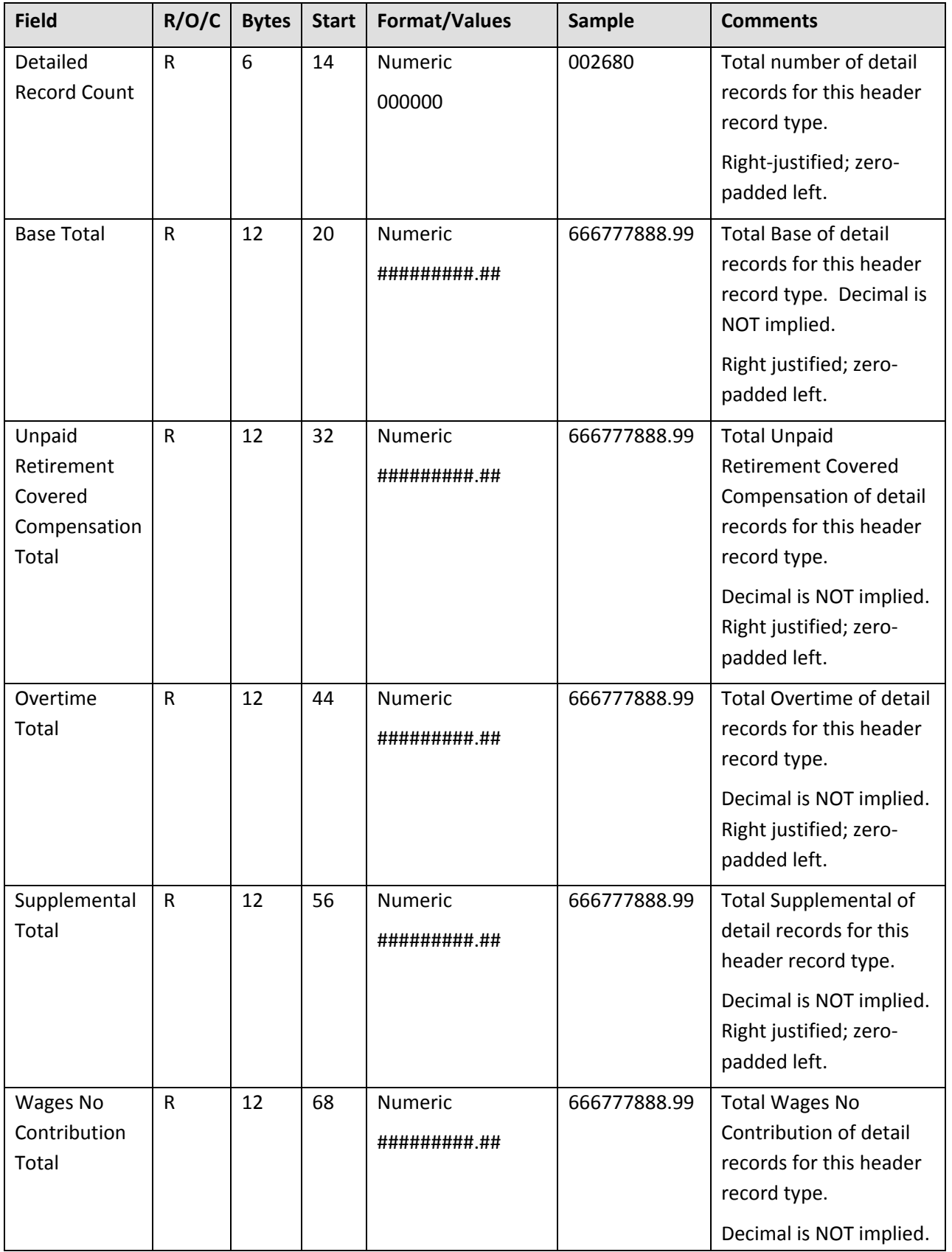

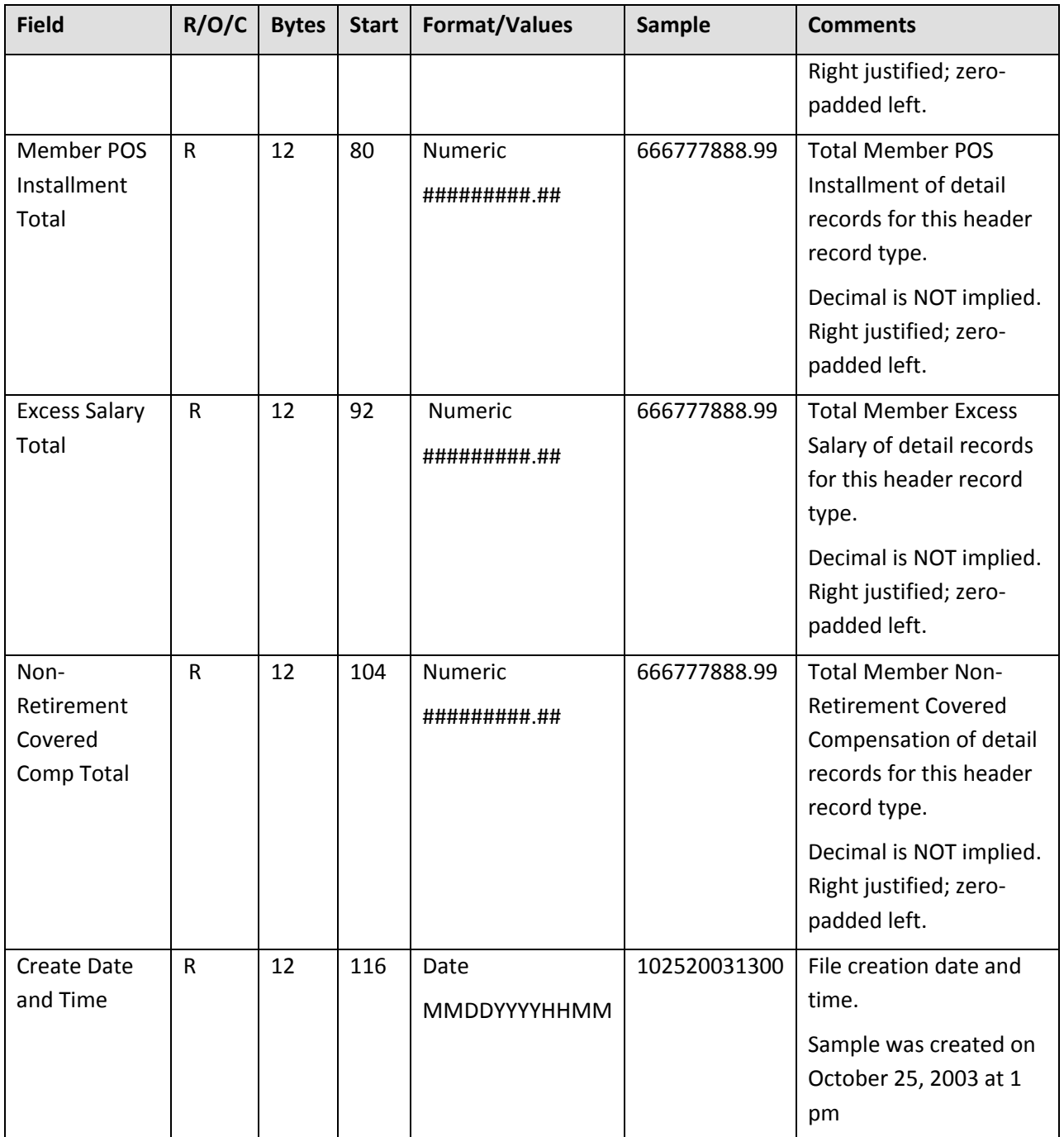

All fields are required. "**Start**" indicates what column that field begins in on the header line. "**Bytes**" indicates how many bytes (characters) are in the field. All fields are a fixed-length.

**Example Work Report:** The following sample Work Report header uses the information as shown in the above table:

#### R002345002680102520061400

In this example, a Work Report File from Employer 002345 is being submitted with 2,680 records in it. The file was created on October 25, 2006, at 14:00 (2:00 p.m.).

# **Record Lines in the Work Report File**

Each Work Report or Work History Adjustment must consist of a single line of information, in the following format:

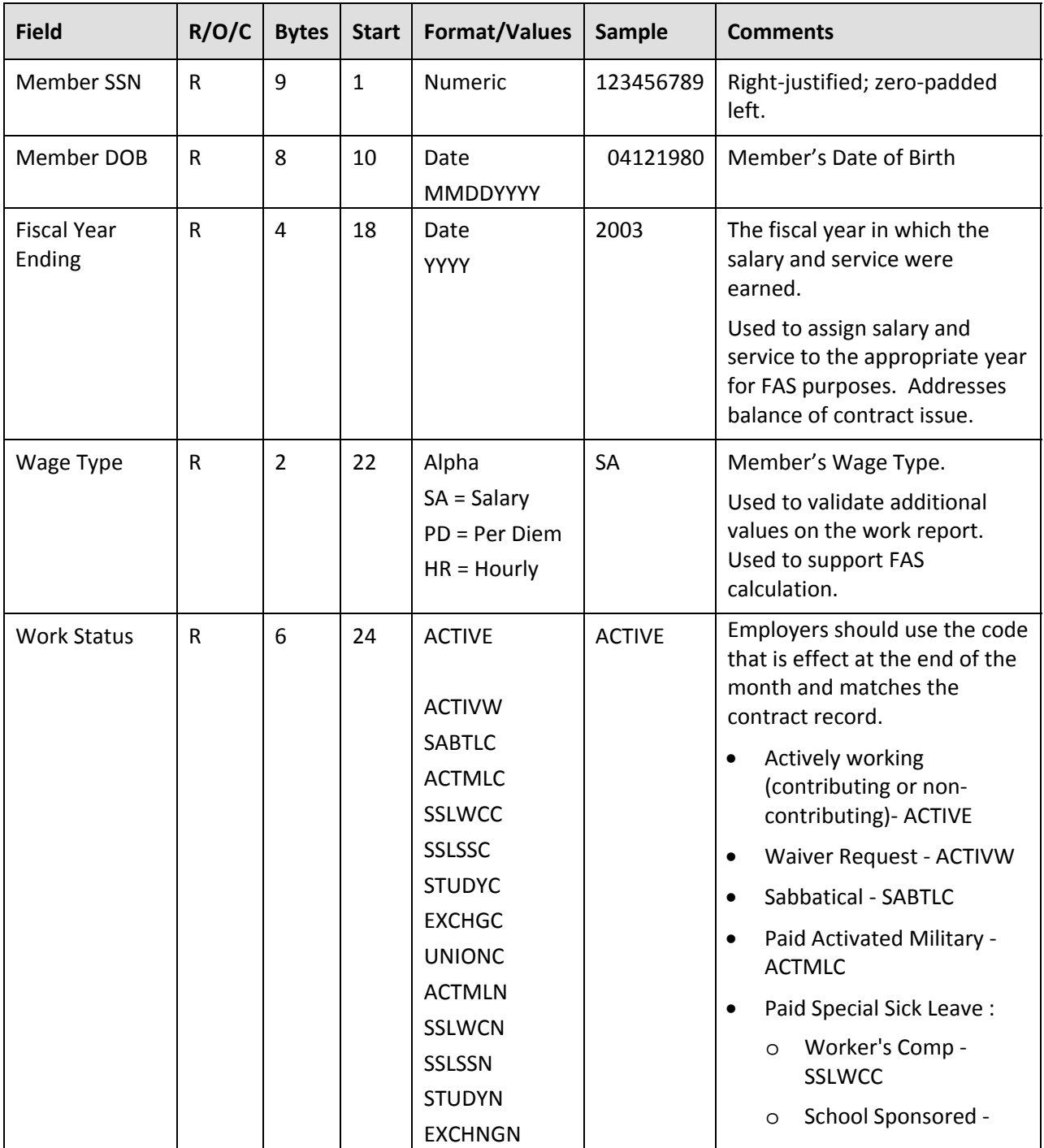

# **Work Report Detail Record**

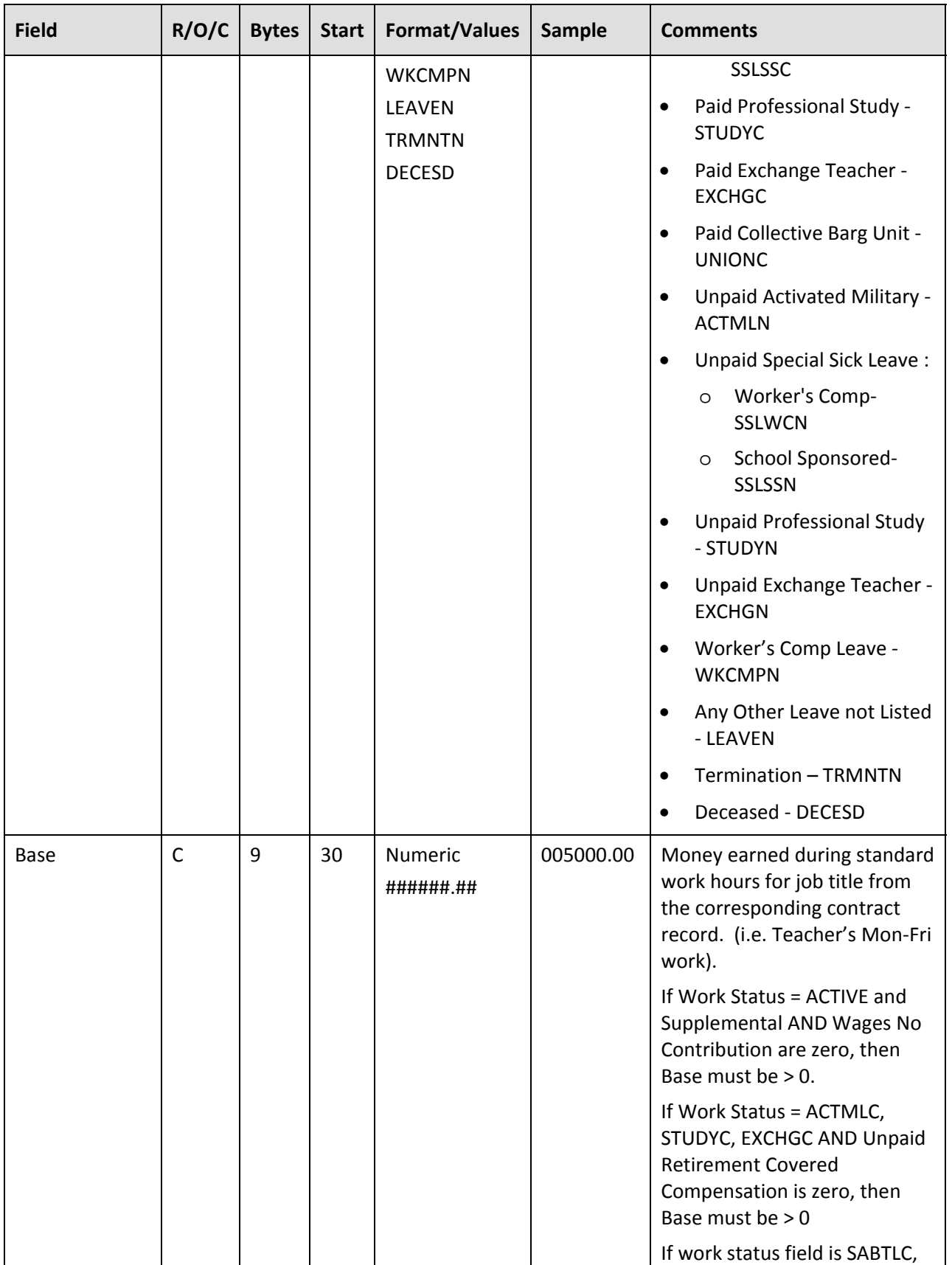

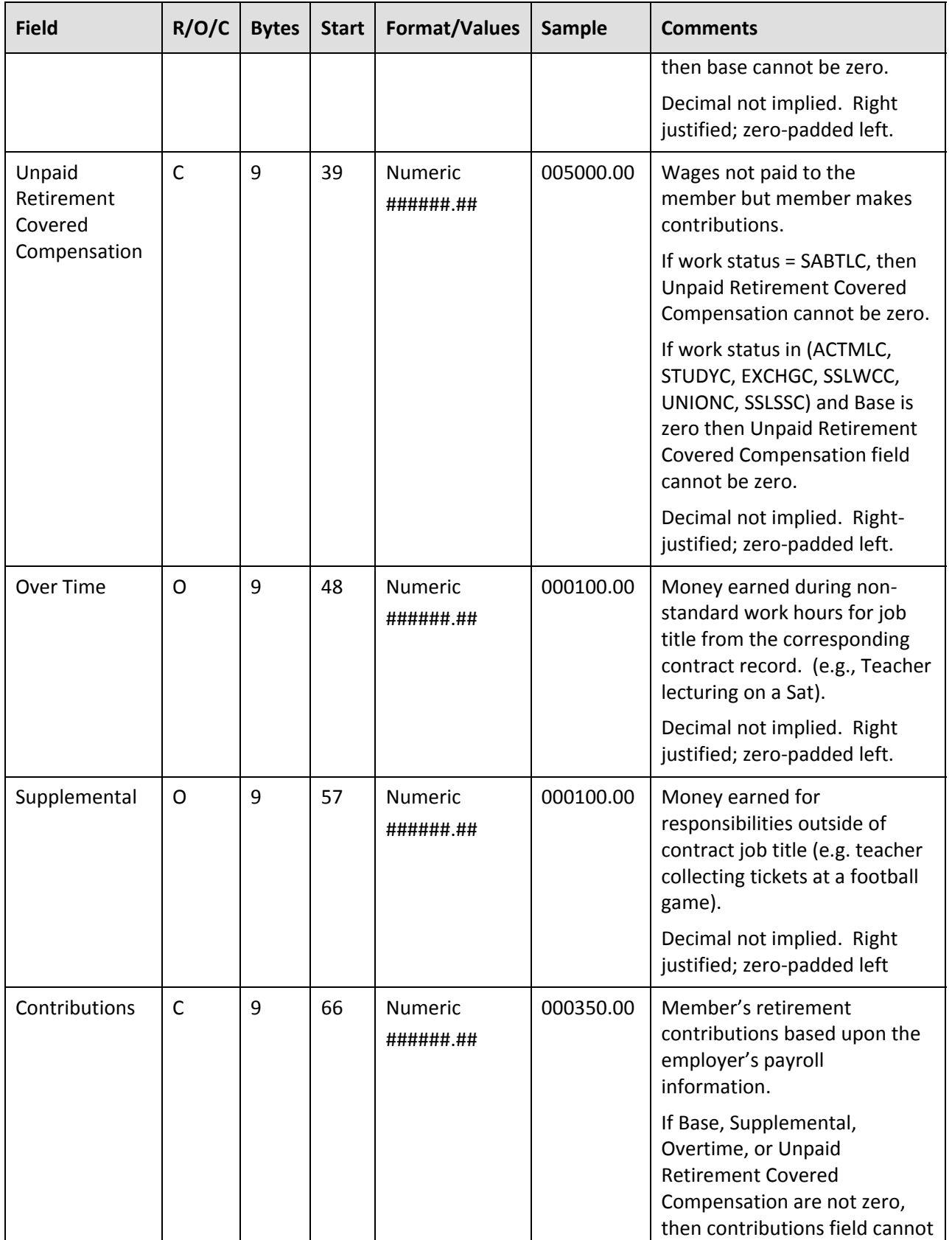

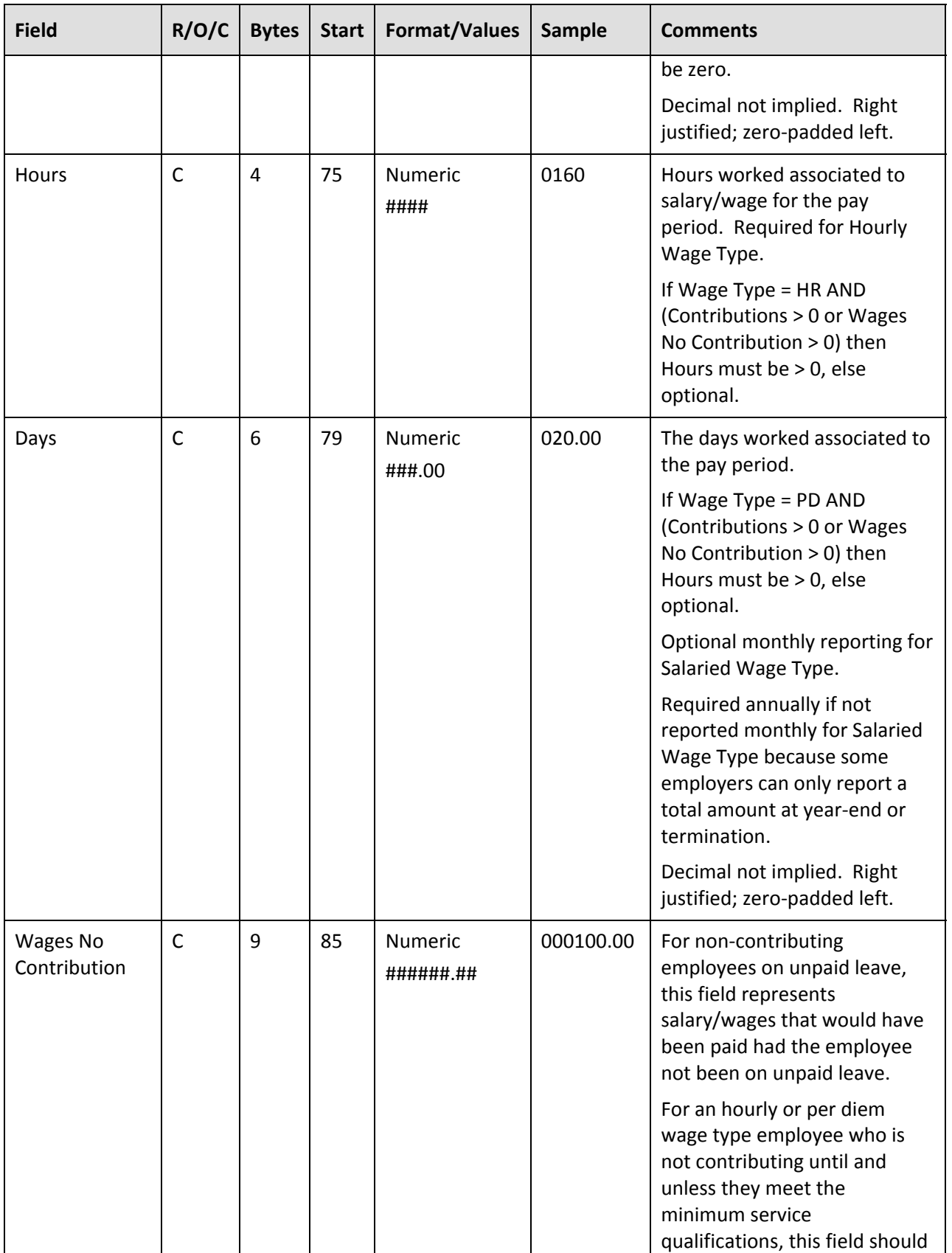

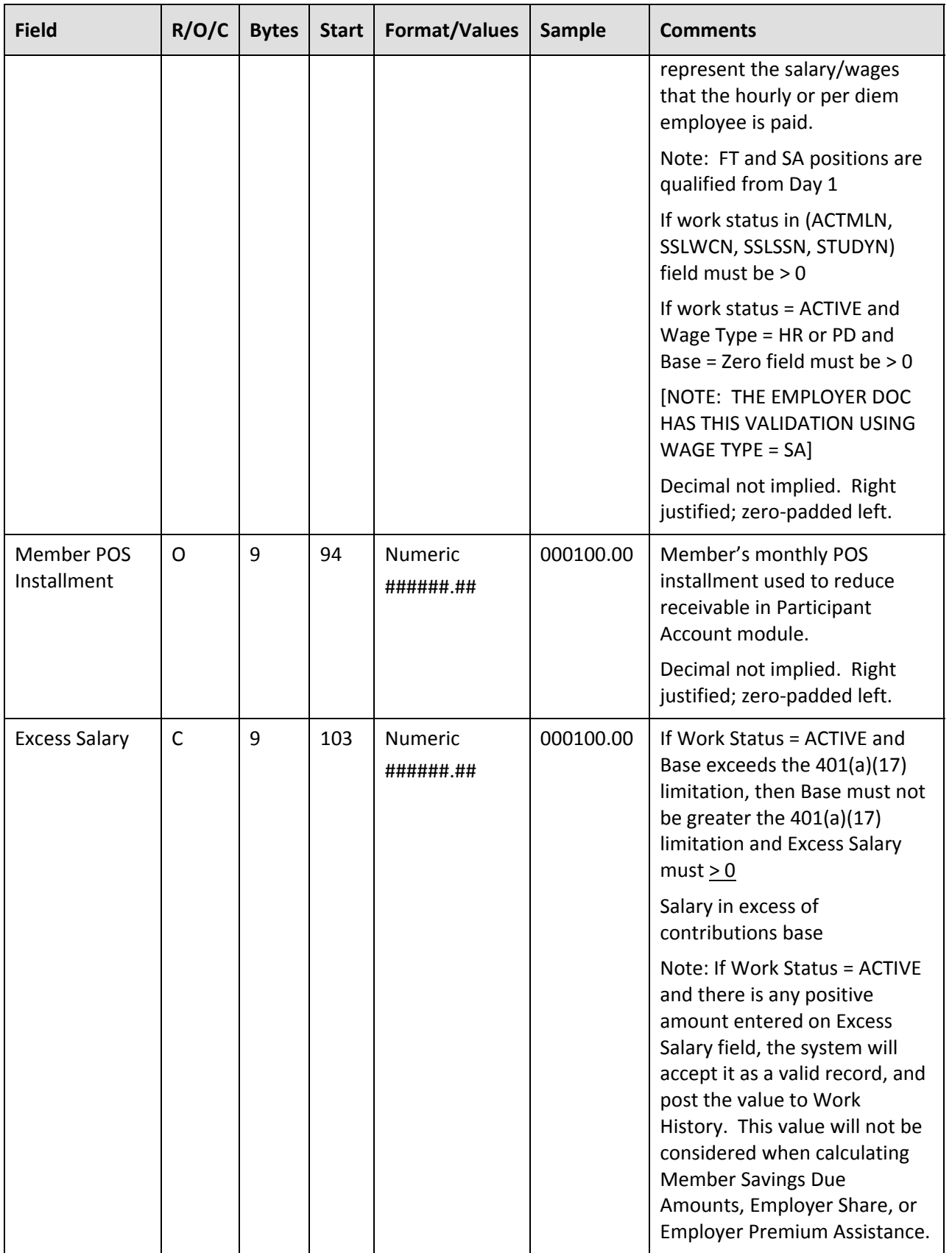

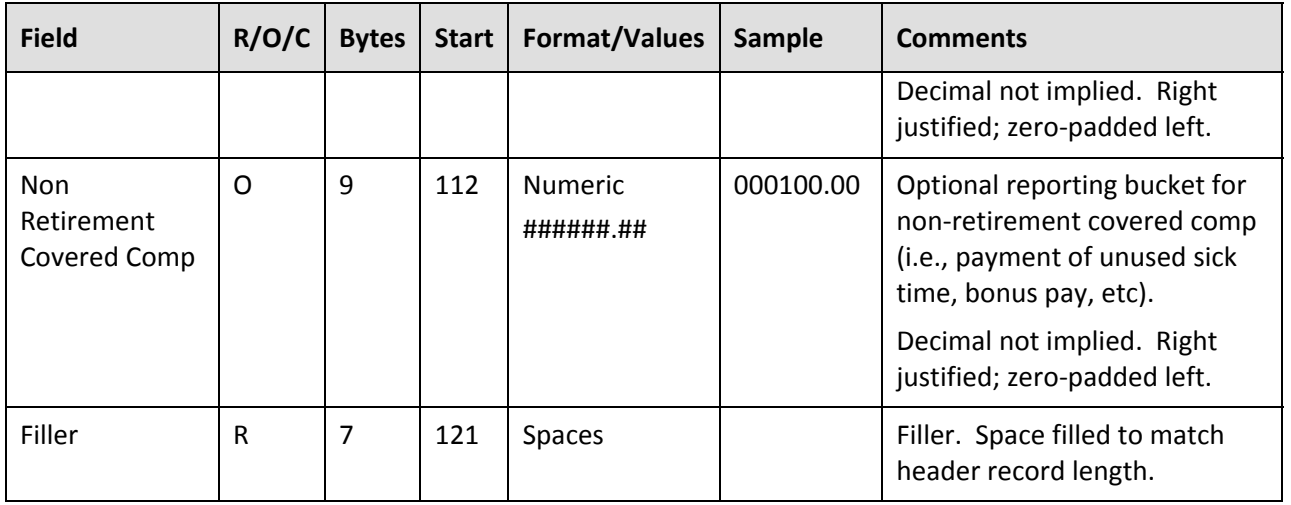

# **Employer Work History Adjustment Header Record**

Key For R/O/C Column:

- R = Required
- O= Optional
- C = Conditional

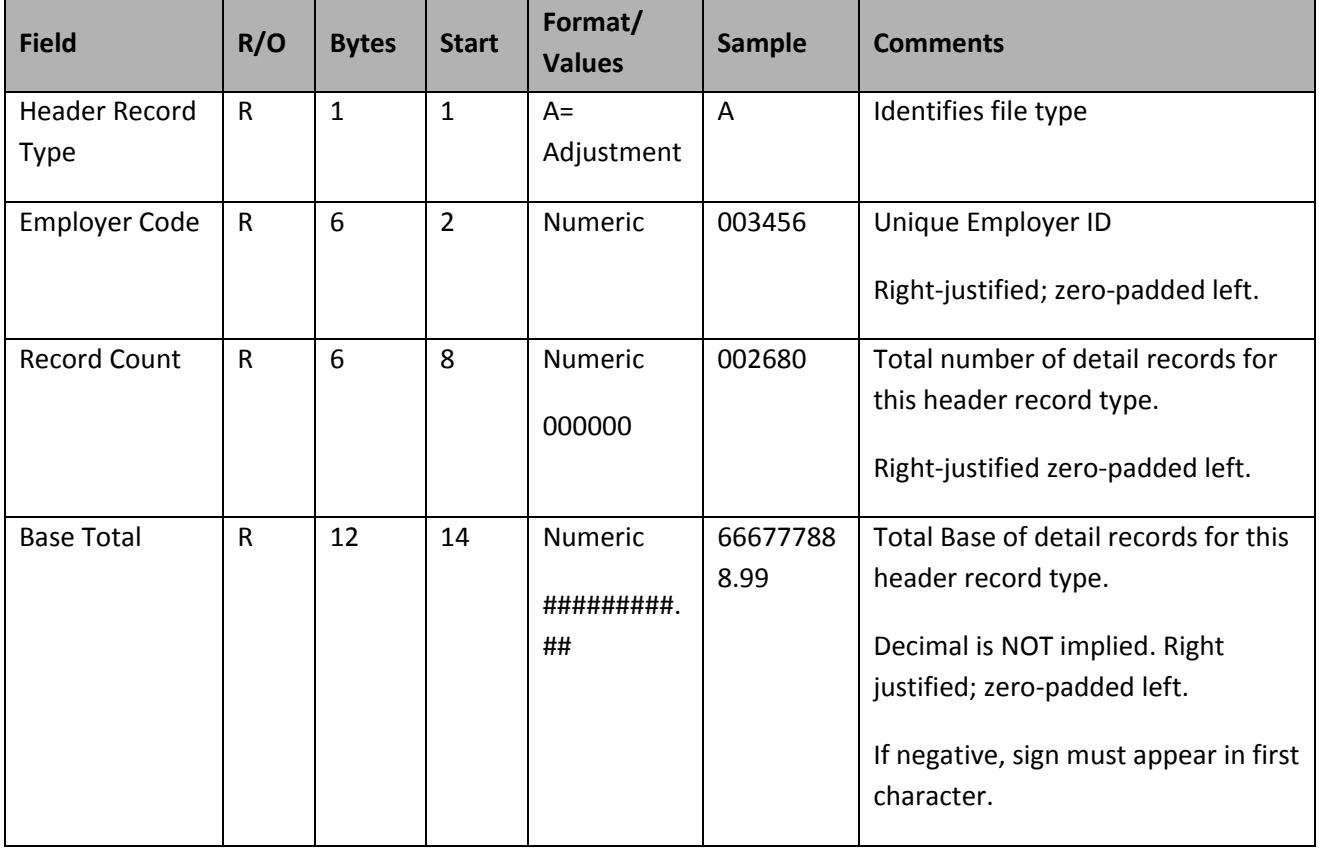

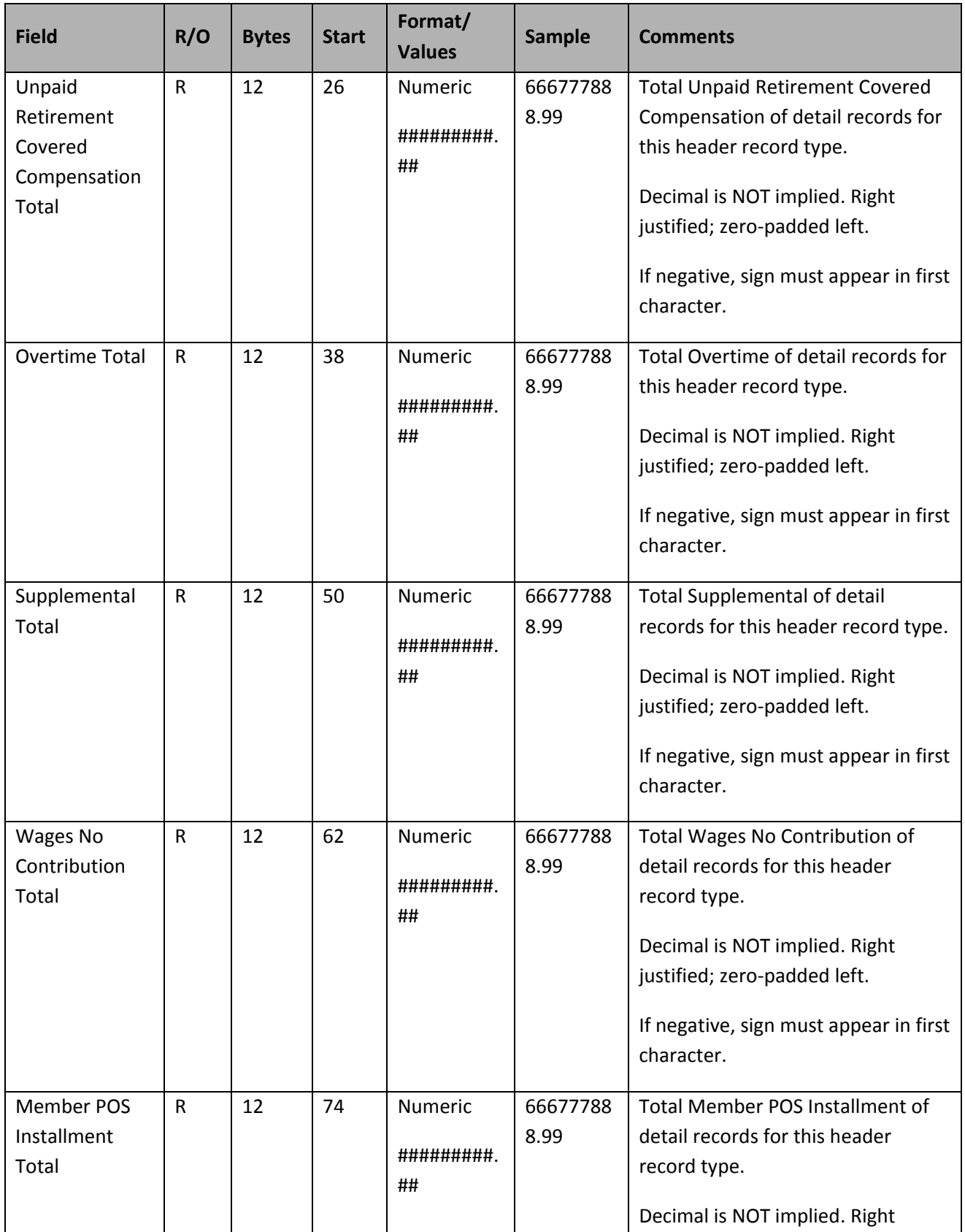

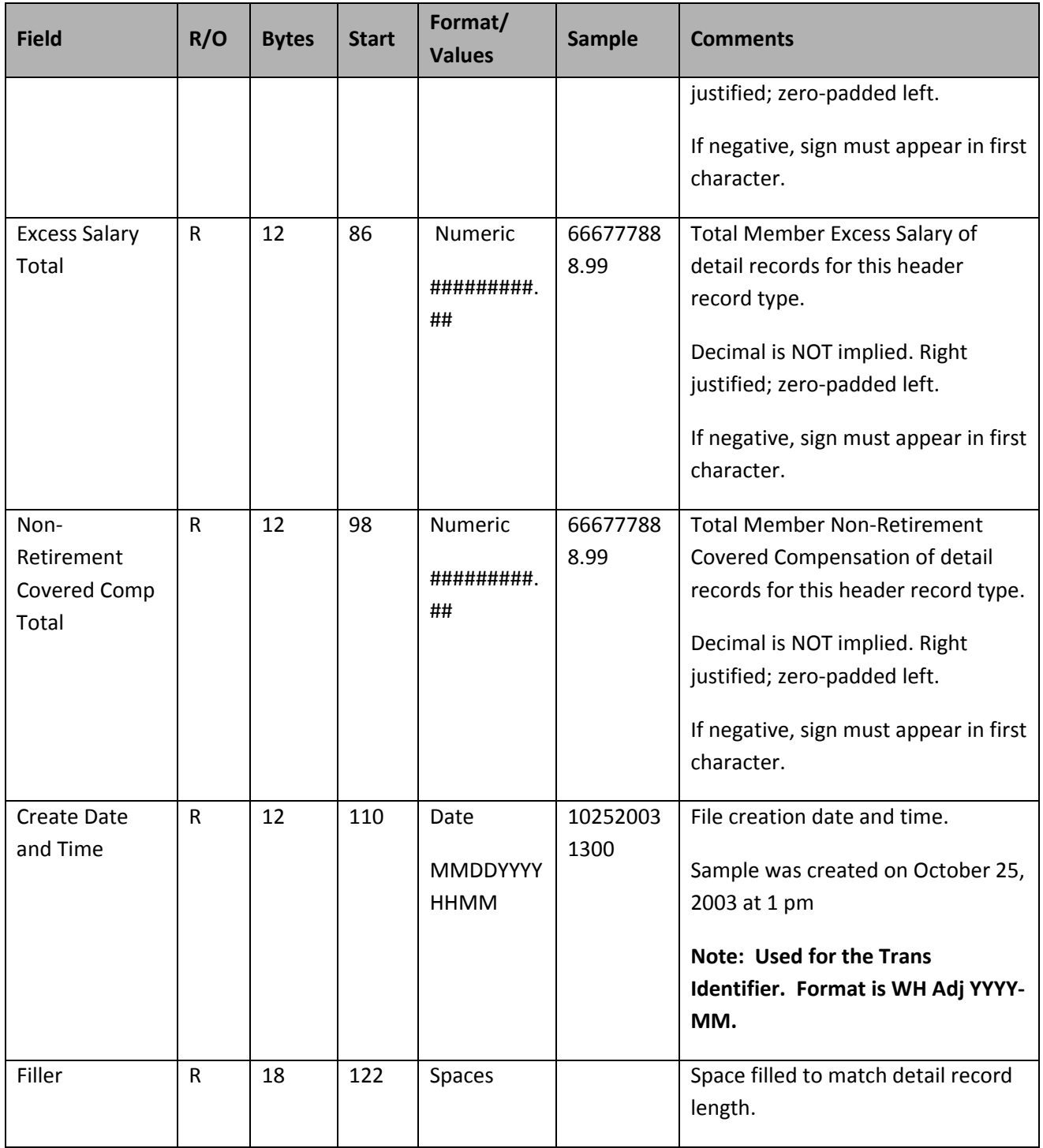

All fields are required. "**Start**" indicates what column that field begins in on the header line. "**Bytes**" indicates how many bytes (characters) are in the field. All fields are a fixed‐length.

**Example Work History Adjustment:** The following sample Work History Adjustment header uses the information as shown in the above table:

### A002345000008102520061400

In this example, a Work Report File from Employer 002345 is being submitted with 8 records in it. The file was created on October 25, 2006, at 14:00 (2:00 p.m.).

# **Record Lines in the Work History Adjustment File**

Each Work History Adjustment must consist of a single line of information, in the following format:

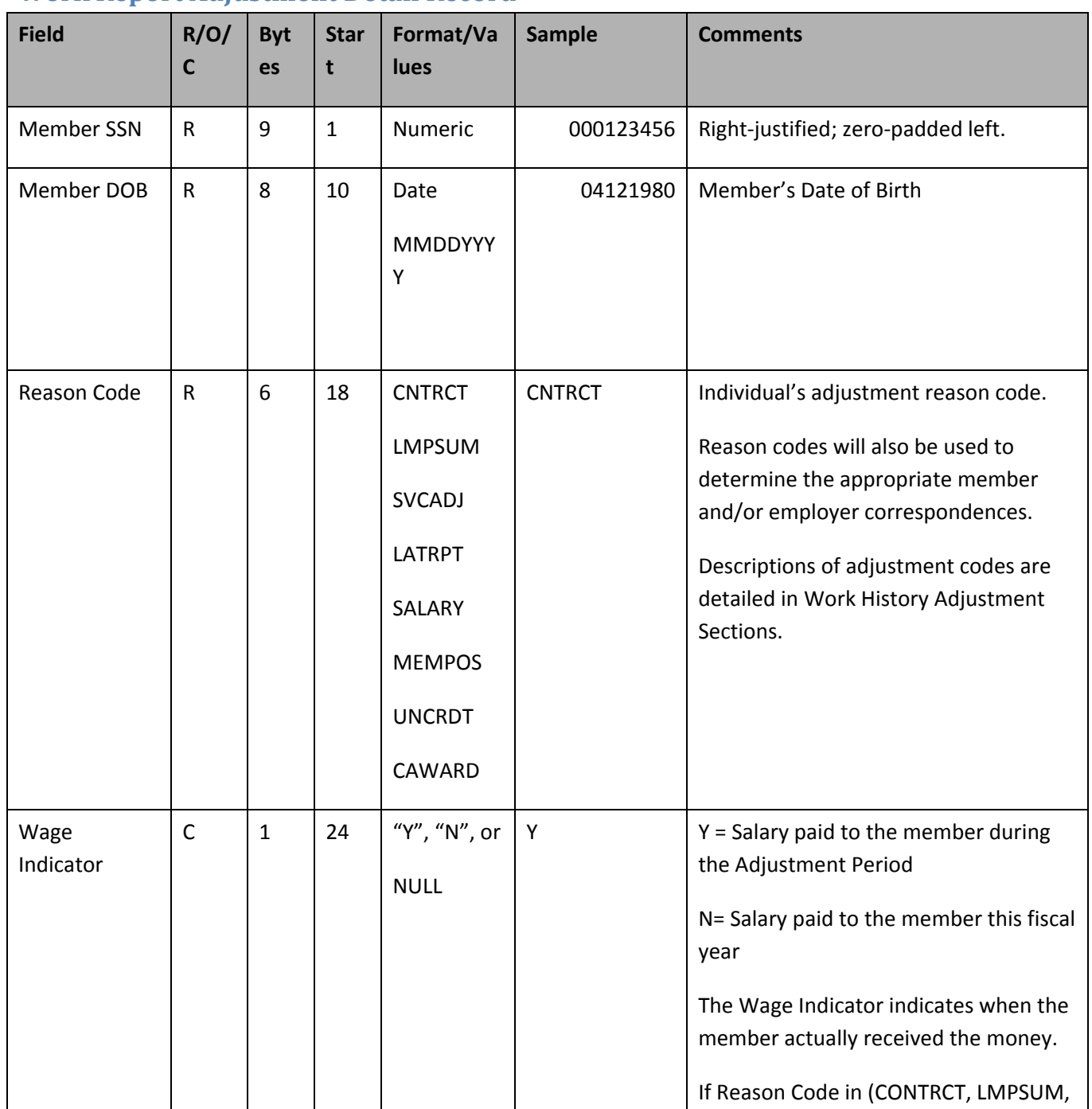

# **Work Report Adjustment Detail Record**

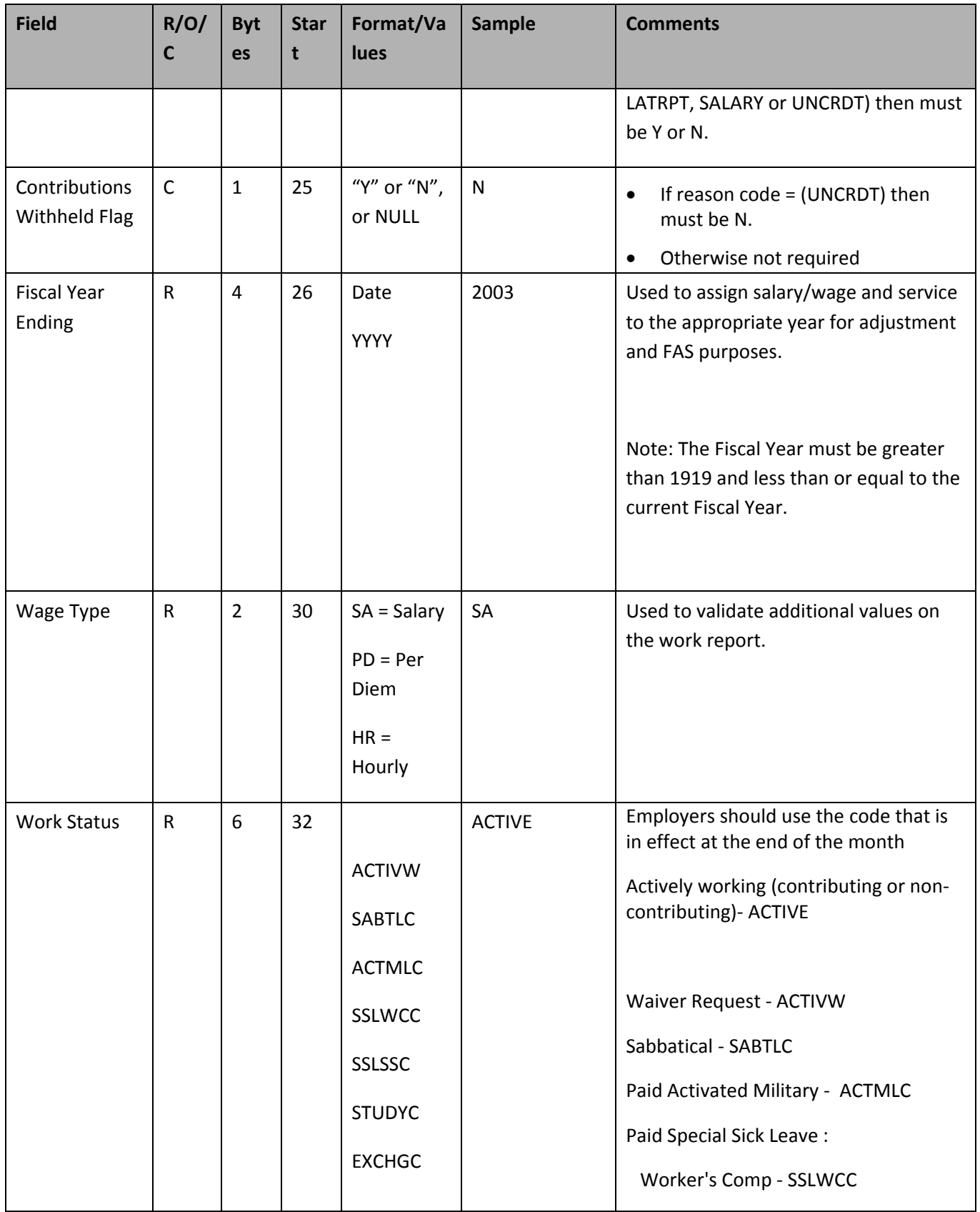

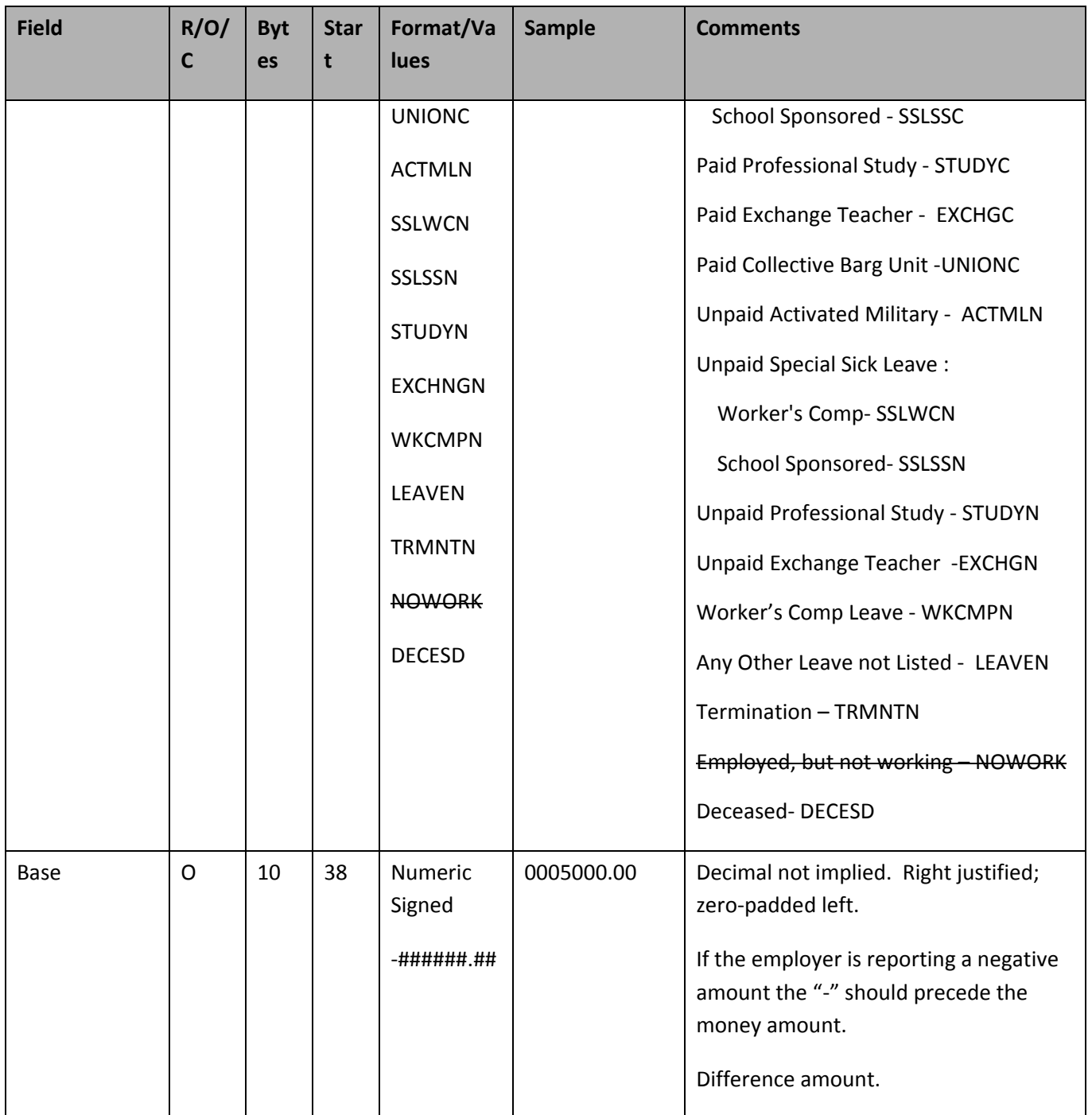

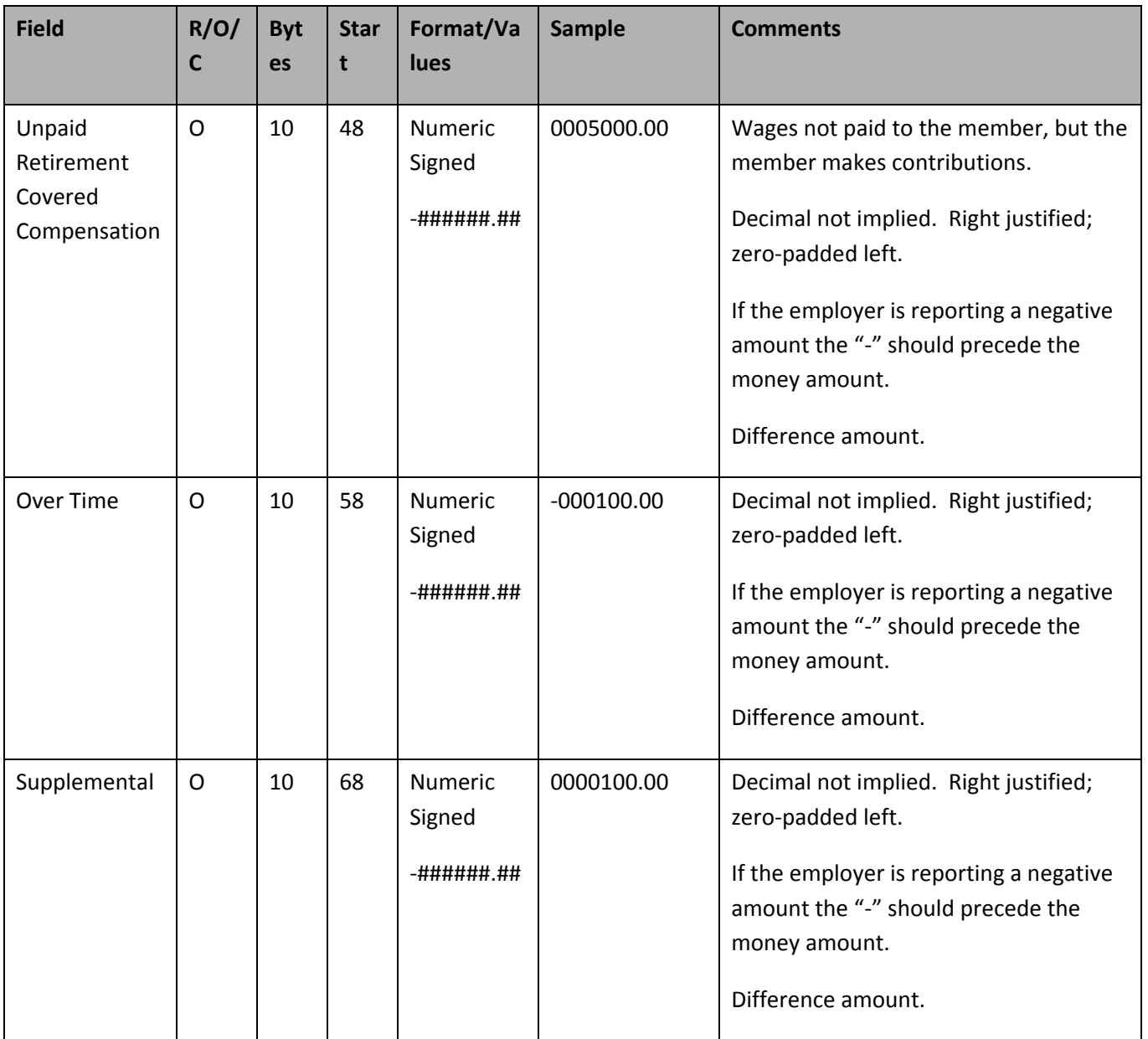

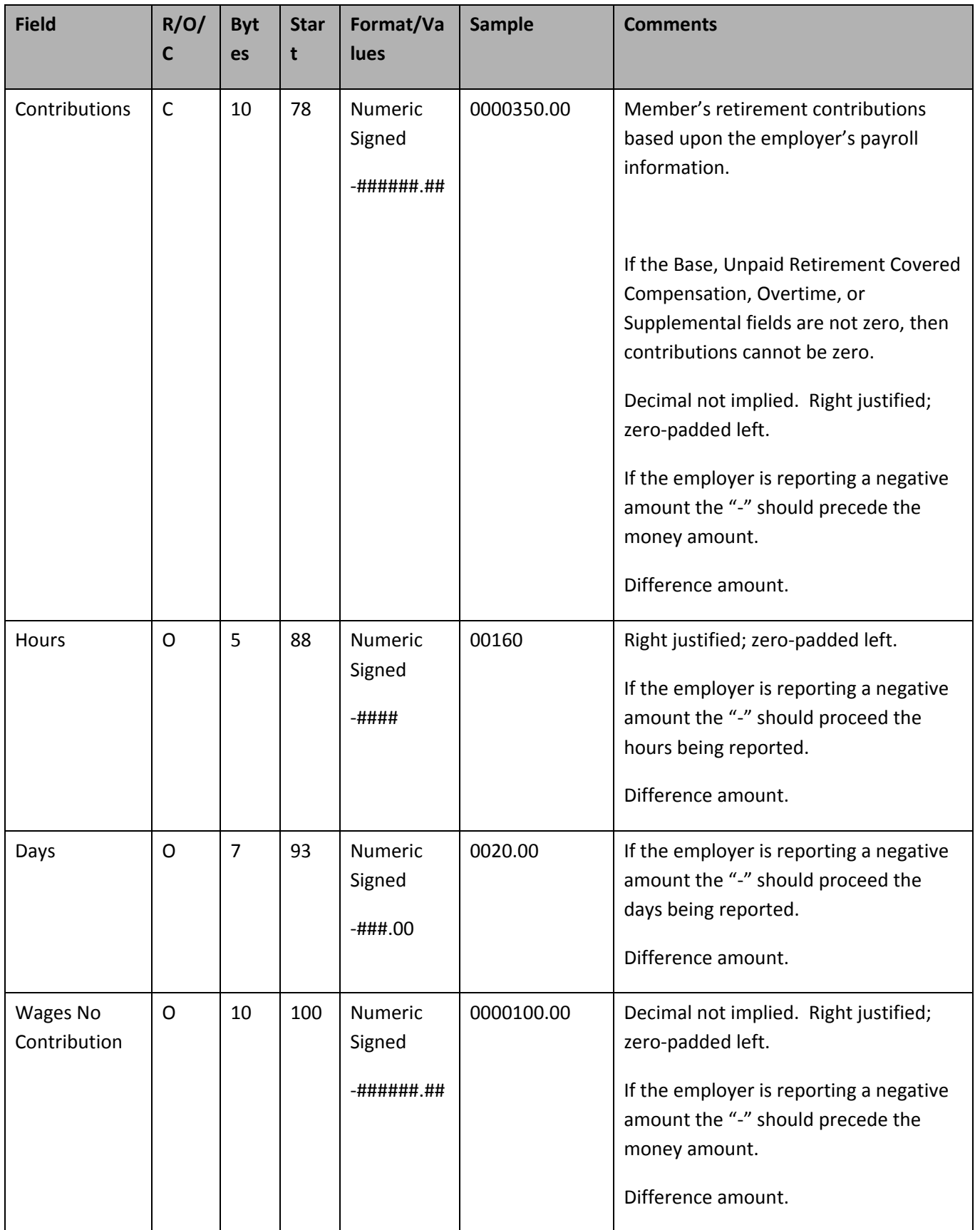

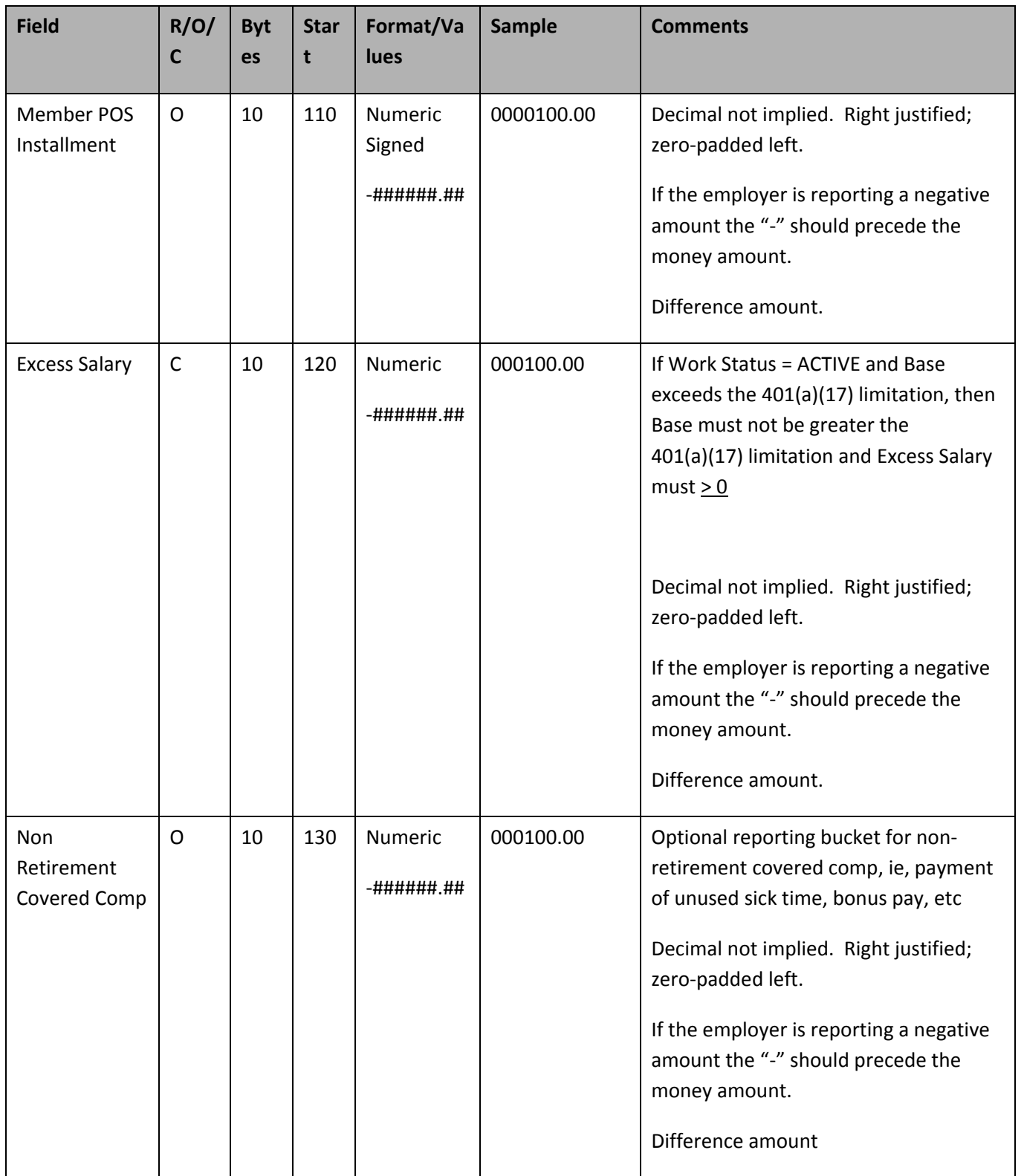

# **Error and Exception Definitions**

## **V3 Error Processing ‐ Fatal/Exception/Successful Processing Logic**

System will continue processing the record even when a fatal error is encountered in the detail record so that all the errors can be reported back to the employer in entirety and the employer can fix all the records just once. The V3 import module and employer web GUI will identify these errors. If a record contains both fatal errors and exceptions, it will only appear once under the fatal error category in the import module. Employers can view the status (fatal error, exception, successful) of each record on the web.

## **Field Level Validations:**

*(F) Fatal = Entire Record Reject and no database insert*

## *(E) Exception = Record created in database but with warning notice*

*The validations listed in this table support both Work Reports (Record Type R) and Work History* Adjustments (Record Type A). If there is a difference in the validation for the supporting record types, *the Record Type will be identified. Also, if the validation applies to imported or manually entered records only, that information will be indicated under the Condition(s) column.*

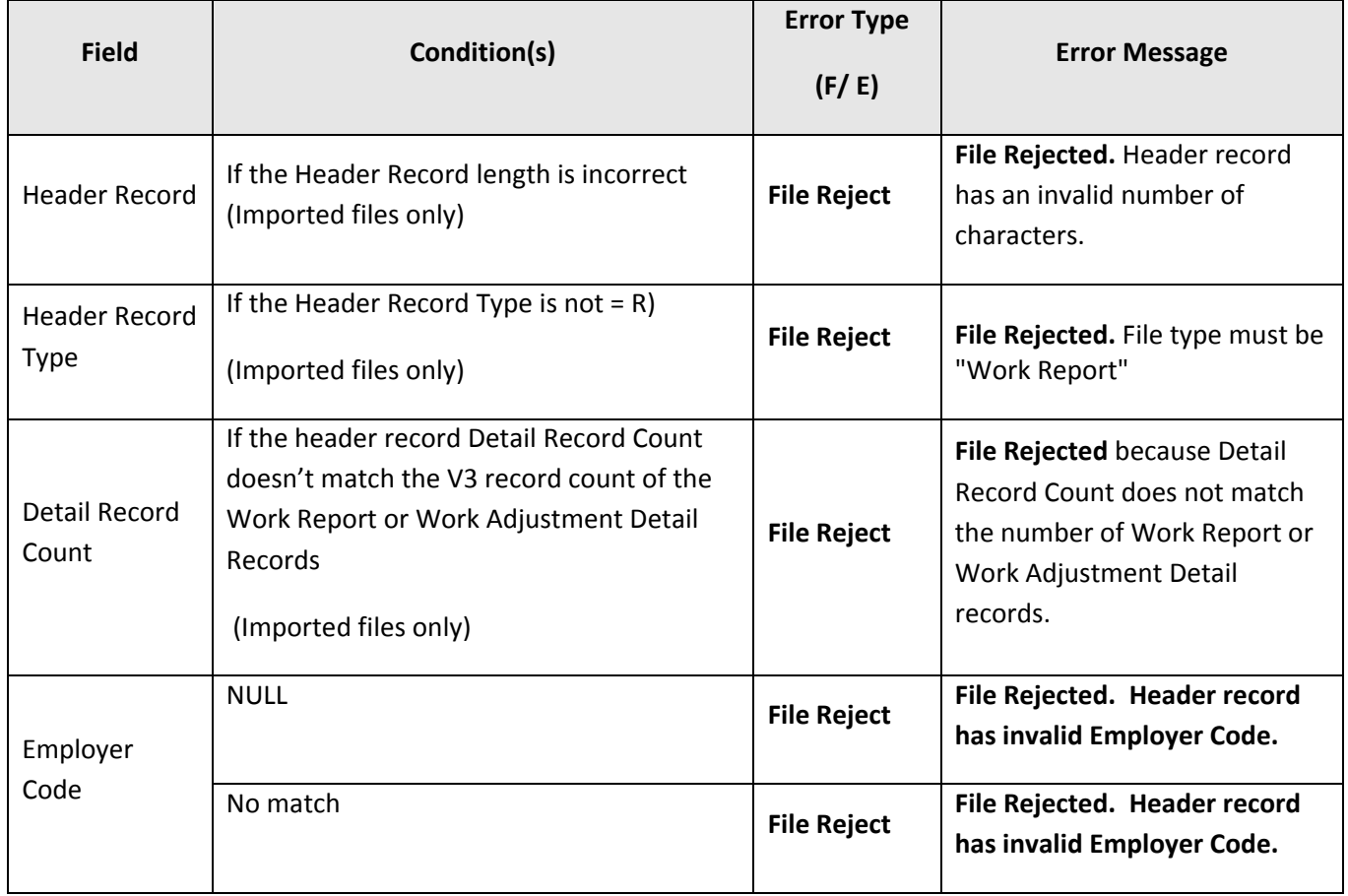

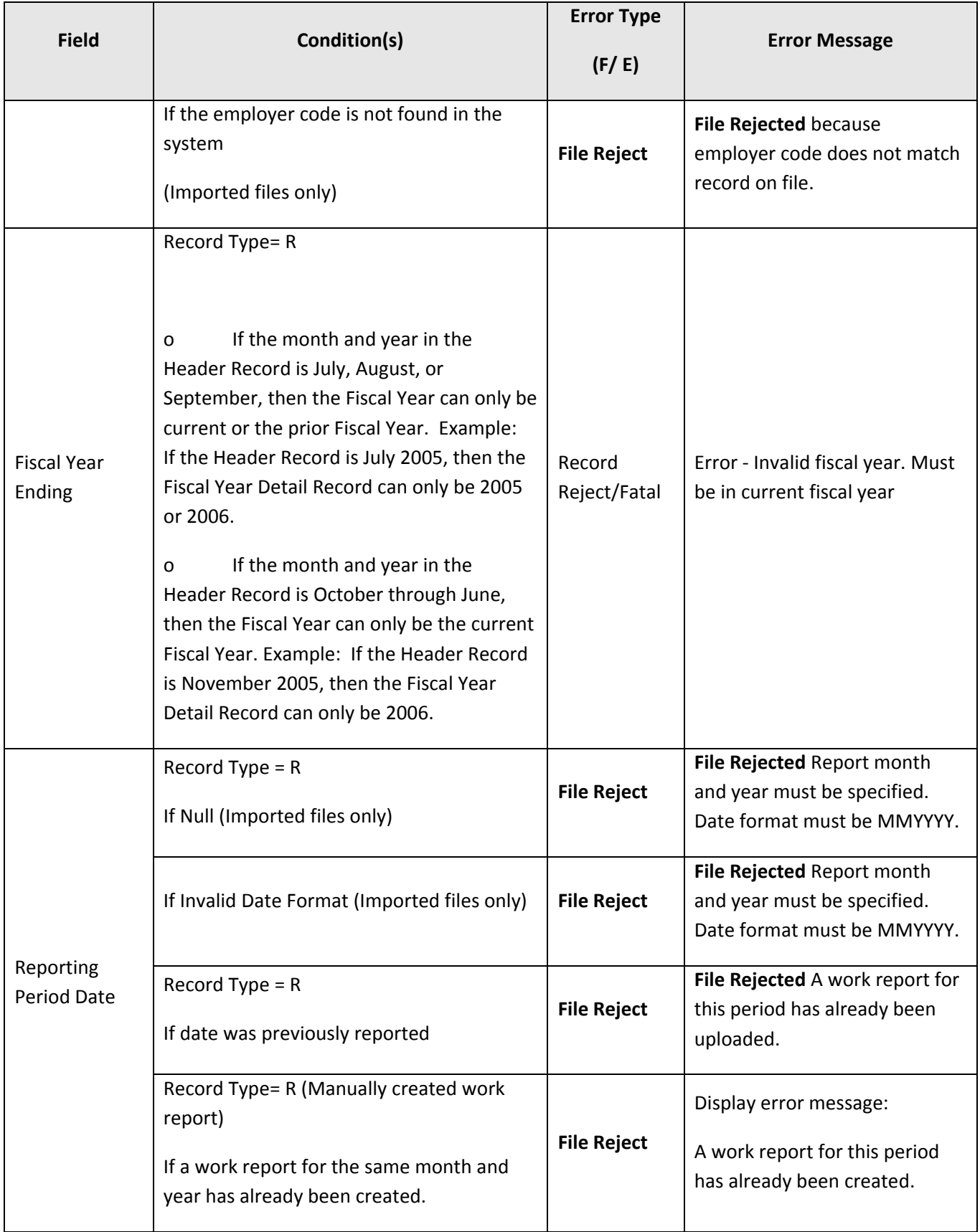

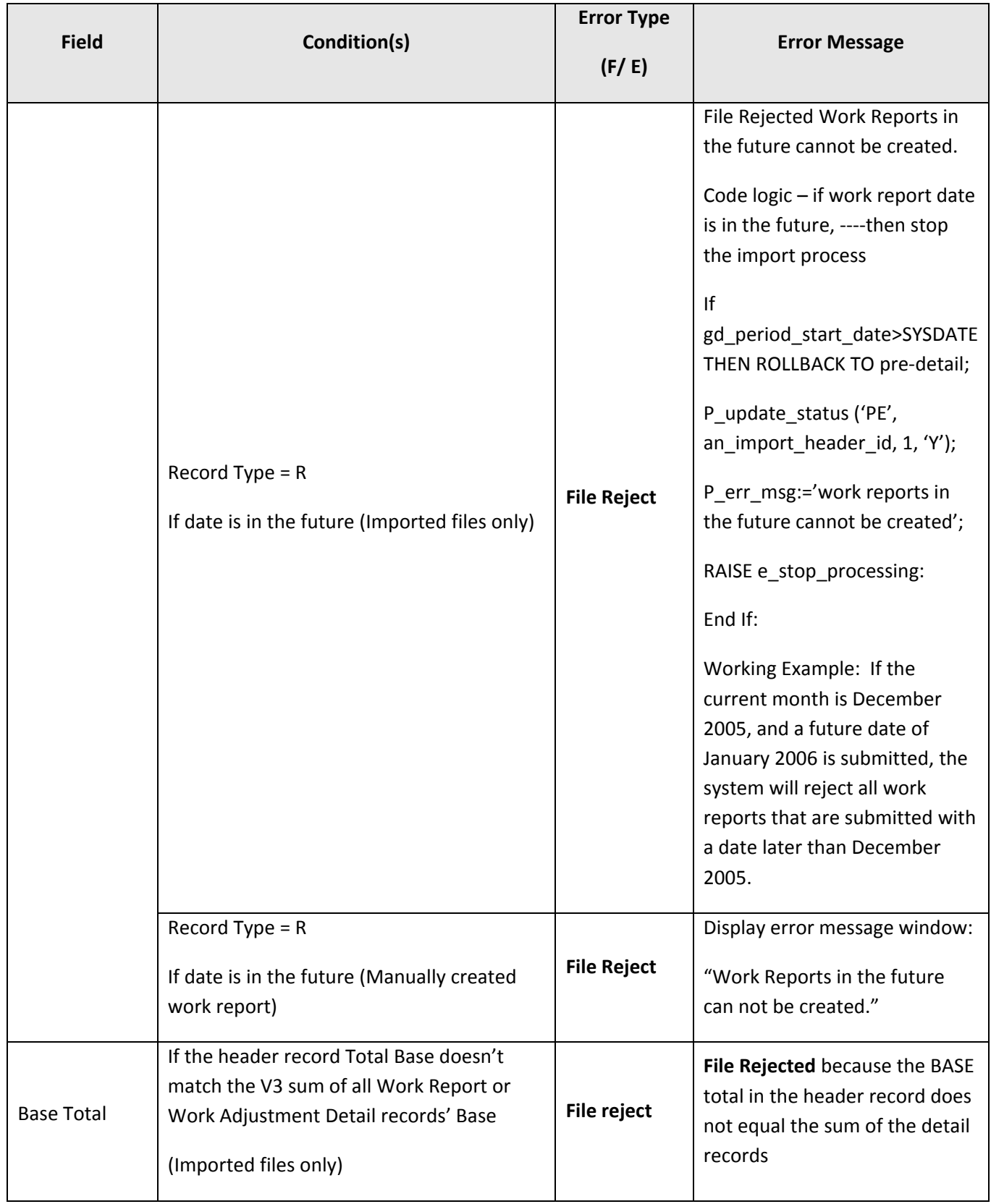

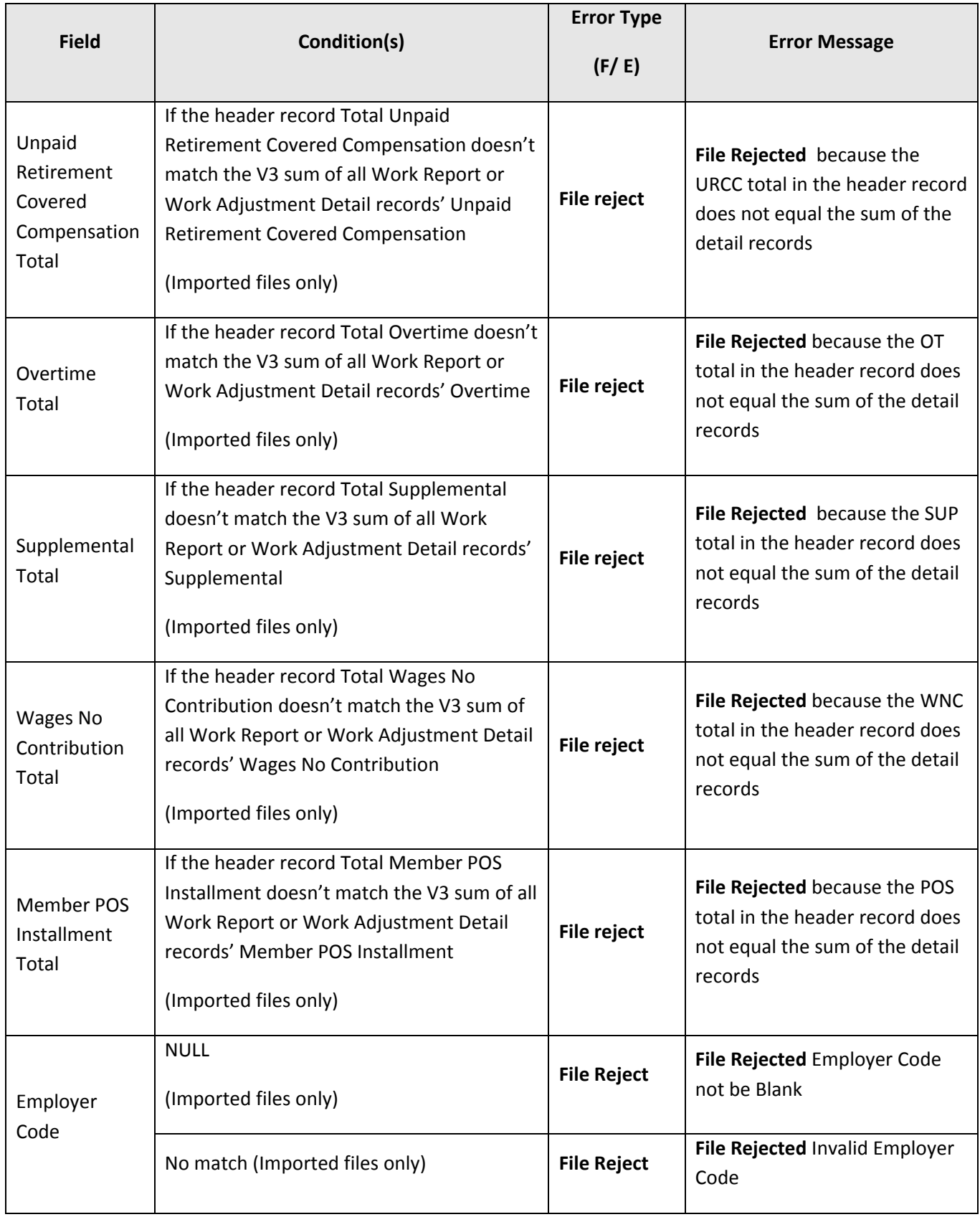

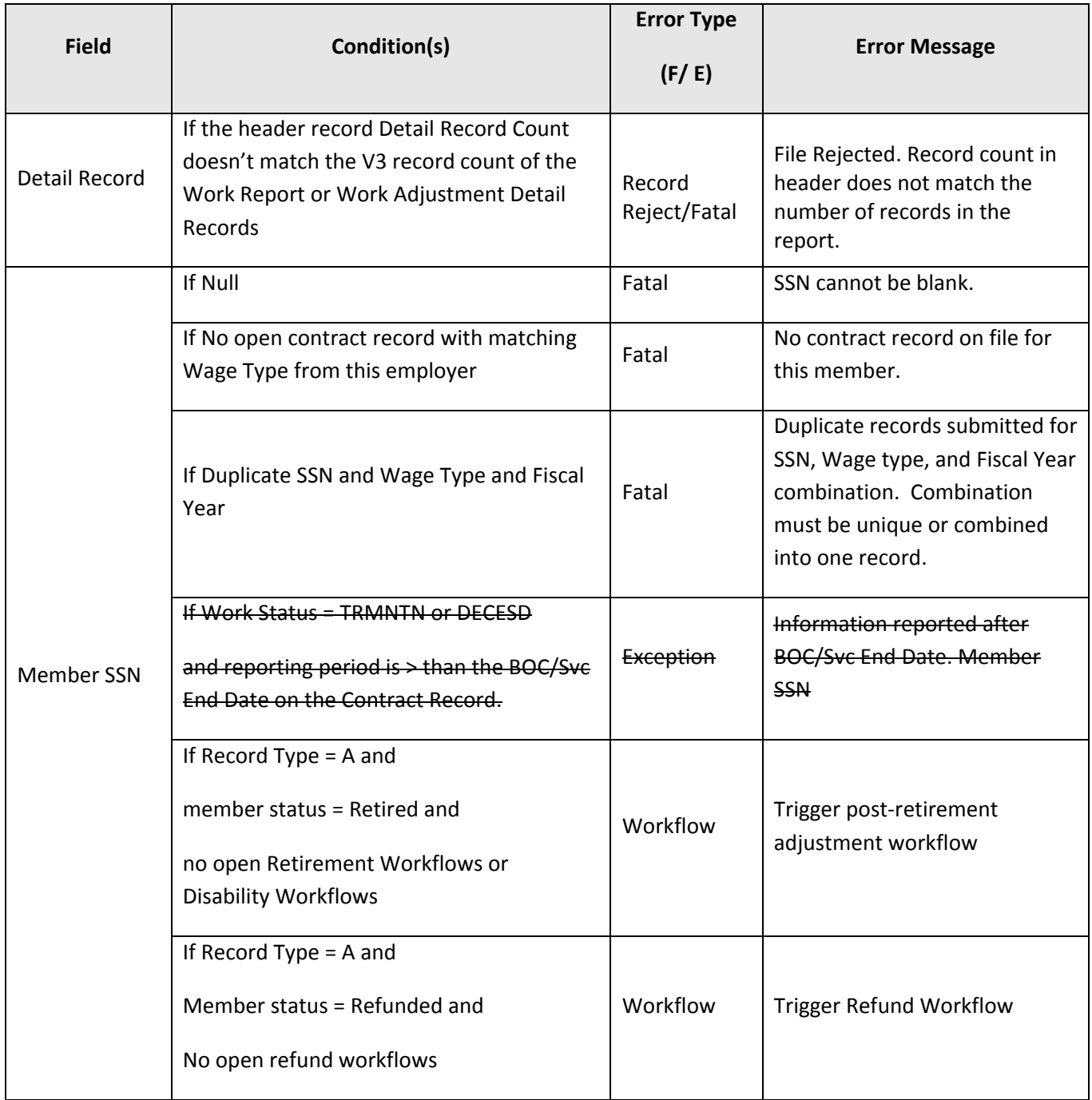

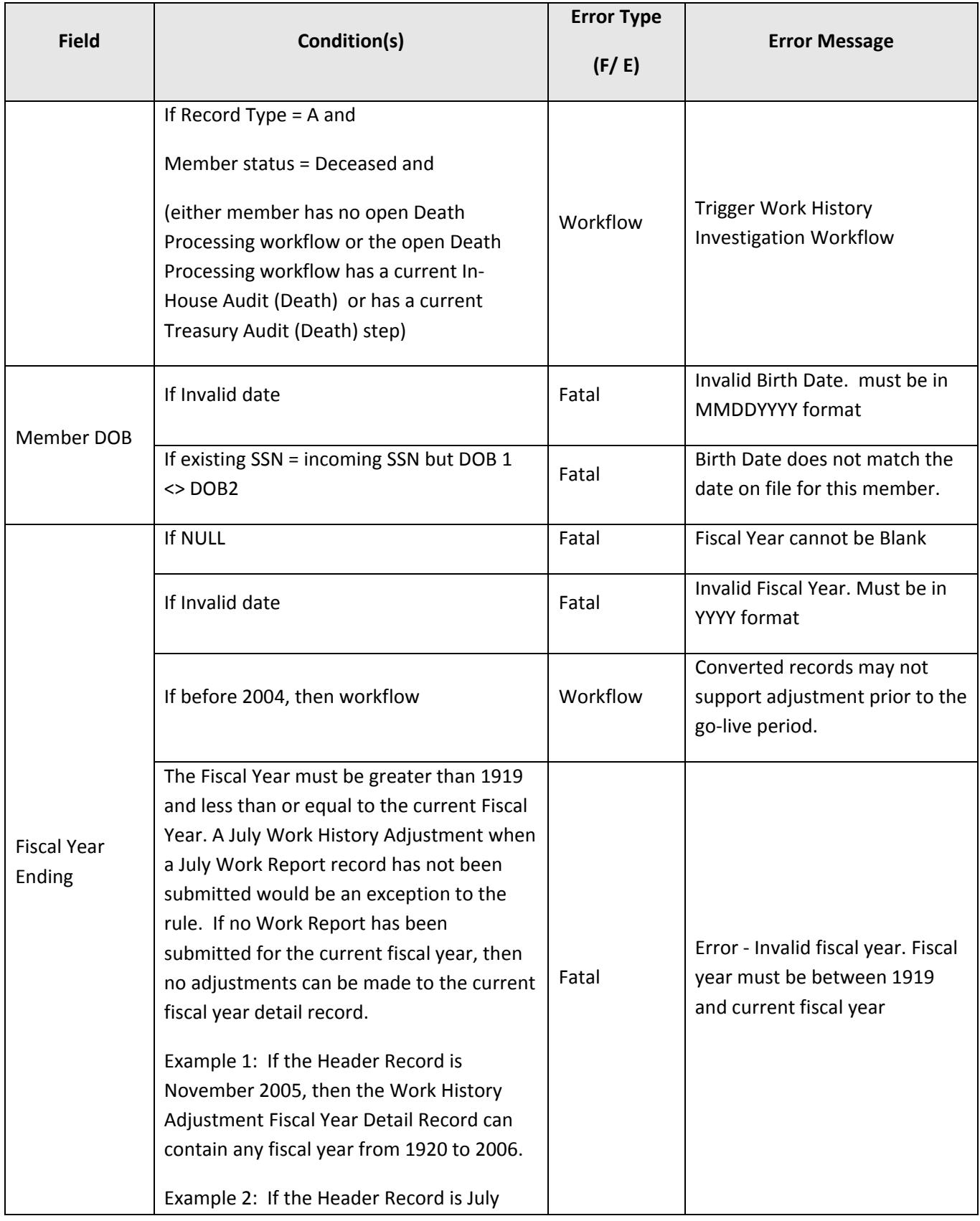

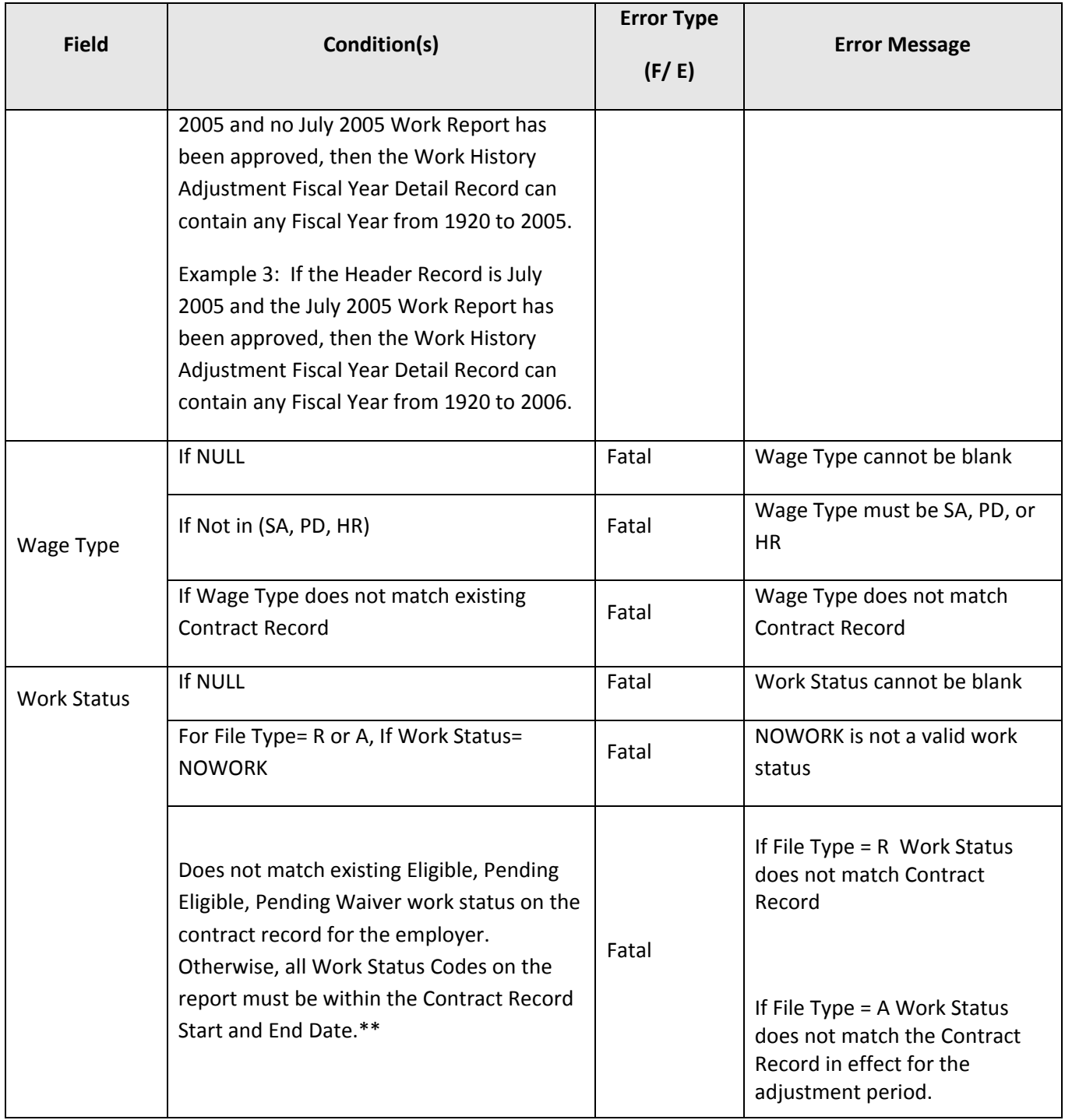

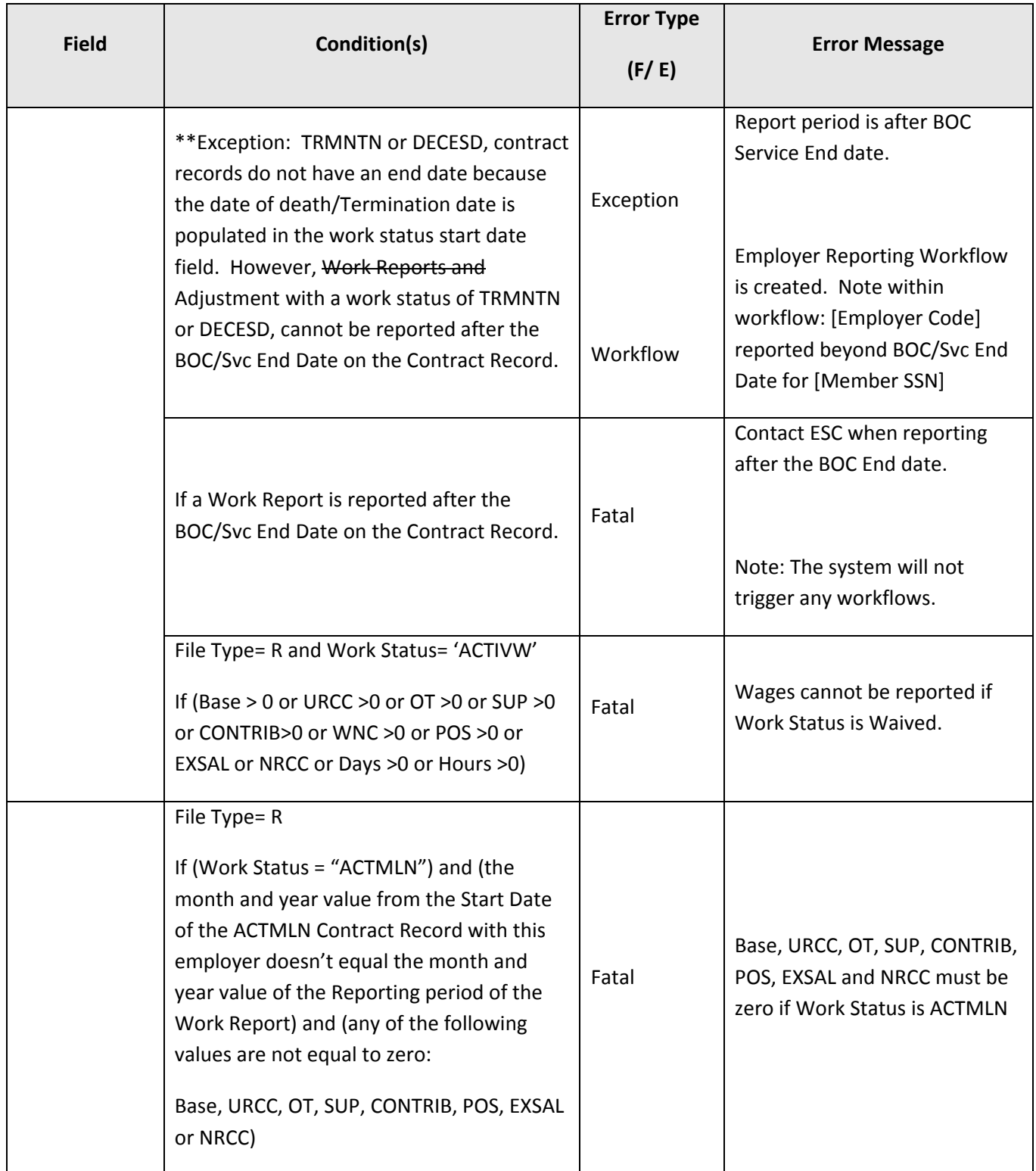

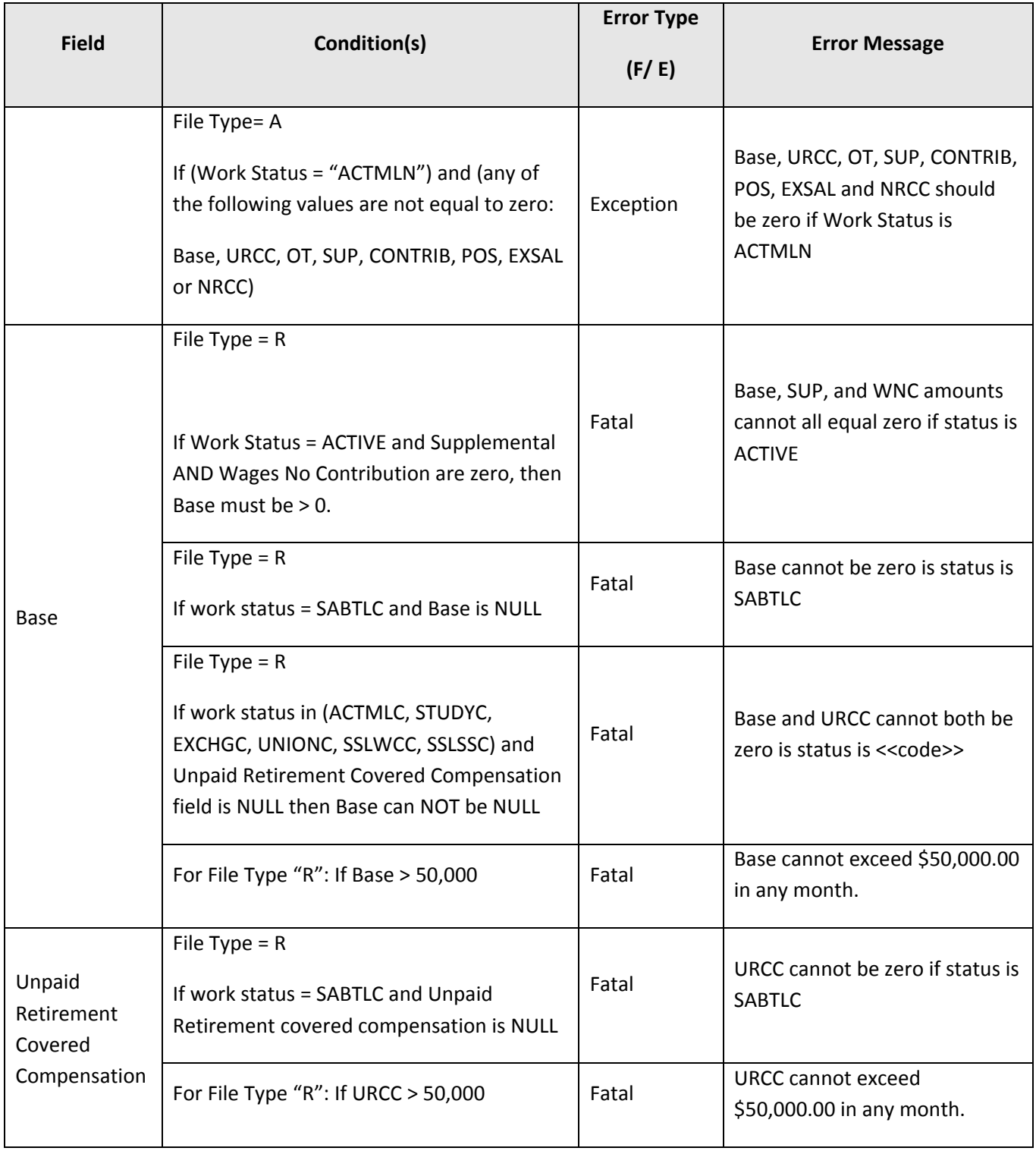

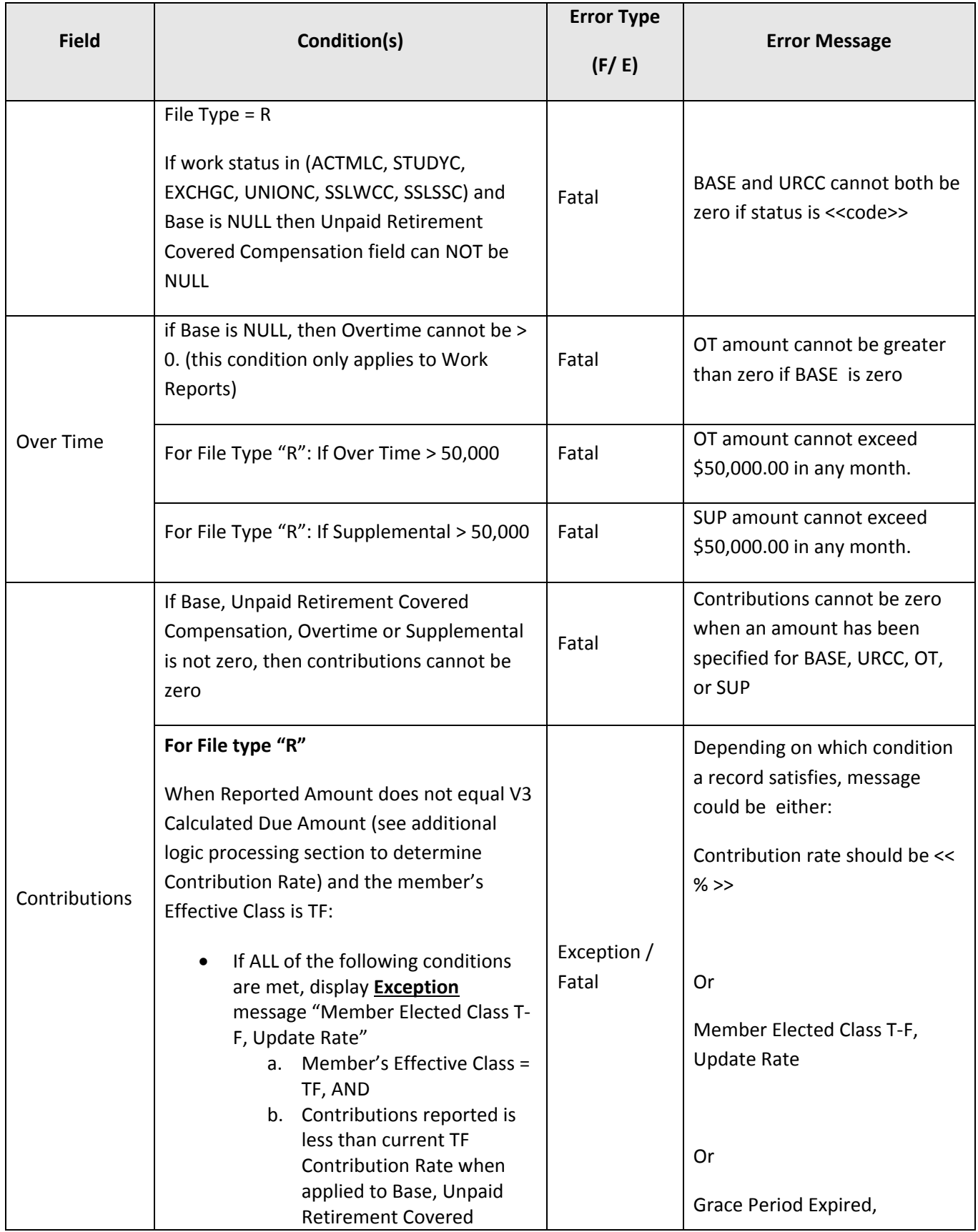
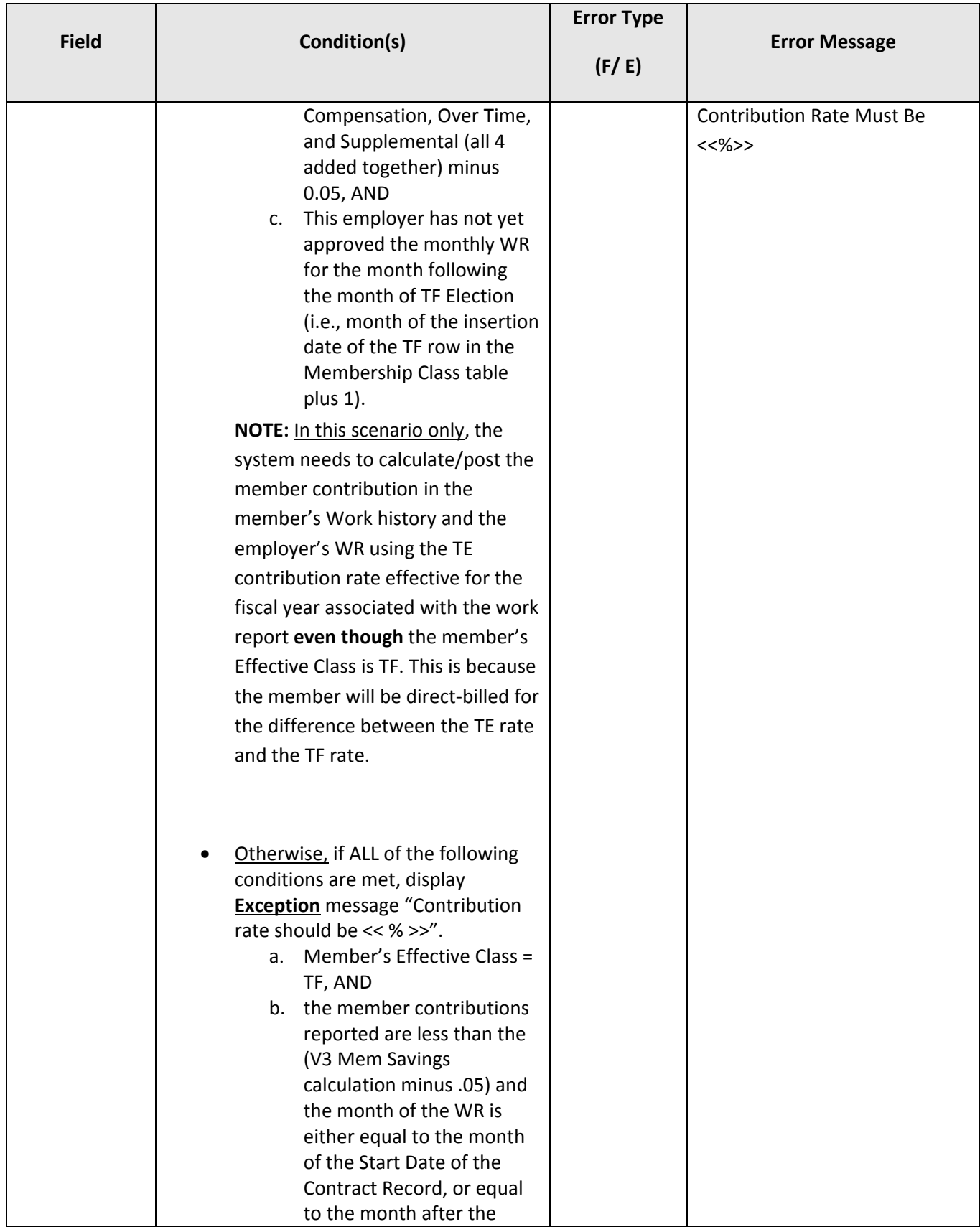

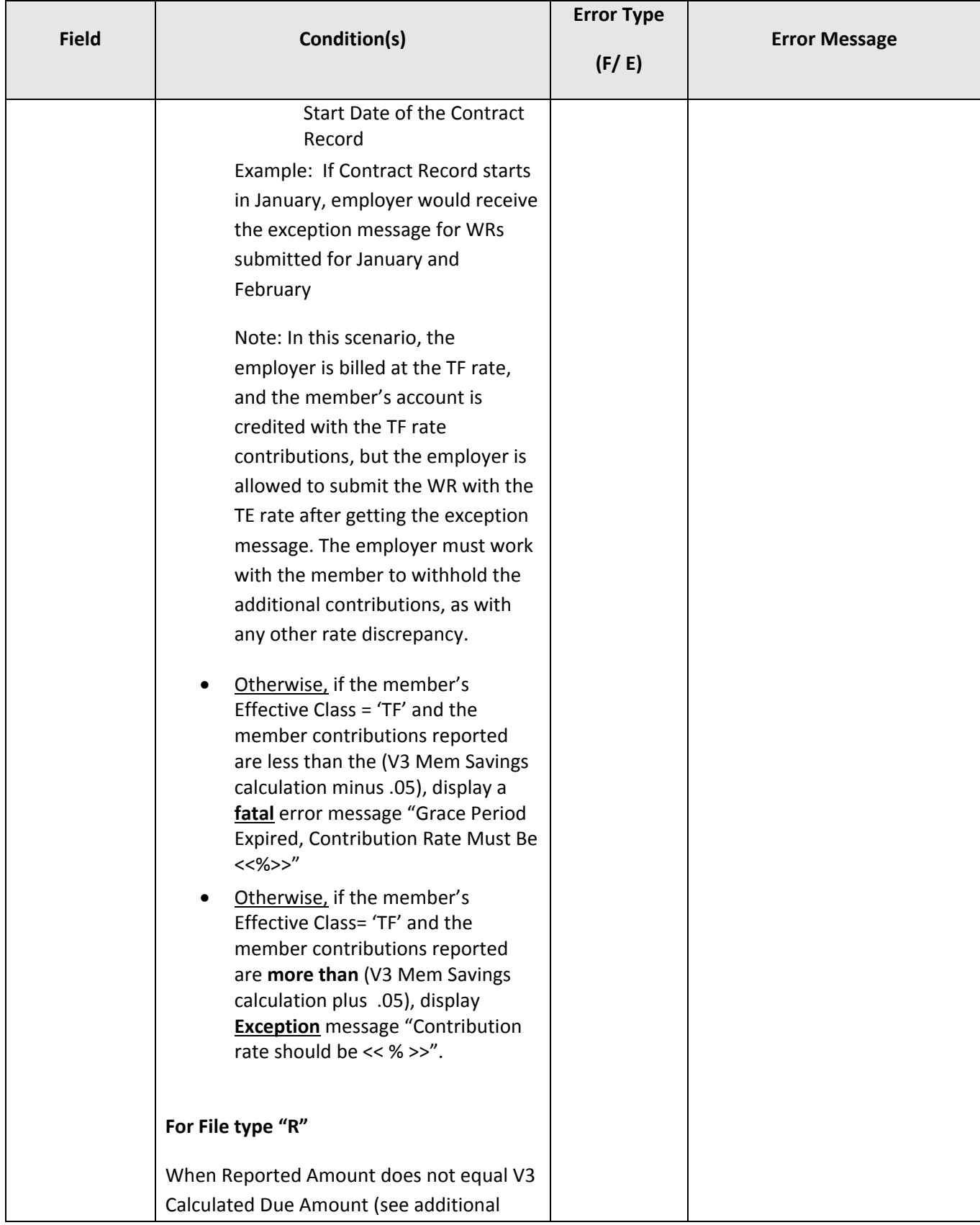

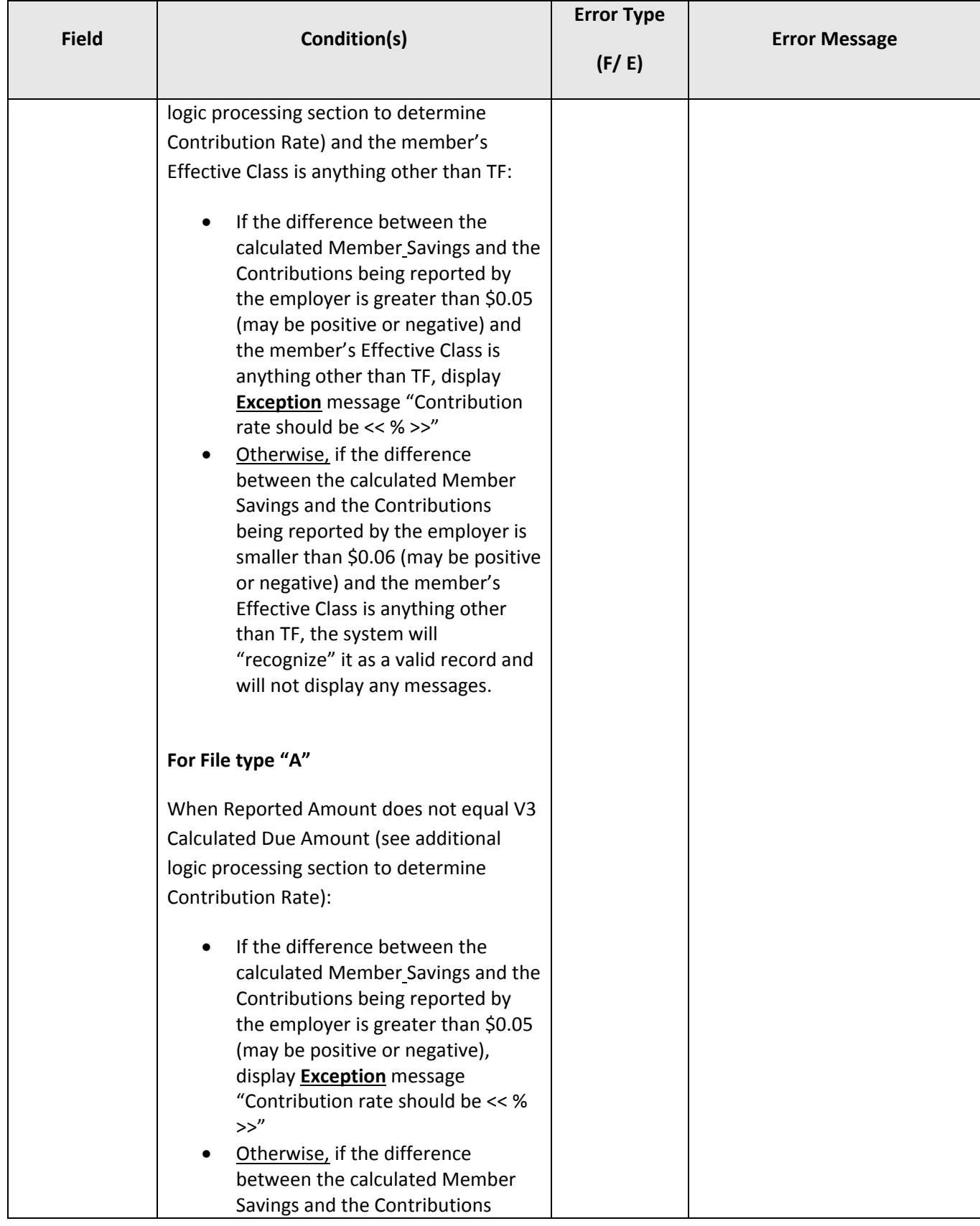

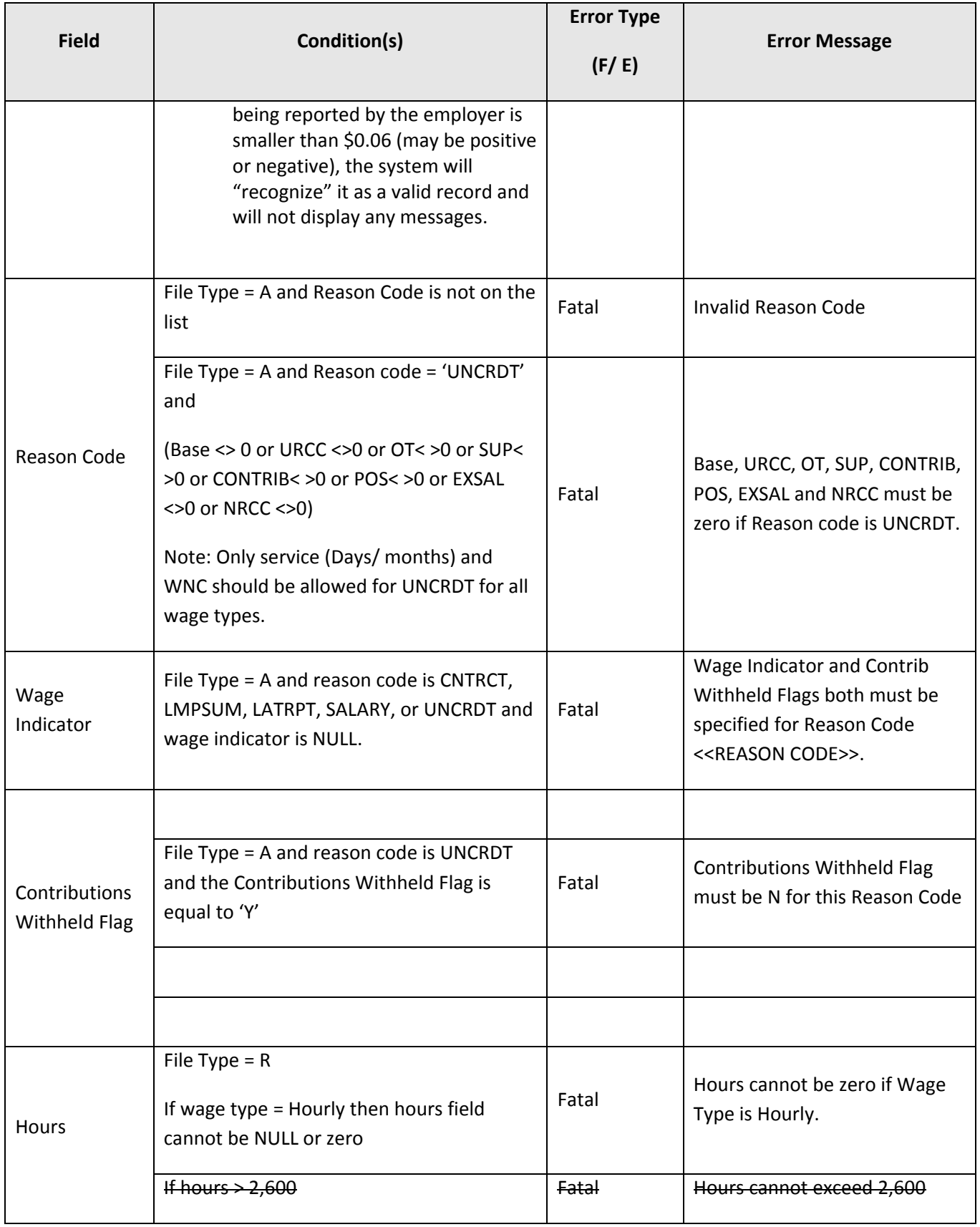

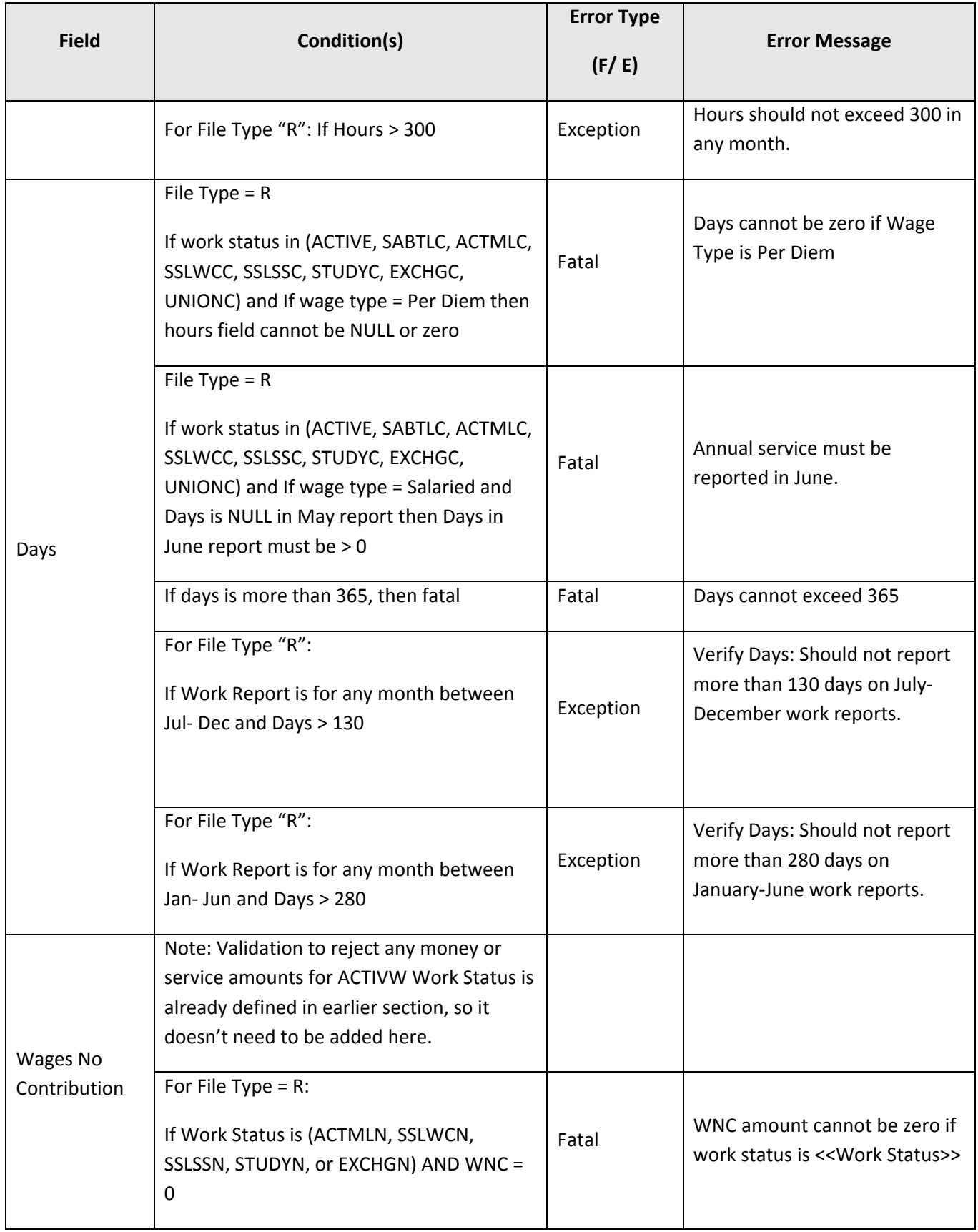

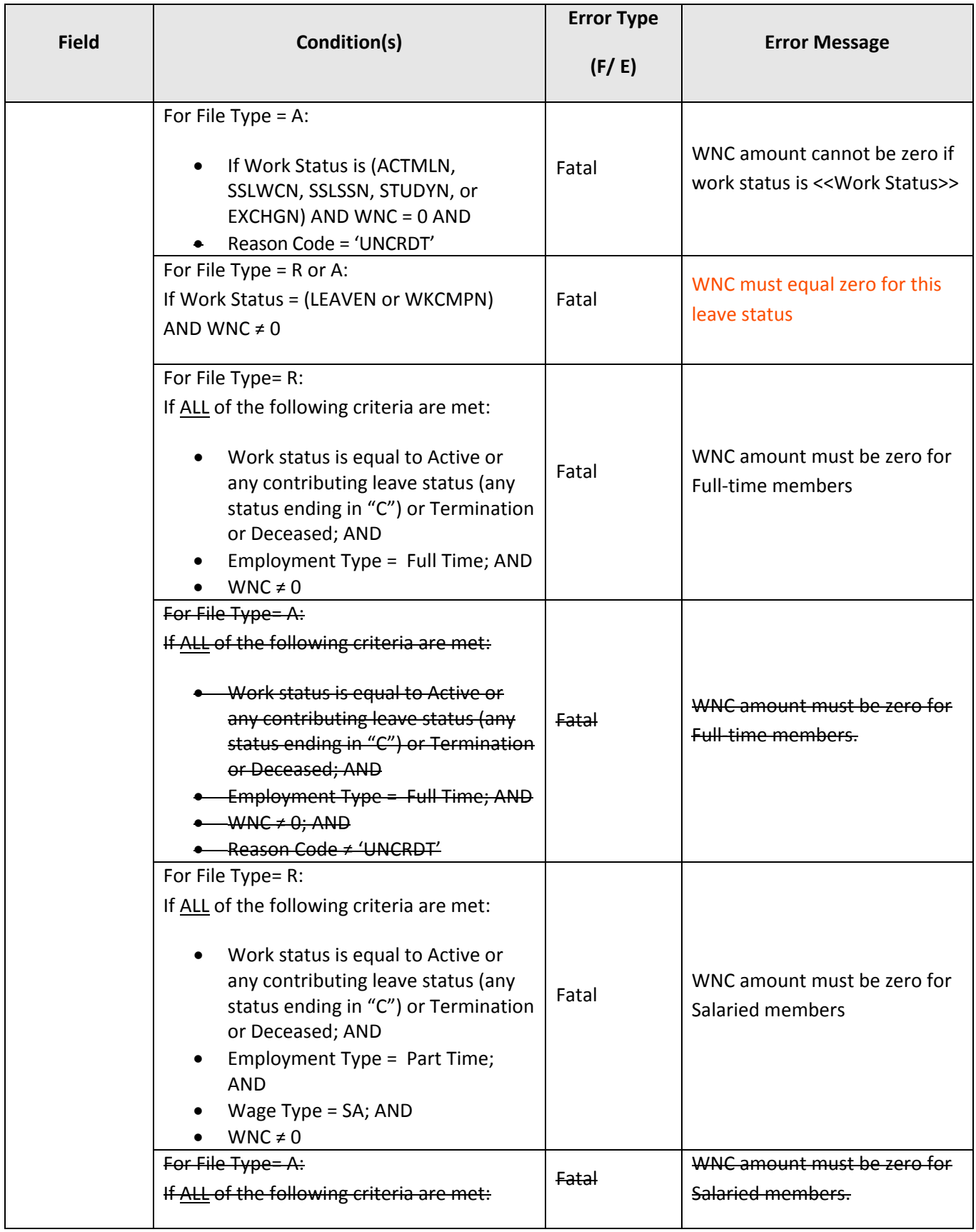

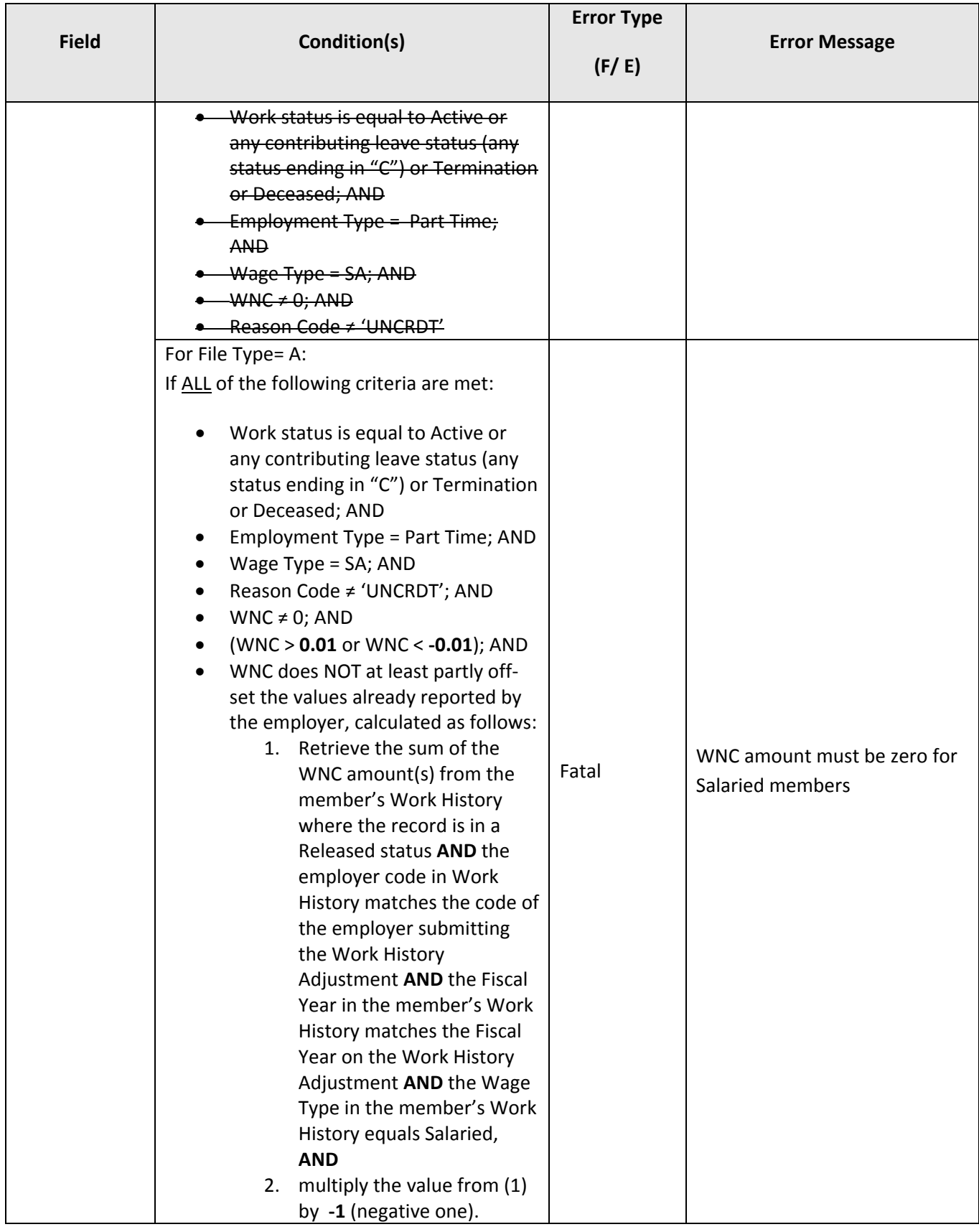

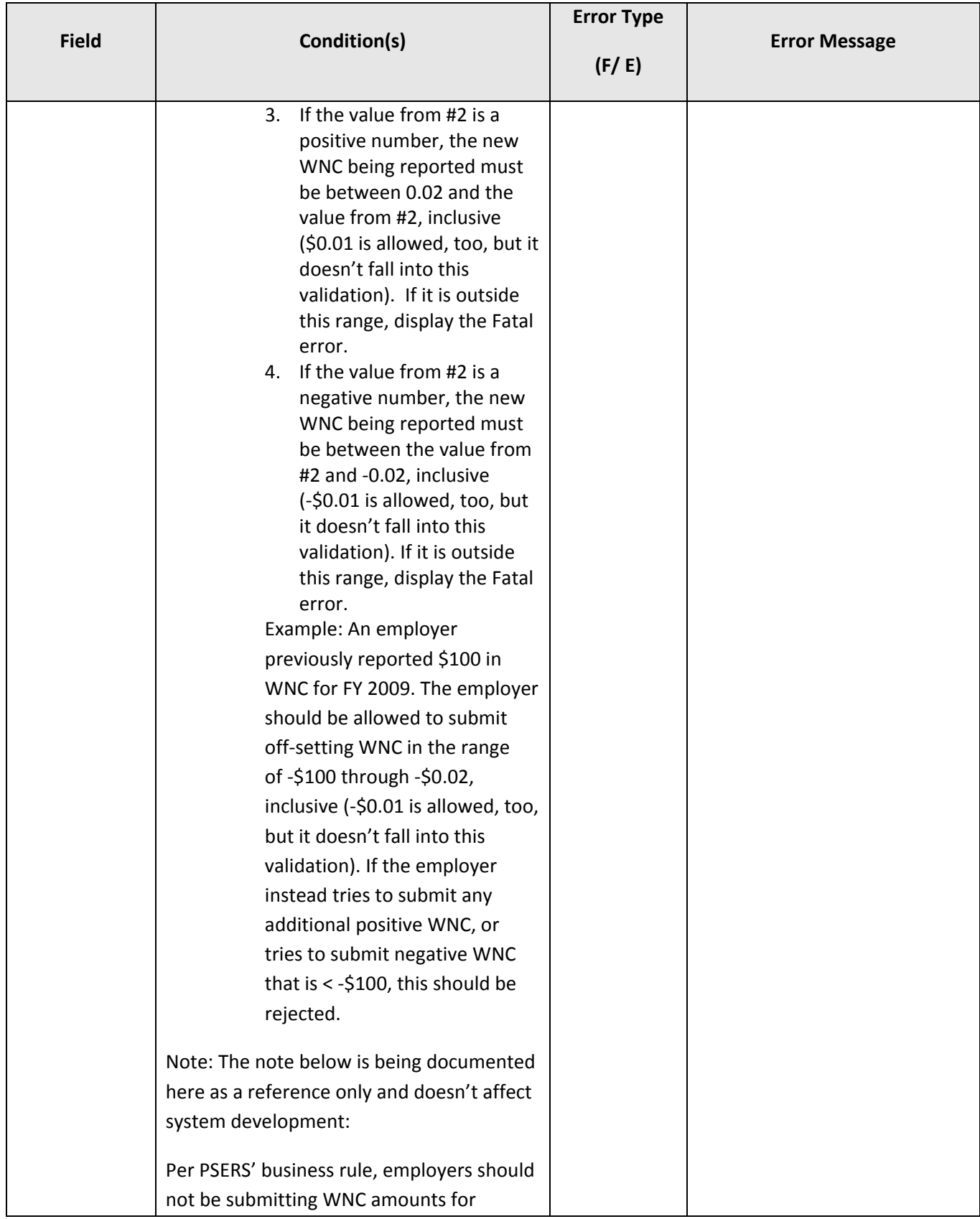

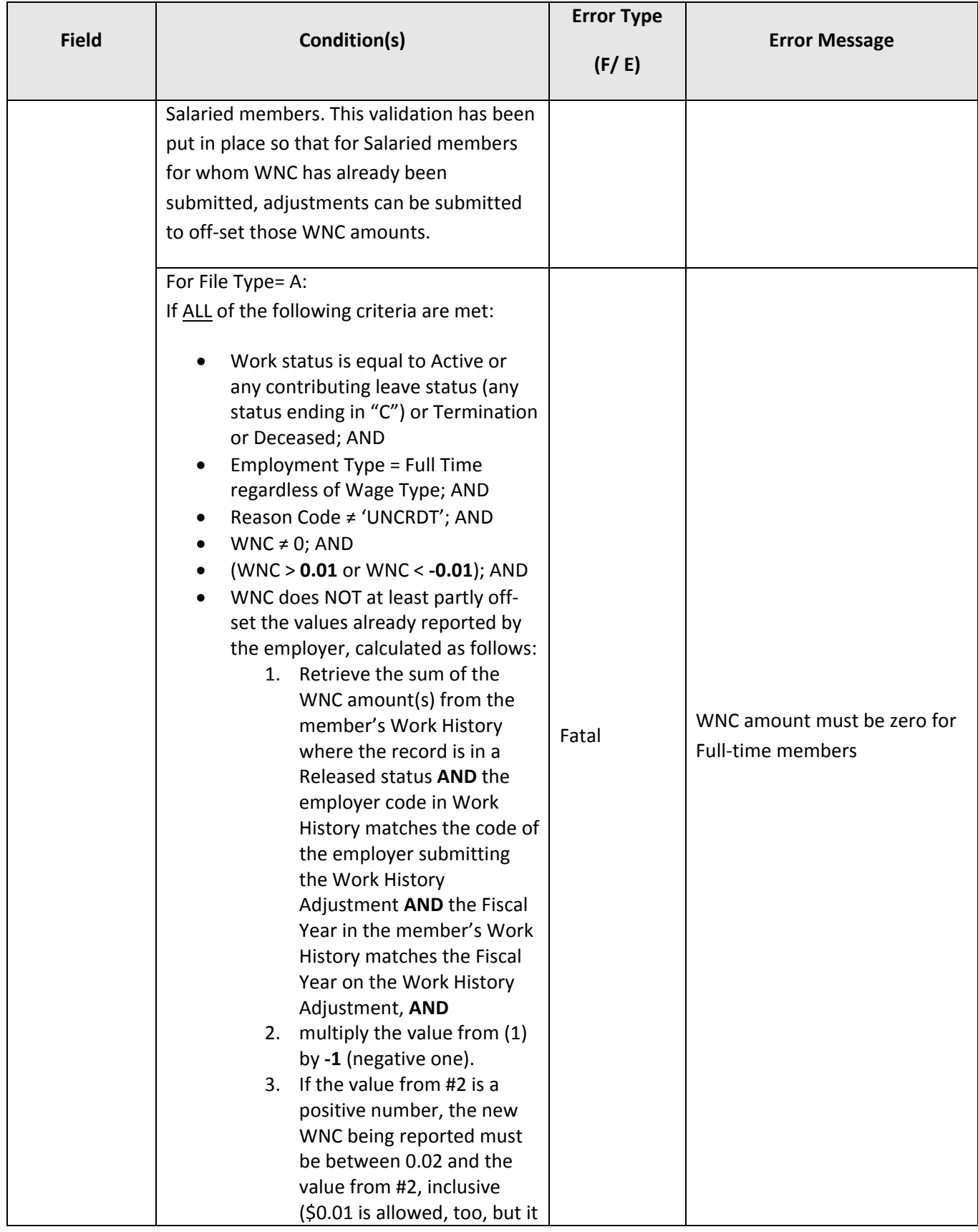

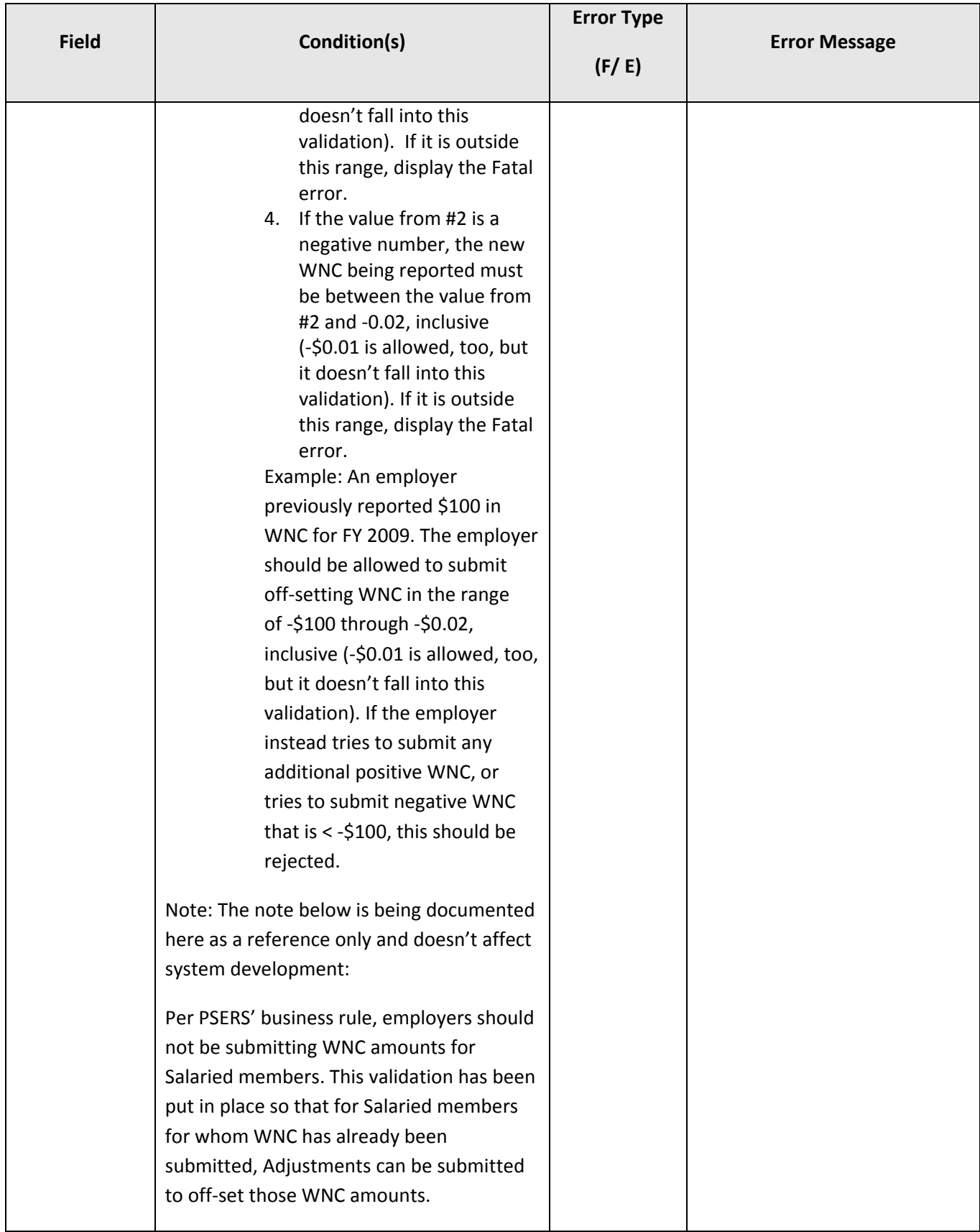

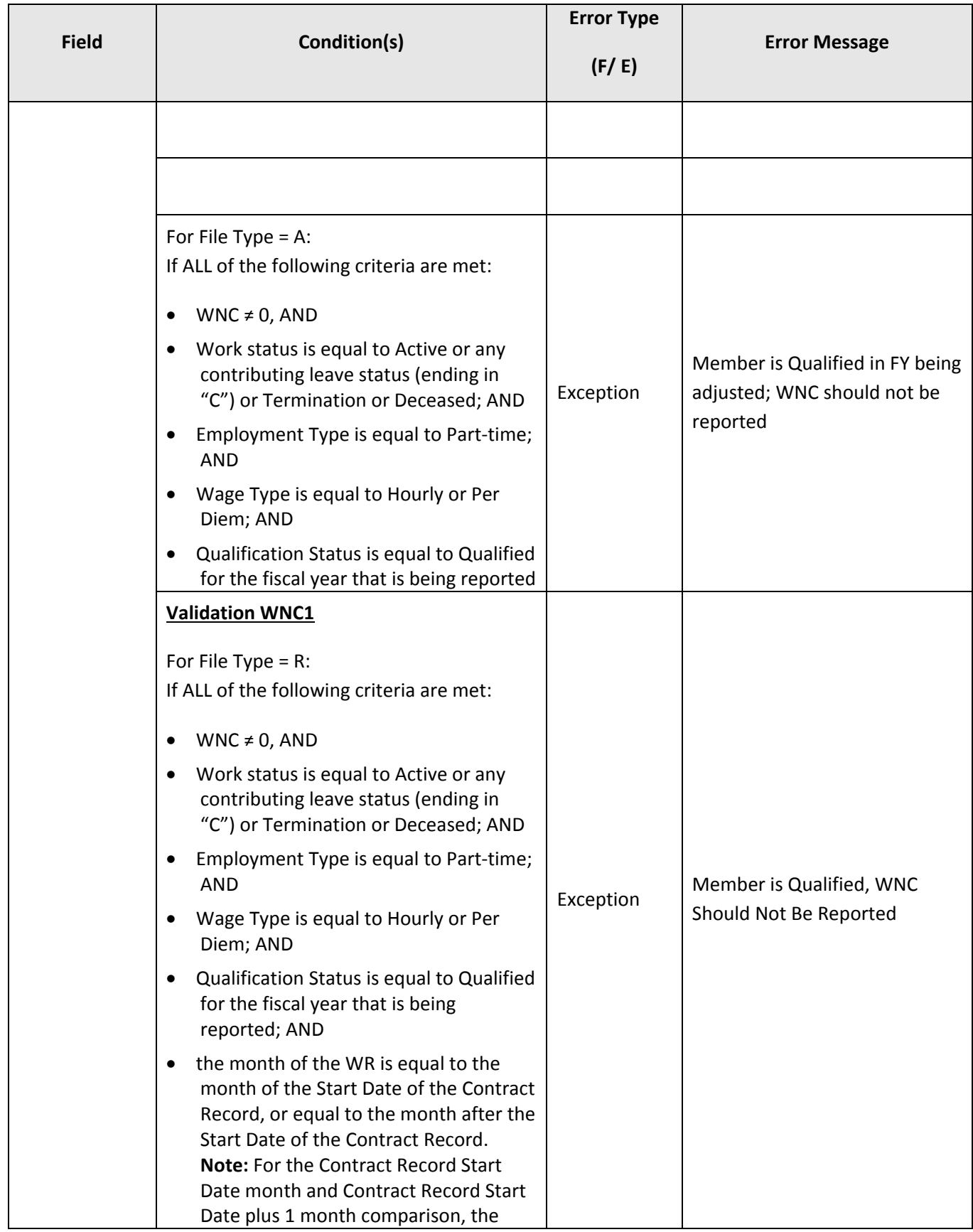

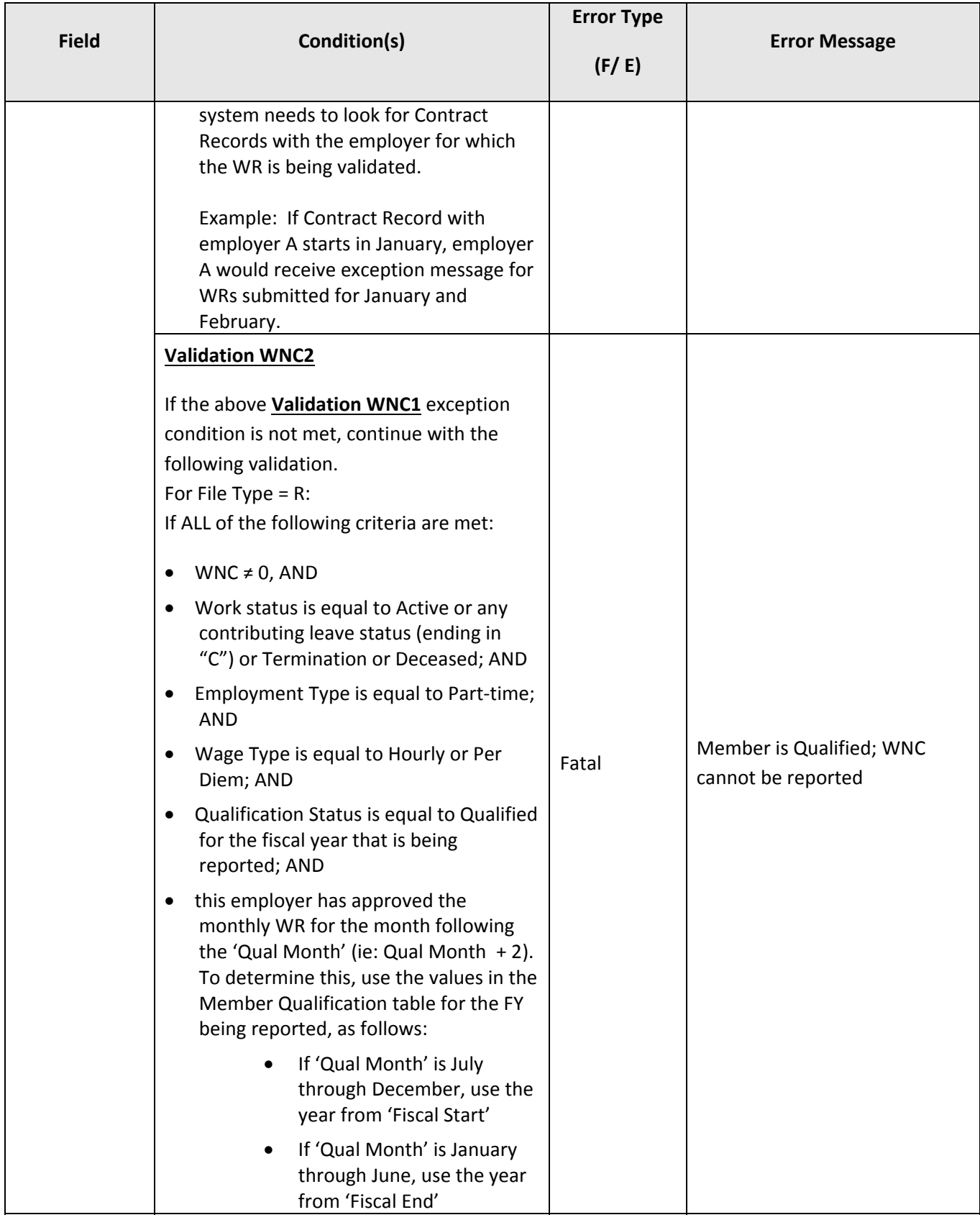

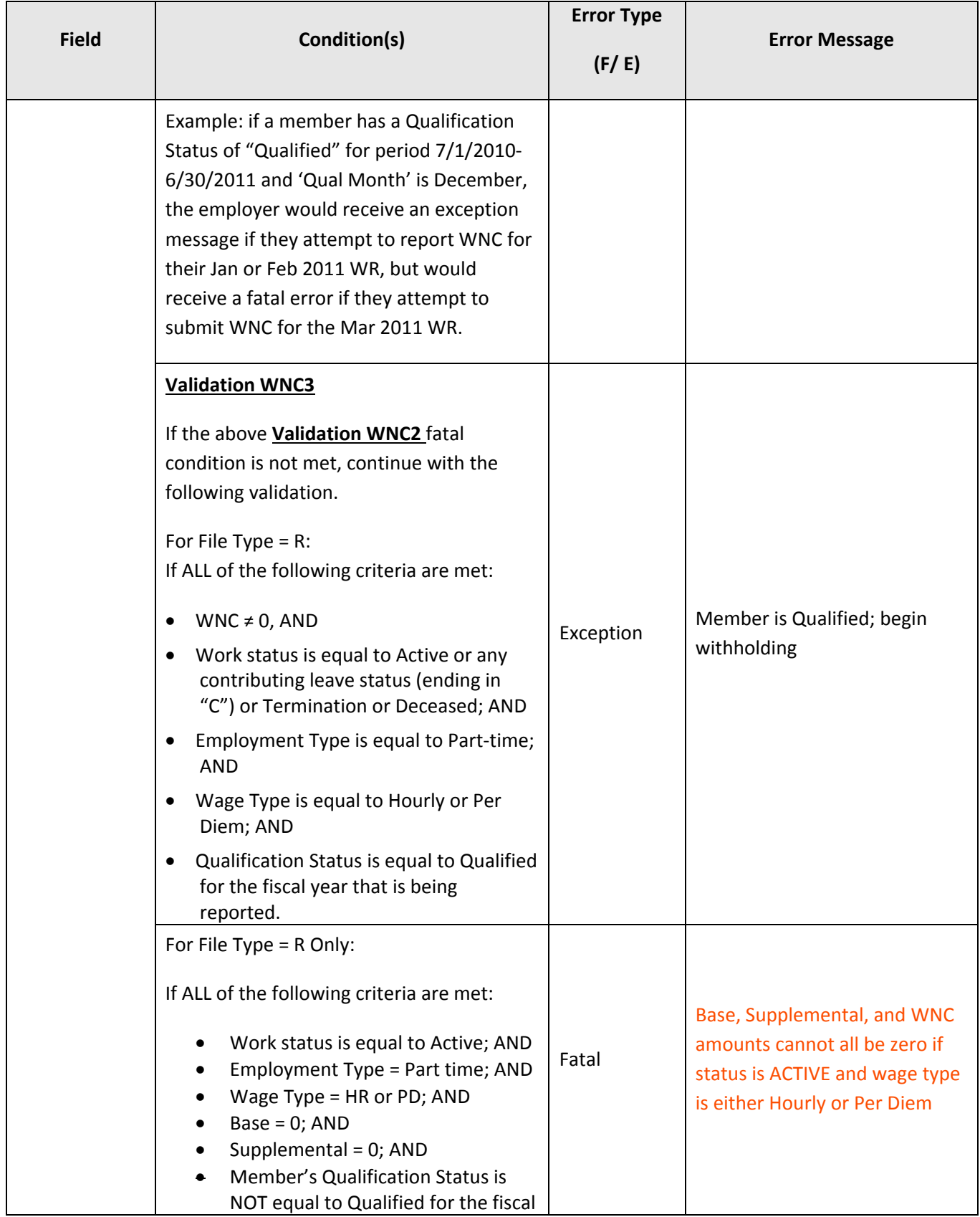

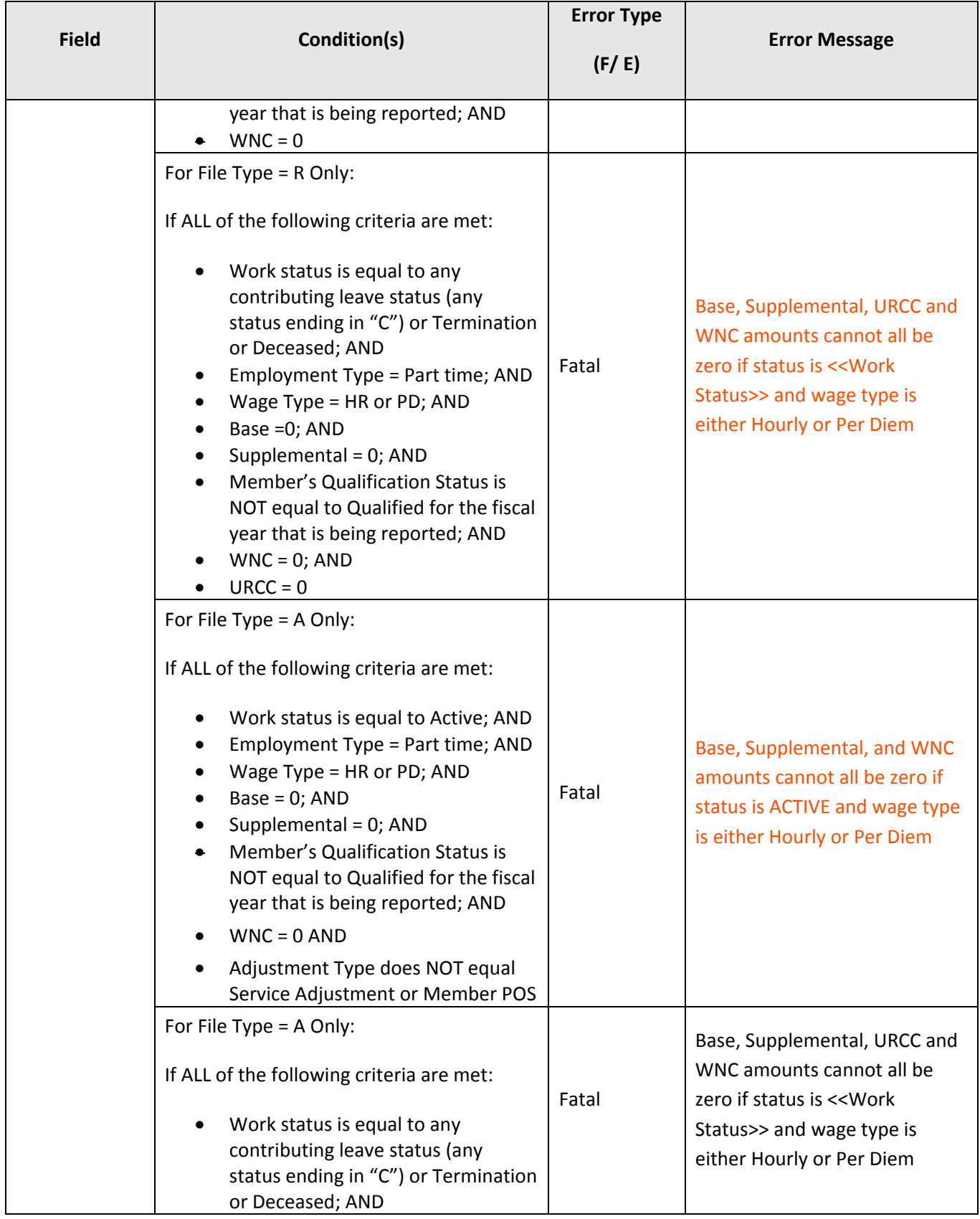

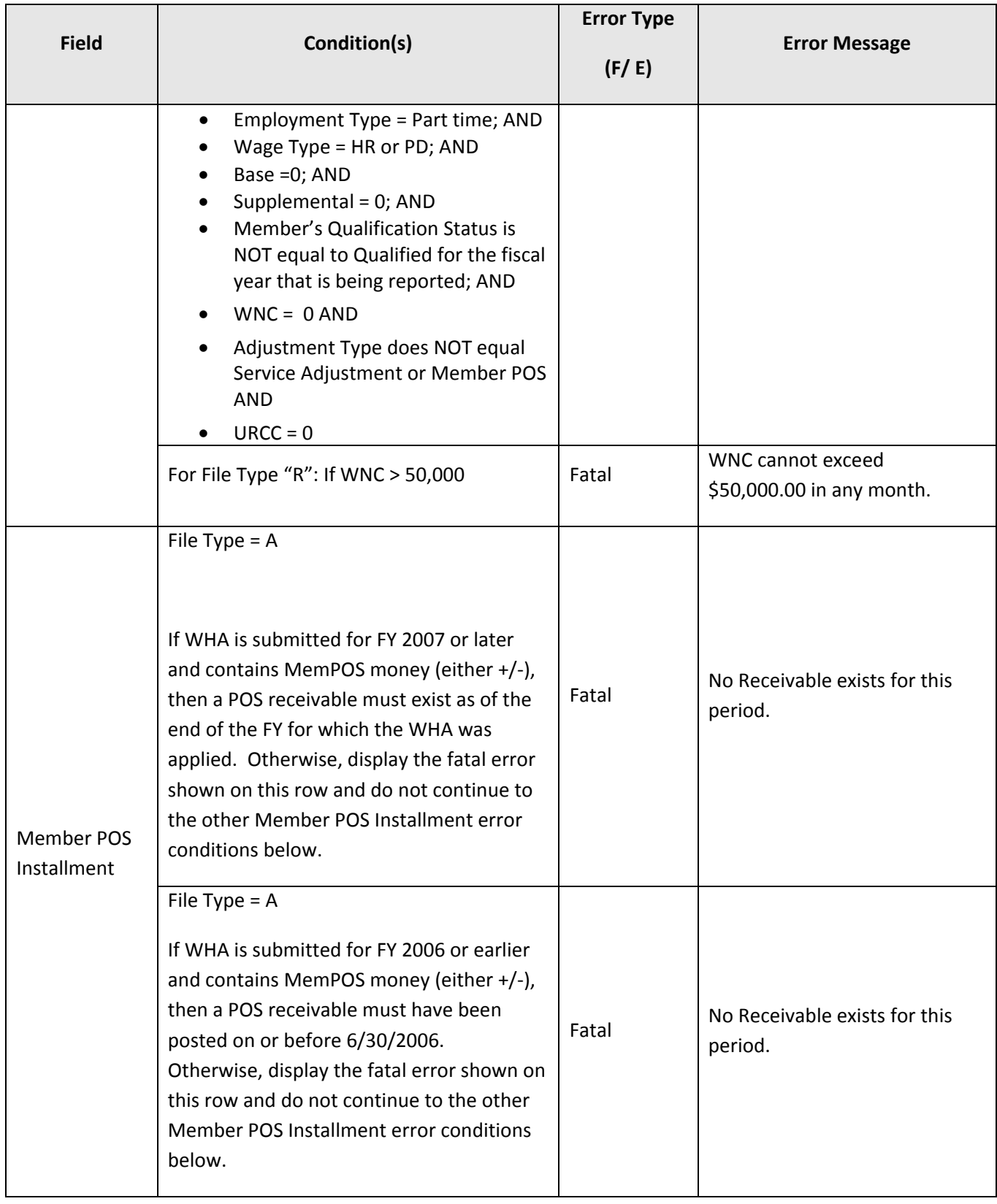

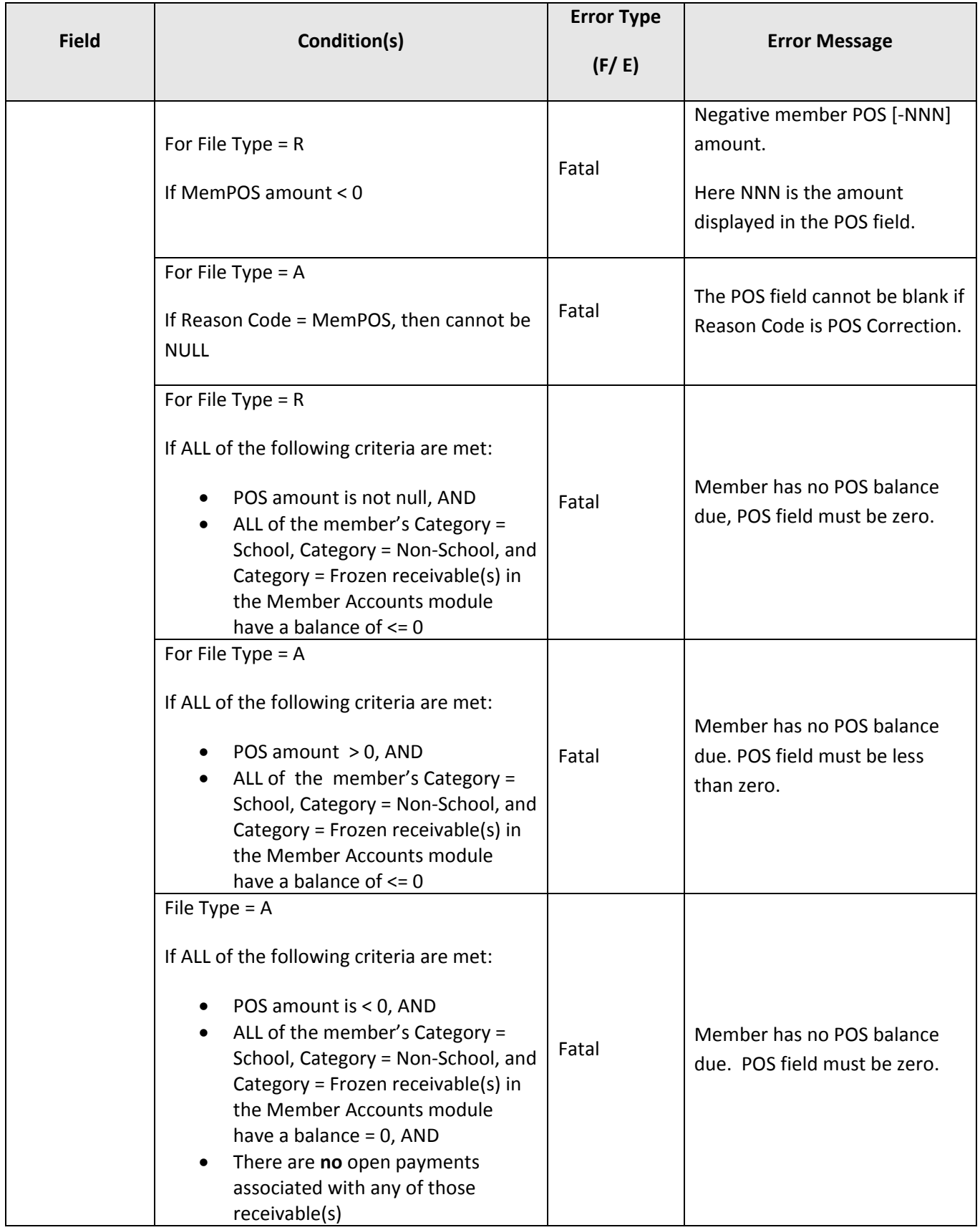

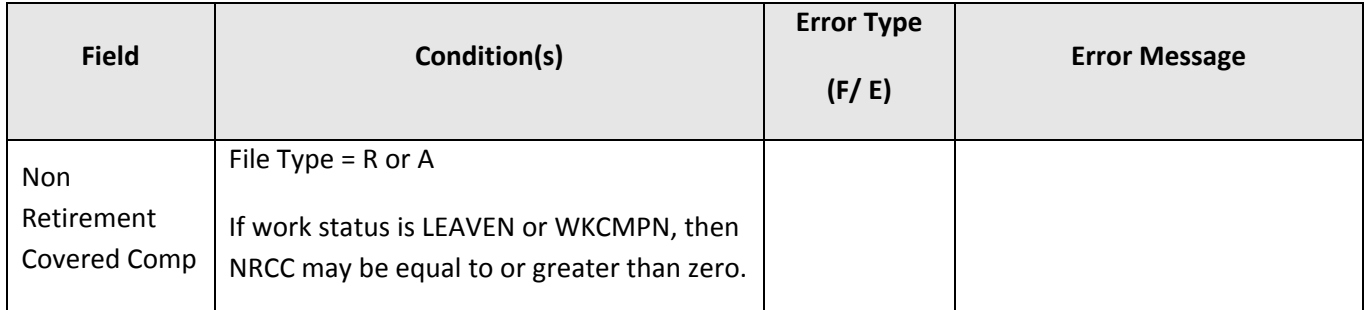

*Revised 12/15/2014*